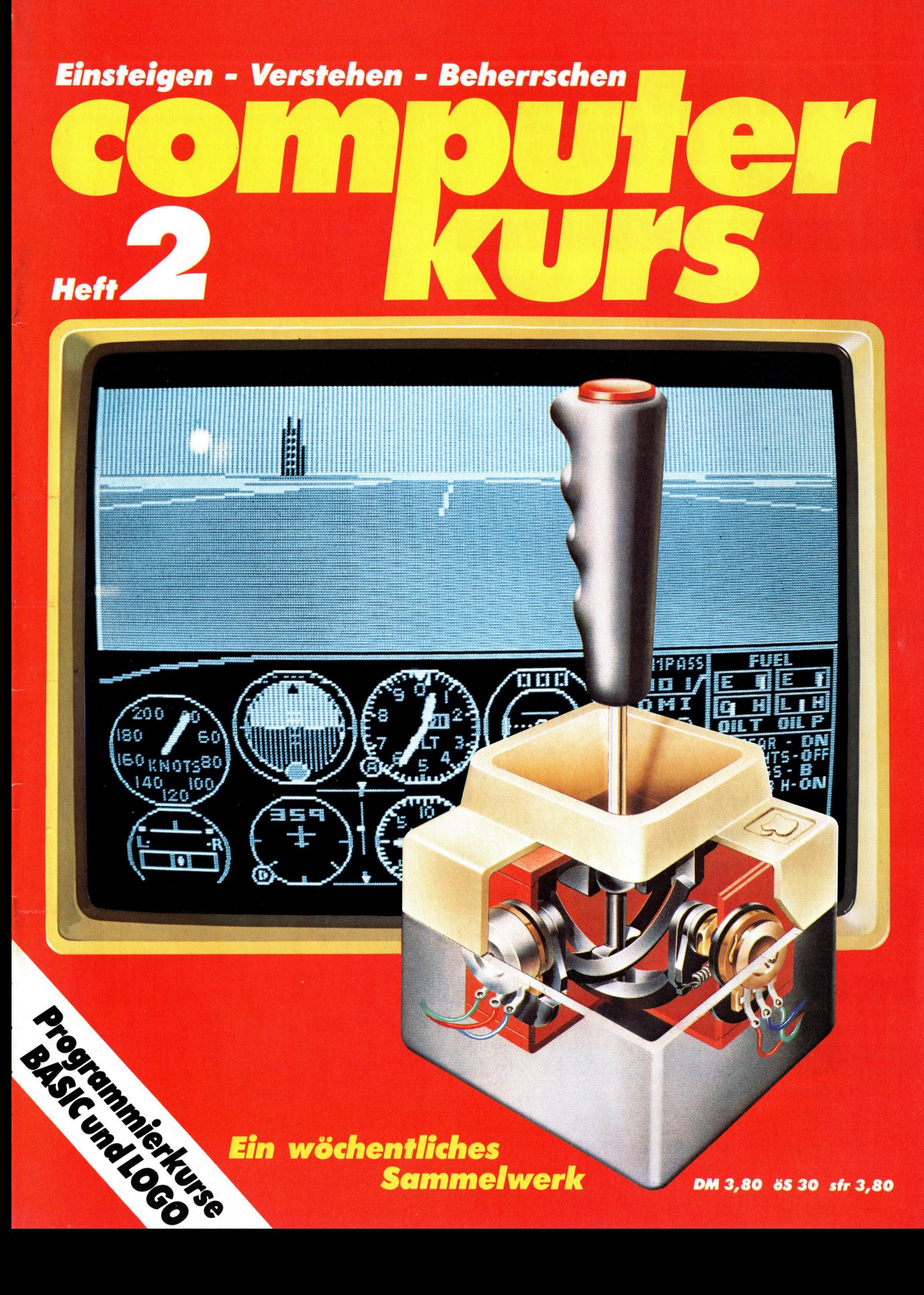

## ufer urs com Heft 2

## **Inhalt**

## **Computer Welt**

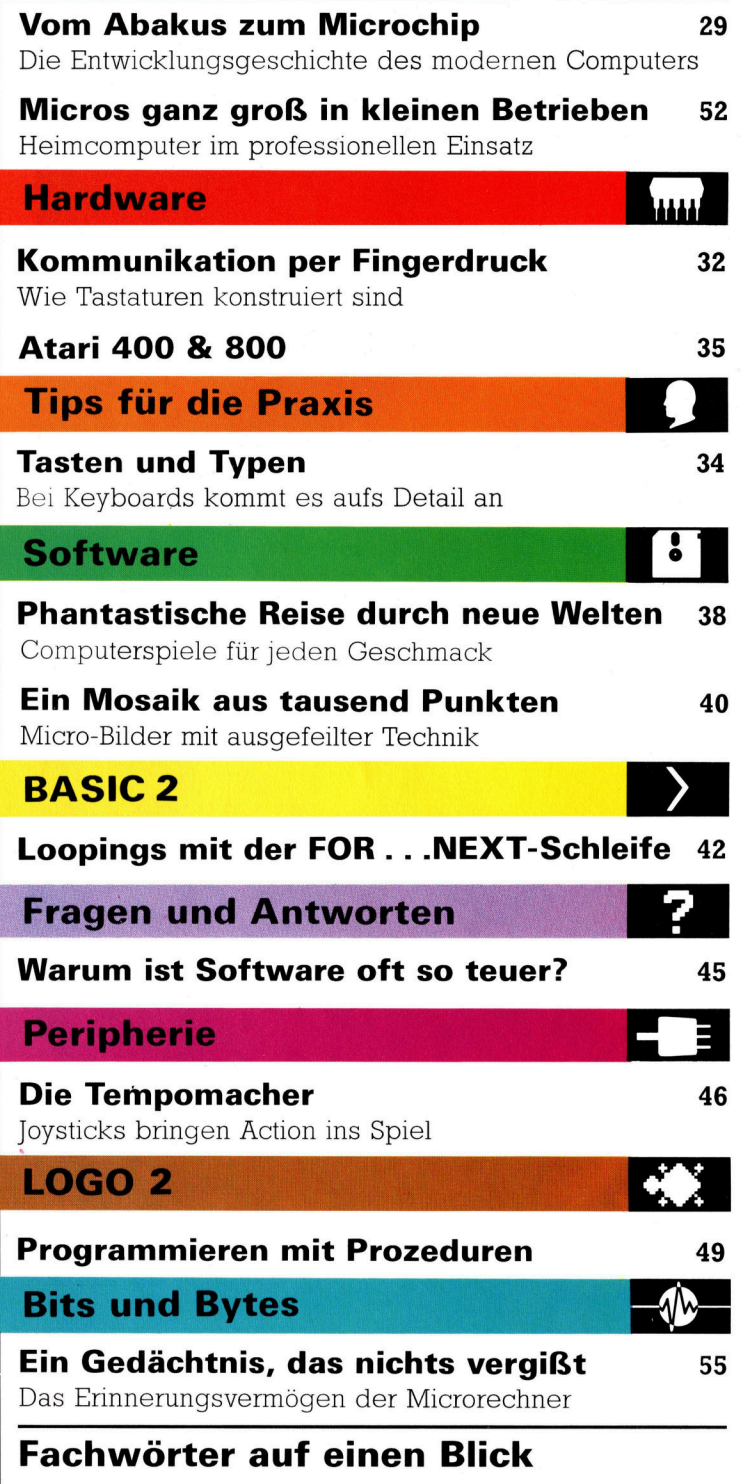

## WIE <sup>S</sup>I<sup>E</sup> JEDE WOCHE <sup>I</sup>H<sup>R</sup> HEFT BEKOMMEN

Computer Kurs ist <sup>e</sup>i<sup>n</sup> wöchentlich erscheinendes Sammelwerk. <sup>D</sup>i<sup>e</sup> Gesamtzahl der Hefte ergibt ein vollständiges Computer-Nachschlagewerk. Damit <sup>S</sup>i<sup>e</sup> jede Woche Ihr Heft erhalten, <sup>b</sup>itte<sup>n</sup> <sup>S</sup>i<sup>e</sup> <sup>I</sup>hre<sup>n</sup> Zeitschriftenhändler, Computer Kurs für Sie zu reservieren.

## Zurückliegende Hefte

Ihr Zeitschriftenhändler besorgt Ihnen gerne zurückliegende Hefte. Sie können sie aber auch direkt beim Verlag bestellen.

Deutschland: Das einzelne Heft kostet DM 3,80. Bitte füllen Sie eine Postzahlkarte aus <sup>a</sup>n: Marshall Cavendish <sup>I</sup>nt. <sup>L</sup>td. (MCI), Sammelwerk-Service, Postgiroamt Hamburg 48064-202, Postfach 105703, 2000 Hamburg 1, Kennwort: Computer Kurs

Österreich: Das einzelne Heft kostet öS 30. Bitte füllen Sie eine Zahlkarte aus <sup>a</sup>n: Computer Kurs, Wollzeile <sup>11</sup>, <sup>1</sup>0<sup>11</sup> Wien, Postscheckkonto Wien 7857201 oder legen <sup>S</sup>i<sup>e</sup> <sup>I</sup>hre<sup>r</sup> Bestellung einen Verrechnungsscheck <sup>b</sup>ei. Kennwort: Computer Kurs.

Schweiz: Das einzelne Heft kostet sfr 3,80. Bitte überweisen Sie den Betrag durch <sup>d</sup>i<sup>e</sup> Post (grüner Einzahlungsschein) auf das Konto: Schmidt Agence AG, Kontonummer Basel 40-879, Kennwort: Computer Kurs, und notieren Sie ihre Bestellung auf der Rückseite des Giroabschnittes (rechter Abschnitt)

## Abonnement

<sup>S</sup>i<sup>e</sup> können Computer Kurs auch <sup>a</sup>ll<sup>e</sup> <sup>2</sup> Wochen (j<sup>e</sup> <sup>2</sup> Ausgaben) <sup>p</sup>e<sup>r</sup> Post zum gleichen <sup>P</sup>rei<sup>s</sup> <sup>i</sup><sup>m</sup> Abonnement beziehen. Der Abopreis für 12 Ausgaben <sup>b</sup>eträgt DM 45,60 inkl. Mwst., den wir Ihnen nach Eingang der Bestellung be-<br>rechnen. Bitte senden Sie Ihre Bestellung an: Marshall Cavendish Int. Ltd.<br>(MCI), Sammelwerk Service, Postgiroamt Hamburg 86853-201, Postfach 105703 2000 Hamburg 1, Kennwort: Abo Computer <sup>K</sup>urs. <sup>B</sup>itt<sup>e</sup> geben <sup>S</sup>i<sup>e</sup> <sup>a</sup>n, <sup>a</sup><sup>b</sup> wel<sup>c</sup>he<sup>r</sup> Nummer <sup>d</sup>a<sup>s</sup> Abo beginnen soll <sup>u</sup>n<sup>d</sup> <sup>o</sup><sup>b</sup> <sup>S</sup>i<sup>e</sup> regelmäßig für <sup>j</sup>eweil<sup>s</sup> 12 <sup>F</sup>olgen einen Sammelordner wünschen. <sup>B</sup>e<sup>i</sup> Bestellungen aus Österreich oder Schweiz senden Sie Ihren Auftrag bitte auch an die Hamburger Adresse. Berechnung und Zahlung erfolgen <sup>i</sup><sup>n</sup> Landeswährung zum Ladenpreis.

WICHTIG: <sup>B</sup>e<sup>i</sup> Ihren Bestellungen muß der linke Abschnitt der Zahlkarte Ihre vollständige Adresse enthalten, damit Sie die Hefte schnell und sicher erhalten. Uberweisen Sie durch Ihre Bank, so muß die Uberweisungskopie Ihre vollständige Anschrift gut leserlich enthalten.

### SAMMELORDNER

<sup>S</sup>i<sup>e</sup> können <sup>d</sup>i<sup>e</sup> Sammelordner entweder <sup>d</sup>irek<sup>t</sup> <sup>b</sup>e<sup>i</sup> Ihrem Zeitschriftenhändler kaufen (falls nicht vorrätig, bestellt er sie gerne für Sie) oder aber Sie bestellen<br>die Sammelordner für den gleichen Preis beim Verlag wie folgt:

Deutschland: Der Sammelordner kostet DM 12. Bitte füllen Sie eine Zahlkarte aus an: Marshall Cavendish International Ltd. (MCI), Sammelwerk-Ser-<br>vice, Postgiroamt Hamburg 48064-202, Postfach 105703, 2000 Hamburg 1,<br>Kennwort: Sammelordner Computer Kurs.

**Österreich:** Der Sammelordner kostet öS 98. Bitte füllen Sie eine Zahlkarte<br>aus an: Computer Kurs Wollzeile 11, 1011 Wien, Postscheckkonto Wien<br>7857201 oder legen Sie Ihrer Bestellung einen Verrechnungsscheck bei. Kennwort: Sammelordner Computer Kurs

Schweiz: Der Sammelordner kostet sfr 15. Bitte überweisen Sie den Betrag durch <sup>d</sup>i<sup>e</sup> Post (grüner Einzahlungsschein) auf das Konto: Schmidt Agence AG, Kontonummer Basel 40-879, Kennwort: Sammelordner Computer <sup>K</sup>urs, und notieren Sie Ihre Bestellung auf der Rückseite des Giroabschnittes (rechter Abschnitt).

## INHALTSVERZEICHNIS

Heft 84 von Computer Kurs enthält den Gesamtindex - darin einbezogen sind Kreuzverweise auf <sup>d</sup>i<sup>e</sup> Artikel, <sup>d</sup>i<sup>e</sup> mit dem gesuchten Stichwort in Verbindung stehen.

Redaktion: <sup>I</sup>ngri<sup>d</sup> Spröte (verantw. f. <sup>d</sup>. <sup>I</sup>nhalt), Joachim <sup>S</sup>eidel, Volker Andreae, Susanne Brandt, Sammelwerk Redaktions-Service GmbH, Paulstraße <sup>3</sup>, 2000 Hamburg <sup>1</sup>

Vertrieb: Marshall Cavendish International Ltd., Heidenkampsweg 74, 2000 Hamburg <sup>1</sup>, <sup>T</sup>el.: 040/23 <sup>4</sup><sup>0</sup> <sup>8</sup><sup>0</sup>

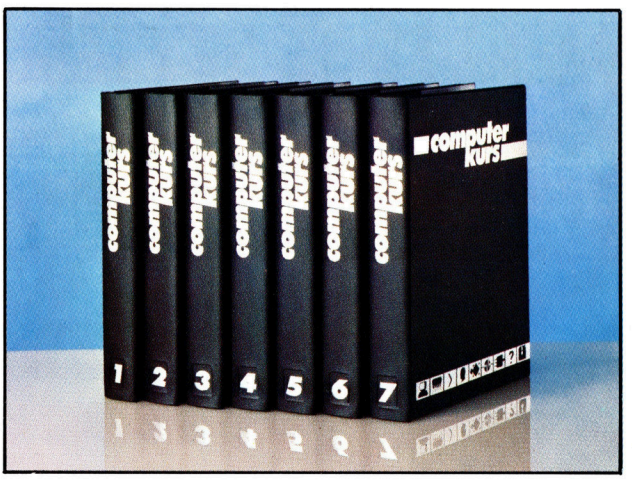

© APSIF, Copenhagen, 1982, 1983; © Orbis Publishing <sup>L</sup>td., 1982, 1983; © Marshall Cavendish <sup>L</sup>td., 1984, 1985 Druck: E. Schwend GmbH, Schmollerstraße 31, 7170 Schwäbisch Hall

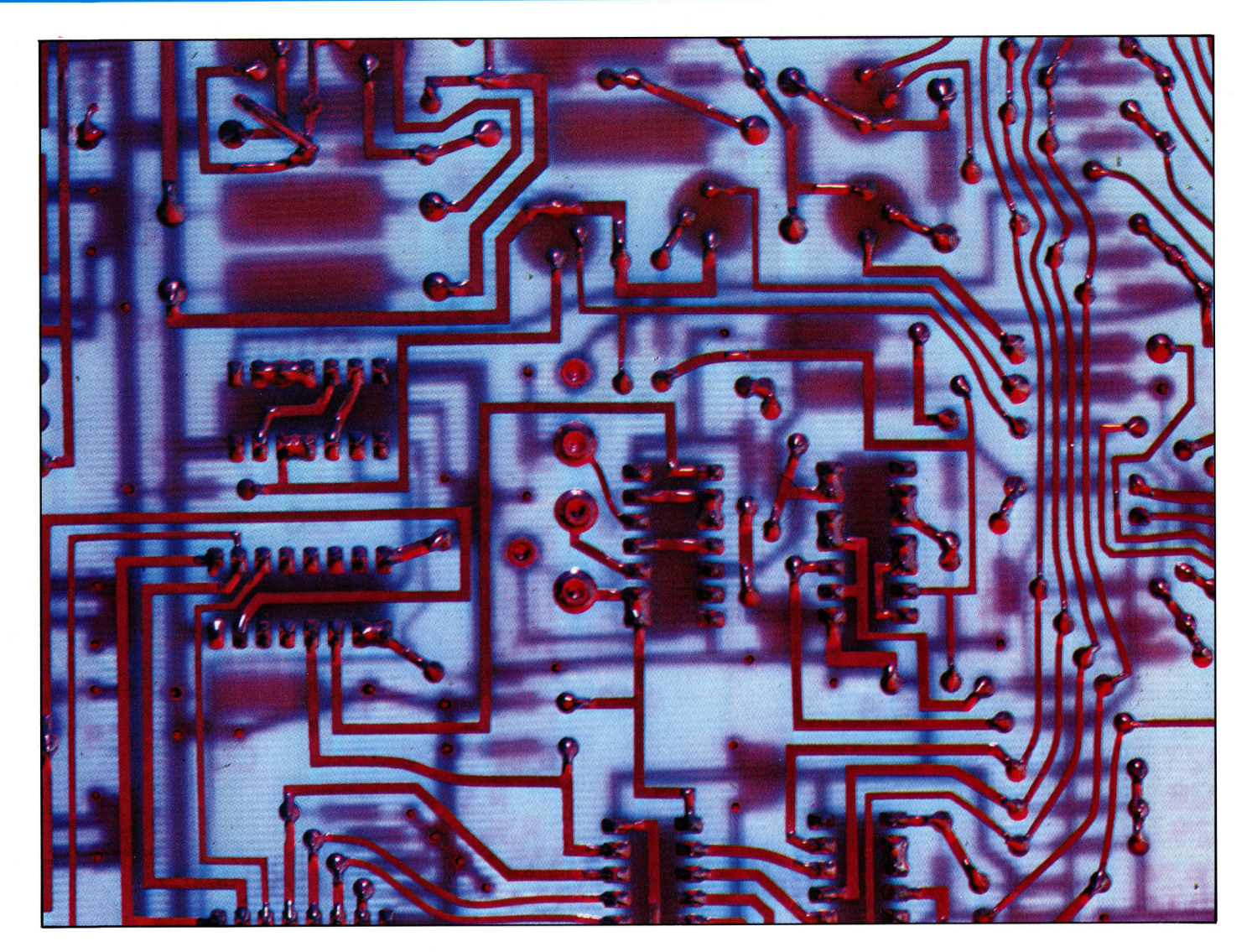

## Vom Abakus zum Microchip

## Mehr <sup>a</sup>l<sup>s</sup> drei Jahrhunderte wissenschaftlicher Arbeit stecken hinter der Supertechnik moderner Computer.

ie Geschichte des Computers ist untrennbar mit dem Namen Charles Babbage verbunden. Der englische Mathematiker und Professor an der Universitat von Cambridge konstruierte in den 30er Jahren des vorigen Jahrhunderts die erste programmgesteuerte Rechenmaschine der Welt. Mit dieser Erfindung war der Grundstein <sup>f</sup>ü<sup>r</sup> die Entwicklung des Computers gelegt.

Da Babbage seinen Computer aber nur <sup>a</sup>u<sup>f</sup> mechanischer Grundlage bauen konnte und <sup>d</sup>i<sup>e</sup> Maschinentechnologie der damaligen <sup>Z</sup>ei<sup>t</sup> noch <sup>i</sup><sup>n</sup> den Kinderschuhen steckte, hatte seine Konstruktion einige grundlegende Nachteile. Trotz dieser Schwierigkeiten baute Char<sup>l</sup>e<sup>s</sup> Babbage eine Maschine, <sup>f</sup>ü<sup>r</sup> <sup>d</sup>i<sup>e</sup> ihm seine Regierung sofort 1700 Englische Pfund zur Verfügung <sup>s</sup>tellte. Der Betrag wurde später auf 17000 Englische Pfund erhöht, was heute 1700 000 Englischen Pfund entspricht (ca. <sup>7</sup> Millionen Deutsche Mark).

Die Geschichte der Computer beginnt jedoch schon <sup>v</sup>ie<sup>l</sup> früher. <sup>E</sup>i<sup>n</sup> Computer <sup>i</sup>s<sup>t</sup> eine Maschine, die dazu "programmiert" werden kann, eine Gruppe von Zahlen <sup>z</sup><sup>u</sup> berechnen, sich an die Ergebnisse <sup>z</sup><sup>u</sup> erinnern und danach andere Zahlenkombinationen <sup>z</sup><sup>u</sup> berechnen. Der Abakus <sup>i</sup>s<sup>t</sup> der älteste bekannte Rechner, der schon 2000 Jahre vor Christi Geburt existierte und noch heute in Japan und in OsteuDie Platine eines Computers enthält heute auf einer winzigen Fläche alle Funktionen des Rechners, die vor 20 Jahren noch <sup>i</sup><sup>n</sup> raumfüllenden Apparaten untergebracht waren. Deutlich sind Widerstände, Transistoren und Kondensatoren <sup>z</sup><sup>u</sup> erkennen. Auf den ICs sind zahlreiche integrierte Schaltungen zusammengefaßt.

## **Computer Welt**

ropa verwendet wird. Diese <sup>A</sup>r<sup>t</sup> von Computer <sup>i</sup>s<sup>t</sup> sehr einfach <sup>z</sup><sup>u</sup> handhaben, da man die Summe unmittelbar sehen kann  $-$  das "Gedächtnis" des Abakus sind Perlen, die, aufge<sup>r</sup>eih<sup>t</sup> auf Stangen, an bestimmten Positionen stehen. Der Abakus <sup>i</sup>s<sup>t</sup> jedoch nicht <sup>f</sup>ü<sup>r</sup> große Zahlen geeignet und arbeitet natürlich auch nicht automatisch.

Im Jahre 1642 erfand Blaise Pascal die erste mechanische Rechenmaschine der Welt, vermutlich, um die Arbeit seines Vaters zu erleichtern, der Steuerinspektor der Stadt war. Die Maschine funktionierte ohne Fehler. Ein Zählwerk transferierte Zahlen von der Einserkolonne auf die Zehnerkolonne <sup>i</sup><sup>n</sup> der gleichen Weise, in der <sup>e</sup>i<sup>n</sup> moderner Tachometer arbei<sup>t</sup>et. Unbescheiden, wie <sup>e</sup><sup>r</sup> war, nannte Pascal seine Maschine die "Pascaline".

Obwohl sich die Pascaline nicht gut verkaufte 4 der französische König hatte Pascal sogar <sup>e</sup>i<sup>n</sup> Patent auf seine Maschine gewährt 4, löste sie überall in der Welt großes wissenschaftliches Interesse aus, und im Laufe der nächsten Jahre wurden viele Verbesserungen daran vorgenommen. <sup>E</sup><sup>s</sup> wurde jedoch nichts wesentliches verändert, bis sich dann Charles Babbage und Ada Lovelace mit diesem Problem beschäftigten.

Charles Babbage wurde <sup>1</sup>79<sup>1</sup> geboren. Trotz seiner nicht wissenschaftlich-technisch orientierten Erziehung bewies Babbage mathematische Genialität. Da er sich über die vielen Feh<sup>l</sup>e<sup>r</sup> <sup>i</sup><sup>n</sup> den Logarithmentafeln ärgerte, fing <sup>e</sup><sup>r</sup> selbst an, eine Maschine zu konstruieren, welche die mühsamen und aufwendigen Berechnungen vereinfachen <sup>s</sup>ollte.

## Ein neuer Start

1822 führte <sup>e</sup><sup>r</sup> der Royal Astronomical Society den Prototyp seiner "Difference Machine" vor, <sup>d</sup>i<sup>e</sup> Berechnungen für den Aufbau von Logarithmentafeln ausführen konnte. Der Name der Maschine ist von einer abstrakten mathematischen Methode abgeleitet, <sup>d</sup>i<sup>e</sup> als Differenzenmethode bekannt ist. Die Royal Astronomical Society ermutigte ihn, seine Arbeit fortzusetzen und die Funktionsbreite der Maschine zu erweitern.

Gemeinsam <sup>m</sup>i<sup>t</sup> Ada Lovelace, <sup>d</sup>e<sup>r</sup> Tochter Lord Byrons, nahm Babbage daraufhin <sup>e</sup>i<sup>n</sup> noch weiter gestecktes Ziel <sup>i</sup><sup>n</sup> Angriff: den Bau einer analytischen Maschine, die mathematische Funktionen – weit komplizierter als Logarithmen <sup>4</sup> berechnen <sup>s</sup>ollte. Ada Lovelace, die Lebensgefahrtin von Babbage, war selbst eine hochtalentierte Mathematikerin. Sie entwarf spater sogar Programme und war somit <sup>d</sup>i<sup>e</sup> er<sup>s</sup>t<sup>e</sup> Programmiererin der Welt.

Beim Bau der Maschine <sup>s</sup>tie<sup>ß</sup> Babbage jedoch von Anfang an auf Probleme, die ein Funktionieren unmöglich machten. Erhaltene Konstruktionspläne zeigen eine riesige Ma-

## Chronologie der Computerentwicklung

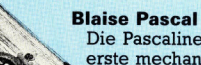

Die Pascaline war die erste mechanische

Rechenmaschine. Sie wurde 1642 von dem Franzosen Blaise Pascal konstruiert. Die Maschine verwendet einen Stift, mit dem Zahnräder be-

wegt werden und einen besonderen Mechanismus, der Ziffern von einer Kolonne auf die nächste überträgt.

### 1000 **Abakus**

- v. Chr. Mit Perlen wird auf dem Abakus gerechnet. Er ist der älteste bekannte Rechner.
- $1614$ Logarithmen John Napier entwickelt diese mathematische Hilfe, die Division auf Subtraktion und Multiplikation auf Addition zurückführt.
- 1623 **Binäres Zahlensystem** Francis Bacon verwendet als Erster ein auf der Basis "Zwei" beruhendes Stellenwertsystem.
- 1642 **Addiermaschine Blaise Pascal konstruiert** die erste Addiermaschine, die Pascaline.
- 1671 **Rechenmaschine** Gottfried von Leibnitz baut<br>eine Maschine, die multipliziert und dividiert.
- 1802 Lochkarten Joseph Jacquard entwickelt<br>einen Webstuhl, der Web-
- muster auf Lochkarten<br>speichert.<br>**Differenzmaschine**<br>Die erste Rechenmaschine 1822 von Charles Babbage.
- 1834 Analytische Maschine Babbage formuliert grund1890 Informationsverarbeitung Maschine, die Begende Ideen der moderHerman Hollerith verwenrechnungen bis zu Eigende Reich der Hoden-<br>
det Lochkarten für die ausführen ausführen der Lochkarten für die ausführen der Viele
- 1835 Das erste Programm volkszählung in den USA. Konnte. Viele Merkmale der moder-Ada Lovelace schreibt er- **1900 Magnetspeicher** Merkmale der moder-<br>ste Programme. Waldemar Paulsen zeichnet darin schon
- 1847 Boolesche Algebra zum ersten Mal Daten ma-<br>gnetisch auf. gnetisch auf. gnetisch auf. gnetisch auf. gnetisch auf. gnetisch auf. gnetisch auf. gnetisch auf George Boole schuf die Voraussetzungen <sup>f</sup>ii<sup>r</sup> die digitale Datenverarbeitung.

Programmiererin<br>- Die Gräfin Ada Lovelace Lebensgefährtin von Charles Babbage – ist eine der<br>wenigen Frauen, die in der Geschichte der Computer eine Rolle spielen. Sie schrieb Berichte über die Funktionsweise der analytischen Maschine und entwarf auch Programme.

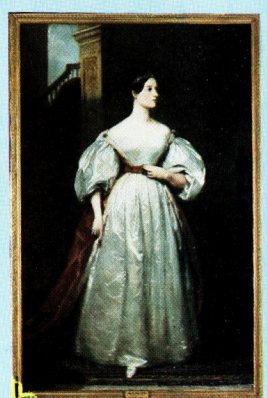

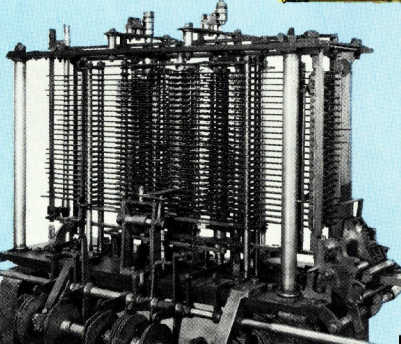

Herman Hollerith verwen-

Die erste

Die analytische Maschine 1834 konstruierte Charles Babbage eine analytische Valdemar Paulsen zeichnet darin schon

Stephen Wozniak<br>Stephen Wozniak wird oft als lebende Legende' des Computergeschäftes bezeichnet. Obwohl nie als Ingenieur ausgebildet, tat er sehr viel für die Miniaturisierung von <sup>ö</sup>. Computern und deren <sup>5</sup>) Verfügbarkeit <sup>f</sup>ü<sup>r</sup> jedermann. (Hier im Bild mit seiner ersten Erfindung, dem Apple I – inzwischen ein<br>begehrtes Sammlerstück).

Fotos: Mathematical Society <sup>L</sup>ondon, HMG Collection, <sup>S</sup>cienc<sup>e</sup> Museum

Der Spectrum von Sinclair Neniger <sup>a</sup>l<sup>s</sup> 40 Jahre nach Entwicklung der ersten sperrigen Computer, die einen ganzen Raum einnahmen, kam mit dem Spectrum der erste Heim-Computer auf den Markt, der über eine farbige Bildausgabe verfügte und unter 400 DM kostete.

1906 Elektronenröhre Lee de Forest erfindet den elektronischen Schalter.

- 1931 **Maschine zur Differen**zialanalyse Vannevar Bush konstruiert eine Maschine zur Analyse einer Gruppe von Differenzialgleichungen.
- **Turings Maschine** 1936 Der britische Mathematiker Alan Turing erarbeitet die theoretischen Grundlagen des Computers.
- 1938 **Elektronische Schal**tungen Claude Shannon weist nach, daß elektronische Schaltkreise logische Berechnungen ausführen können.
- 1941 **Conrad Zuse** Nach seinen Plänen wird der erste elektronische Computer gebaut.
- 1943 **Colossos** Der erste elektromechanische Computer der Welt.
- 1946 **ENIAC** Der erste Computer mit Elektronenröhren wird in Amerika konstruiert.
- von Neumann 1947 Mit seinem Bericht über<br>den ENIAC beeinflußt von Neumann die Konstruktion und Entwicklung von Computern.
- 1948 Der Transistor<br>Eine Erfindung von William Shockley.
- **Der , Manchester Univer-**1949 sity Mark 1' Der erste Computer, der nach Plänen von Neumanns gebaut wird.
- 1951 **ACE** Einer der ersten Computer, bei dessen Konstruktio die Schnelligkeit der Rechenvorgänge im Mittelpunkt stand.
- 1957 Fortran Die erste Computer-Hoch-<br>sprache.<br>**IBM** sprache.
- IBM<br>Der erste IBM-Computer 1957 wird gebaut.
- Magnetplatten **name** 1962 Im ATLAS-Computer werden die ersten Magnetplatten verwendet.
- 1963 Integrierte Schaltung Die Herstellung dieser Schaltung beginnt.
- 1964 BASIC \_ <sup>|</sup> Die zur Zeit beliebteste Programmiersprache wird entwickelt.
- tungen die Geburt des<br>Chips. 1972 LSI Large Scale Integration', ange beate megration;<br>Großintegration von Schal-<br>tungen – die Geburt des
- Der Spectrum Der erste Heimcomputer mit Farbdarstellung auf dem Bildschirm kommt auf<br>den Markt. 1982 <sup>|</sup>

schine, die Babbages gesamte Werkstatt aus<sup>f</sup>üllt. Hunderte von Zahnrädern, Stangen und Scheiben mußten auf Drehbänken eigens hergestellt werden, aber die damalige Metalltechnologie reichte für die nötige Präzision nicht aus. Bei der Konstruktion eines kleinen Modells hatten die Ungenauigkeiten der Berechnungsergebnisse noch vernachlässigt werden können. Bei dem Versuch, die <sup>v</sup>oll ausgebaute Maschine zum Laufen zu bringen, multiplizier<sup>t</sup>e<sup>n</sup> sich diese kleinen Schwächen jedoch <sup>z</sup><sup>u</sup> großen Fehlern.

Babbage war <sup>a</sup>u<sup>f</sup> dem richtigen Weg und seine analytische Maschine hätte vermutlich auch funktioniert, wenn die Konstruktionsteile von besserer Qualität gewesen waren. Viel von der logischen Architektur und der Konstruk<sup>t</sup>io<sup>n</sup> unserer heutigen Computer geht <sup>b</sup>i<sup>s</sup> auf Charles Babbage zurück. <sup>E</sup><sup>r</sup> wird daher als einer der Wegbereiter der modernen Computertechnologie angesehen.

Babbage erahnte während der Jahre, in denen <sup>e</sup><sup>r</sup> sich mit der Konstruktion beschäftigte, bereits die Möglichkeiten, die in seiner Maschine steckten, beispielsweise sie zu "programmieren" oder ihr "beizubringen", jede mathematische Funktion auszuführen. Hätte <sup>e</sup><sup>r</sup> diese Vermutung beweisen können oder eine funktionsfahige Maschine gebaut, ware das viktonanische Imperium vermutlich per Dampfcomputer verwaltet worden.

Erst 1936 sollte sich die Annahme von Babbage bestätigen, <sup>a</sup>l<sup>s</sup> in einer obskuren Zeitschrift namens "On Computable Numbers" ein Artikel von Alan Turing, einem jungen Mathematiker aus Cambridge, erschien. Turing, der das Magazin auch herausgab, ist in der Offentlichkeit zwar <sup>s</sup><sup>o</sup> gut wie unbekannt geblieben. Mit seinem Beitrag wurde jedoch die Grundlage <sup>f</sup>ii<sup>r</sup> <sup>d</sup>i<sup>e</sup> Entwicklung von Denkmodellen gelegt, <sup>d</sup>i<sup>e</sup> <sup>d</sup>i<sup>e</sup> Konstruktion von Computern überhaupt erst ermöglichten.

## Wenn...dann

Lange Zeit versuchten Wissenschaftler zu beweisen, daß Mathematik keine mystische Kunst ist, sondern eine Wissenschaft, die <sup>v</sup>ollständig von logischen Gesetzen beherrscht <sup>w</sup>ird. Wenn man diese Gesetze in eine Maschine integrieren könnte und <sup>I</sup>h<sup>r</sup> ein Problem präsentieren würde, dann, so der logische Schluß, sollte diese Maschine auch in der Lage sein, das Problem zu lösen. Trotz aller Anstrengungen gelang es selbst den fähigsten Mathematikern <sup>n</sup>icht, eine derartige Maschine <sup>z</sup><sup>u</sup> konstruieren. Turing ging das Problem auf andere Weise an: Er untersuchte die Art von Problemen, die eine Maschine, die logischen Gesetzen <sup>f</sup>olgt, lösen kann und stellte eine Liste dieser Probleme auf. Wenn <sup>d</sup>i<sup>e</sup> <sup>L</sup>ist<sup>e</sup> <sup>d</sup>i<sup>e</sup> gesamte Mathematik umfassen würde, läge der Beweis auf dem Tisch.

Im Zweiten Weltkrieg leitete Turing ein Forschungsteam in Buckinghamshire und entwikkelte die geheimste Erfindung des Krieges: Colossos, den ersten elektromechanischen Computer der Welt. Mit dieser Maschine wurde während des Krieges der deutsche Geheimcode "Enigma" gebrochen.

## <sup>1</sup><sup>8</sup> 000 Elektronenröhren

Nach dem Krieg ging Turing nach Amerika und arbeitete an dem ersten Computerprojekt der USA. Genial, wie <sup>e</sup><sup>r</sup> war, gelang es ihm, den ersten amerikanischen Computer <sup>z</sup><sup>u</sup> bauen. Der Computer wurde "ENIAC" genannt und an der Universität von Pennsylvania entwickelt. <sup>I</sup><sup>n</sup> seinem Inneren befanden sich <sup>1</sup><sup>8</sup> 000 Elektronenröhren, von denen <sup>a</sup>ll<sup>e</sup> zwei Minuten eine durchbrannte.

Einer der Gründe, warum der Name Turings nicht bekannt wurde, ist, daß <sup>e</sup><sup>r</sup> <sup>f</sup>ü<sup>r</sup> den englischen Geheimdienst MI6 arbeitete und seine Tätigkeit <sup>m</sup>i<sup>t</sup> dem Schleier des Geheimnisses umgab. Die britische Regierung gab Einzelheiten von Turings Pionierarbeit erst Mitte der 10er Jahre bekannt.

Auch der Name John von Neumanns <sup>i</sup>s<sup>t</sup> eng <sup>m</sup>i<sup>t</sup> der Entwicklung des ENIACs verknüpft. Von Neumann stand dem Projekt <sup>a</sup>l<sup>s</sup> Berater zur Seite. Für die Weiterentwicklung von Computern empfahl er, Programme intern <sup>z</sup><sup>u</sup> spelchern und Daten und Programme durch binäre Zahlen darzustellen.

Die Entwicklung der Computer ging <sup>j</sup>etz<sup>t</sup> rasant voran, aber erst mit der Erfindung des Sihzium-Transistors 1947 wurden schnelle Abläufe möglich. Transistoren haben die gleichen Fähigkeiten wie Elektronenröhren, nur sind <sup>s</sup>i<sup>e</sup> schneller, zuverlässiger und erzeugen keine Wärme.

<sup>I</sup><sup>n</sup> den 50er und 60er Jahren wurden immer größere und schnellere Computer entwickelt, die hauptsächlich von Regierungen und großen Firmen genutzt wurden. Mitte der 60er Jahre fanden Wissenschaftler heraus, daß eine elektronische Schaltung auch in stark verkleinerter Form funktioniert. Ende der 60er Jahre war die "Integrierte Schaltung" geboren, und die Computertechnologie machte einen großen Sprung nach vorn.

Wurde anfangs nur eine Schaltung pro Chip realisiert, ging die Entwicklung bald dahin, möglichst viele Schaltungen auf einem Chip unterzubringen. Das Endergebnis war der Microprozessor, auf dem mehrere Chips in Schichten übereinandergelegt sind. Obwohl die Technologie des Microchips kaum Ähnlichkeit mit der gigantischen analytischen Maschine von Babbage und Ada Lovelace oder <sup>m</sup>i<sup>t</sup> dem Colossos von Turing <sup>h</sup>at, wird die praktische "Architektur", die Babbage entwarf, auch in den modernsten Microprozessoren immer noch angewendet.

# Kommunikation per Fingerdruck

Die Schnittstelle zwischen Mensch und Computer <sup>i</sup>s<sup>t</sup> <sup>i</sup><sup>n</sup> <sup>d</sup>e<sup>r</sup> Regel <sup>d</sup>i<sup>e</sup> Tastatur. Wie <sup>s</sup>i<sup>e</sup> konstruiert <sup>i</sup>s<sup>t</sup> und wie <sup>s</sup>i<sup>e</sup> funktioniert, hängt vom jeweiligen Modell ab.

Die Tastatur ist ein wichtiger Teil des Computersystems. <sup>S</sup>i<sup>e</sup> erlaubt <sup>u</sup>ns, <sup>m</sup>i<sup>t</sup> dem Computer <sup>z</sup><sup>u</sup> kommunizieren. Deshalb muf <sup>i</sup>h<sup>r</sup> ebensoviel Aufmerksamkeit gewidmet werden, wie dem Speicherumfang oder den grafischen Fähigkeiten.

Microcomputer haben meist <sup>d</sup>i<sup>e</sup> Tastatur englischer Schreibmaschinen mit <sup>d</sup>e<sup>r</sup> QWERTY-Tastenfolge - <sup>s</sup><sup>o</sup> benannt nach den ersten sechs Buchstaben der ersten Tastenreihe. <sup>S</sup>i<sup>e</sup> <sup>s</sup>ollte, Anfang unseres Jahrhunderts, die Schreiber bremsen, damit die damals noch sehr anfällige Mechanik nicht <sup>z</sup><sup>u</sup> Schaden kam.

Anfang <sup>1</sup>950, <sup>a</sup>l<sup>s</sup> Computer ihren Einzug <sup>i</sup><sup>n</sup> die Geschäftswelt hielten, war diese Tastenfolge bereits standardisiert und wurde auch <sup>f</sup>ü<sup>r</sup> Computer-Eingabegeräte verwendet. Besitzer eines Microcomputers müssen sich daher heute <sup>m</sup>i<sup>t</sup> der QWERTY-Tastenfolge abfinden. Die Tastatur von Schreibmaschinen und Heimcomputern aus deutscher Herstellung richtet <sup>s</sup>ic<sup>h</sup> nach der QWERTZ-Tastenfolge.

Solange Computer Hunderttausende von Mark kosteten, wurden die Kosten <sup>f</sup>ü<sup>r</sup> eine Ta-

statur außer acht gelassen. Aber die Entwicklung der Microprozessor-Technologie sorgte für eine drastische Kostensenkung der Microcomputer-Bauteile.

Als etwa der Sinclair ZX81 auf den Markt kam, machten die Kosten für eine Schreibmaschinentastatur einen erheblichen Teil der Herstellungskosten eines Microcomputers <sup>a</sup>us. Tastaturen mit beweglicher Mechanik, wie man sie beim Commodore oder BBC-Microcomputer findet, haben unter den Tastkappen normale Schalter angeordnet. Wird eine Taste gedrückt, berühren sich die internen Schaltkontakte und schließen den Stromkreis. Tastenschalter wie diese bestehen aus einer Vielzahl von Bauteilen, die die Kosten der Ta<sup>s</sup>tatu<sup>r</sup> erhöhen. Der BBC-Computer <sup>h</sup>a<sup>t</sup> <sup>z</sup>. <sup>B</sup>. <sup>7</sup><sup>4</sup> Tasten, und <sup>e</sup><sup>s</sup> gibt Modelle mit mehr Tasten.

## Fast gefühllos

Eine kostengünstige Tastatur <sup>i</sup>s<sup>t</sup> daher sehr wünschenswert, besonders unter dem Gesichtspunkt, daß die meisten Käufer ihren Microcomputer hauptsächlich zum Spielen und zum schreiben wenig umfangreicher Programme verwenden.

Die Folientastatur des ZX81 eliminiert viele mechanische Bauteile. Obwohl dies den Preis erheblich nach unten drückt, <sup>s</sup>tell<sup>t</sup> sie doch keine endgültige Lösung <sup>d</sup>ar. Unbefriedigend an dieser Tastatur ist, daß sie fast keine "fühlbare" Rückmeldung <sup>l</sup>iefert.

Verschiedene "low-cost" Computer (einschließlich Commodore, Atari, BBC, Dragon) haben professionelle Schreibmaschinentastaturen. Ihr Vorteil zeigt sich deutlich bei der Textverarbeitung. Das von der Schreibmaschine her gewöhnte "Tastengefühl" ermöglicht zügiges Schreiben, auch bei umfangreichen Texten.

Es gibt eine weitere Tastatur, die zwischen der Tastatur einer Schreibmaschine und der des Spectrums einzuordnen ist: die sogenannte "Taschenrechner-Tastatur". Ihr "Tastengefühl" <sup>i</sup>s<sup>t</sup> besser, doch sind ihre Tasten klein, haben einen ruckartigen Schaltpunkt und sind zum "Maschineschreiben" nicht so gut geeignet wie eine Schreibmaschinentastatur.

Eine Möglichkeit, die bei Folientastaturen

Tasten eines Computerkeyboards sind eigentlich Schalter, die die Kreuzungspunkte eines Anschlußdrahtgitters verbinden. Die Illustration zeigt, wie dies durch Drücken einer Taste geschieht. Für jede Taste gibt es nur ein Anschlußdrahtpaar. Sie kann deshalb auch nur eine Verbindung herstellen, die dem Computer eine eindeu<sup>t</sup>ig<sup>e</sup> Bestimmung der

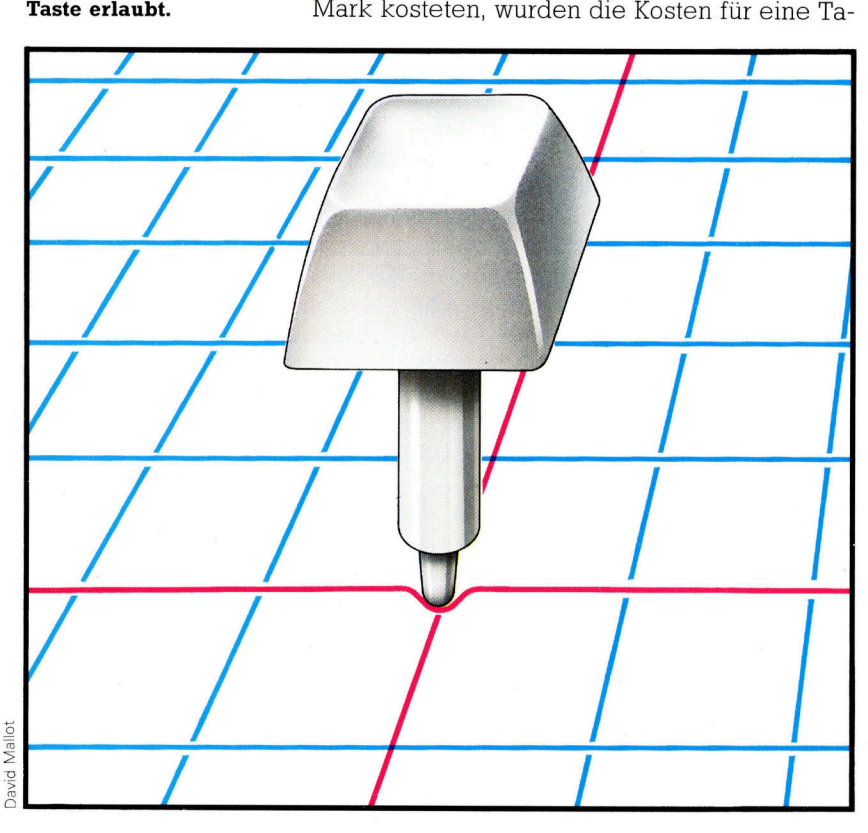

## Die Tastatur matte mit tastenähnlichen

Membran-Tastaturen des ten Kontakten gelegt<br>Spectrum neue Maßstäbe wird, bildet die Tastatur. Spectrum neue Maßstäbe gesetzt. Eine Gummi- Beim Drücken einer Ta-

von Sinclair Ausformungen, die über eine Kontaktmatte mit Sinclair hat mit den gitterförmig angeordne-

ste preßt der ausgeformte Zapfen unter der Tastfläche die Kontakte zusammen. Der Computaktpaar geschlossen wurde und <sup>i</sup>s<sup>t</sup> <sup>s</sup><sup>o</sup> <sup>i</sup><sup>n</sup> der Lage, die auslösende Ta- ander. Die Elastizität der ste <sup>z</sup><sup>u</sup> bestimmen. In Ru-

'n

N

İ1

ter erkennt, welches Kon- hestellung hält ein Luftpolster zwischen den Folien die Kontakte ausein-Gummimatte ermöglicht die Rückstellkraft der Tasten.

## Der Tastenschalter

Tastenschalter <sup>f</sup>ü<sup>r</sup> Schreibmaschinen haben gewöhnlich zwei Kontakte. In Ruhestellung berühren sich diese Kontakte nicht, so daß kein Strom fließen kann. Wird die Taste gedrückt, bewegt sie das keilförmige Plastikteil nach unten. Die Kontakte berühren sich und schließen den Stromkreis. Eine Spiralfeder bewegt die Taste zurück <sup>i</sup><sup>n</sup> die Ruhestellung.

David Weeks

Der Computer registriert den Stromfluß und damit das Schließen der Kontakte. Die Anschlußdrähte, die zu den Kontakten der Tastenschalter führen, sind gitterförmig (Matrix) angeordnet. Der Computer <sup>p</sup>rüft, welcher horizontale und welcher vertikale Anschlußdraht

Strom führt und erkennt so den gedrückten Tastenschalter. Tastenschalter dieses Typs sind komplexe mechanische Gebilde mit hohen Fertigungskosten. Im Vergleich zu Tastenschaltern mit Gummimembranen <sup>s</sup>in<sup>d</sup> sie jedoch zuverlässiger und haben ein wesentlich besseres Tastgefühl. Das bessere Tastgefühl wird durch den Widerstand der Spiralfeder verursacht. Ein gut konstruier<sup>t</sup>e<sup>r</sup> Tastenschalter liefert eine "fühlbare" Rückmeldung, die den Benutzer instinktiv wissen <sup>l</sup>äßt, daß er die Taste weit genug gedrückt <sup>h</sup>at.

fehlende "fühlbare" Rückmeldung wenigstens teilweise zu ersetzen, besteht darin, einen "Piepton" zu erzeugen, sobald sich die Schaltkontakte schließen. Dies <sup>i</sup>s<sup>t</sup> <sup>f</sup>ü<sup>r</sup> den Benutzer eine Art "Rückversicherung", daß der Compu<sup>t</sup>e<sup>r</sup> den Tastendruck auch registriert <sup>h</sup>at.

Um den Aufwand an "Tastendrücken" bei BASIC-Programmen <sup>z</sup><sup>u</sup> reduzieren, haben <sup>d</sup>i<sup>e</sup> Konstrukteure des Sinclair ZX81 und des Spectrum eine weitere Neuerung eingeführt. Sie haben jeder Taste ganze BASIC-Befehle zugeordnet, <sup>d</sup>i<sup>e</sup> zusammen <sup>m</sup>i<sup>t</sup> einer besonderen "Funktionstaste" aufgerufen werden können. <sup>S</sup><sup>o</sup> erscheint <sup>z</sup>. <sup>B</sup>. der BASIC-Befehl PRINT durch gleichzeitiges Drücken der entsprechenden >Funktionstaste< und der normalen P-Taste auf dem Bildschirm.

## Ende des Geklappers

<sup>B</sup>i<sup>s</sup> vor kurzem waren Tastaturen das einzige Mittel, den Computer durch Eingabe von Anweisungen dazu <sup>z</sup><sup>u</sup> <sup>b</sup>e-' wegen, irgendetwas <sup>z</sup><sup>u</sup> <sup>t</sup>un. Dies mühselige Geschäft wurde durch mangelnde Fertigkeiten im Maschineschreiben noch verschlimmert. Ein Umstand, der viele potentielle Anwender davon abhielt, Computer einzusetzen. Die Hersteller fanq

den hierauf eine brillante Antwort: die "Maus". Eine "Maus" kann auf jeder ebenen Fläche hin und her gefahren werden und bewegt dadurch gleichzeitig den Cursor auf dem Bildschirm. Jede beliebige Stelle des Bild-schirms läßt sich <sup>s</sup><sup>o</sup> sehr schnell erreichen. Ein Druck auf die Maustaste und der Computer führt die gewünsch<sup>t</sup><sup>e</sup> Operation aus. Mit der Maus kann man auf Grafikbildschirmen auch Striche ziehen und Flächen "anstreichen".

## Tasten und Typen

## Keyboards sehen auf den ersten Blick <sup>f</sup>as<sup>t</sup> <sup>a</sup>ll<sup>e</sup> gleich aus, <sup>i</sup><sup>n</sup> der Bedienung sind <sup>s</sup>i<sup>e</sup> jedoch recht unterschiedlich.

bgesehen von den Folien- und Gummi-**Algebenen von den statten Rechner unter**scheiden sich die Keyboards auf Heimcomputern scheinbar nur <sup>i</sup><sup>n</sup> wenigen Details. Doch <sup>i</sup><sup>n</sup> der Praxis machen <sup>s</sup>ic<sup>h</sup> diese Unterschiede besonders bei längerer Bedienung sehr bemerkbar, und daher lohnt <sup>e</sup><sup>s</sup> <sup>s</sup>ich, vor einem Kauf einige Punkte zu beachten.

## Deutsche Schriftzeichen

Auf jeder unserer Schreibmaschinen gehören die Umlaute "Ä", "Ö" und "Ü" selbstverständlich zum Tastenalphabet, und auch das "ß" ist bei neueren Geräten längst kein Luxus mehr. Auf dem Heimcomputersektor <sup>i</sup>s<sup>t</sup> dies jedoch keine Selbstverständlichkeit, denn die meisten Geräte kommen vom internationalen Markt. <sup>S</sup><sup>o</sup> findet man eher noch Computer mit zusätzlichen japanischen Schriftzeichen (Casio) und vertauschtem "Y" und "Z". Dieser Nachteil mag für kleine Programmierübungen <sup>n</sup>ich<sup>t</sup> ins Gewicht fallen, doch Textverarbeitung wird sinn<sup>l</sup>os, wenn ein noch <sup>s</sup><sup>o</sup> schön formatierter Brief nicht auf die Regeln der deutschen Rechtschreibung abgestimmt <sup>i</sup>st.

Ermüdungsfreies Schreiben und sichere Eingabe mögen <sup>f</sup>ü<sup>r</sup> einen Heimcomputer <sup>a</sup>u<sup>f</sup> den ersten Blick nicht von Bedeutung <sup>s</sup>ein. Doch <sup>b</sup>e<sup>i</sup> der Eingabe längerer Programme machen sich <sup>g</sup>u<sup>t</sup> geformte Tasten sehr wohl bemerkbar. Eine optimale Taste ist konkav geformt und <sup>h</sup>a<sup>t</sup> genügend Auflagefläche <sup>f</sup>ü<sup>r</sup> <sup>d</sup>i<sup>e</sup> Finger. Von Vorteil <sup>i</sup>s<sup>t</sup> auch, wenn die Tastatur entspiegelt <sup>i</sup>s<sup>t</sup> und <sup>i</sup>h<sup>r</sup> Neigungswinkel der Lage entsprechend <sup>v</sup>ariiert. Bei ausgefeilten Keyboards nämlich sind die oberen Tasten schräg nach oben zum Benutzer hin geneigt, während die Auflagefläche der unteren Tastenreihe von vorne nach hinten schräg abfällt. <sup>s</sup><sup>o</sup> findet besonders beim Blindschreiben die Hand eine bessere Orientierung und gleitet weniger leicht <sup>a</sup>b.

Im Gegensatz zu einer Schreibmaschine befinden sich auf einer Computertastatur zusätzliche Tasten, die einige Sonderfunktionen <sup>z</sup><sup>u</sup> erfüllen haben. Die Anordnung dieser Elemente ist nicht einheitlich, und man gerät <sup>o</sup>ftmals <sup>i</sup><sup>n</sup> Konflikt <sup>m</sup>i<sup>t</sup> der gewohnten <sup>S</sup>hift- (Großschreibungs-)Taste. Folge <sup>i</sup>s<sup>t</sup> eine lange Eingewöhnungszeit, während der Fehleingaben auftreten, <sup>d</sup>i<sup>e</sup> manchmal kaum bemerkt werden. Besonders ,folgenschwer' kann eine schlechte Anordnung der RESET-Funktion sein, - in unmittelbarer Nähe der Zahlenreihe beispielsweise führt ein versehentliches Berühren unweigerlich zum Programmabsturz samt eventueller Löschung des Speichers.

## Ergonomisches Design und Druckpunkt

Von ausschlaggebender Bedeutung <sup>f</sup>ü<sup>r</sup> eine gute Bedienbarkeit sind aber auch die Formgebung der Gesamtanordnung sowie das mechanische Tastverhalten. <sup>I</sup><sup>n</sup> der Form sind dem Heimcomputer-Keyboard enge Grenzen aufer<sup>l</sup>egt, da <sup>e</sup><sup>s</sup> in der Regel schon im Rechnergehäuse integriert <sup>i</sup>st. Dennoch <sup>g</sup>ilt, daß eine im Verhältnis zur Tischoberfläche niedrige Anordnung zusammen mit der Moglichkeit zur Handauflage einen höheren Schreibkomfort bewirkt. Wichtiger noch ist das Ansprechverhalten der Tasten: Einige reagieren schon bel der leisesten Berührung, andere bedürfen eines starken Fingerdruckes. Für sichere Eingaben sollte auf jeden Fall ein eindeutiger Druckpunkt zu spüren sein.

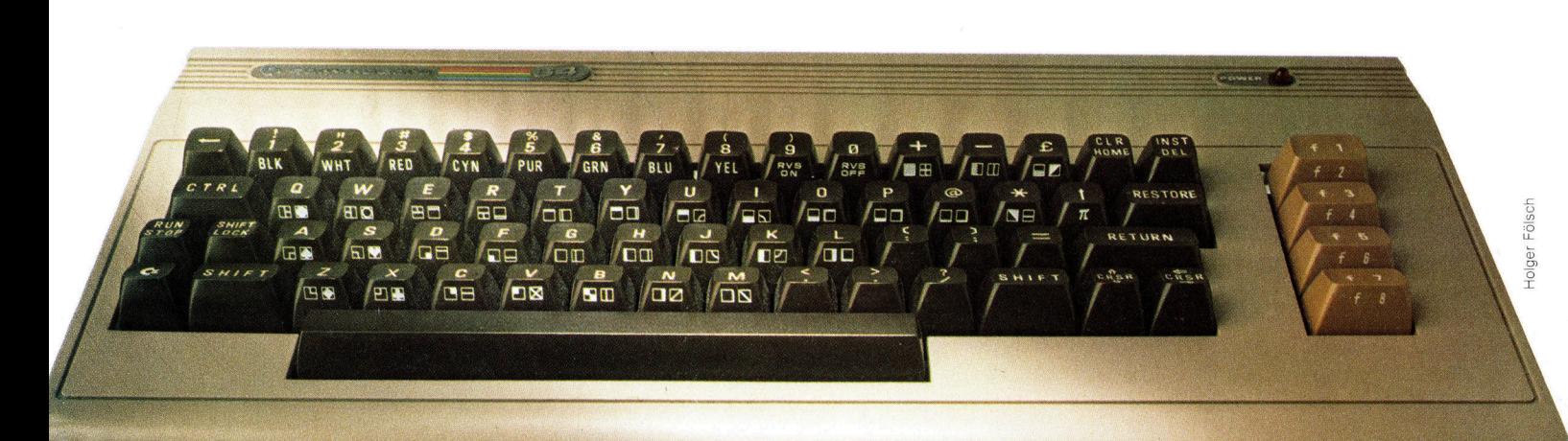

Die Tastatur des Commodore 64 erscheint zunächst recht verwirrend. Jede Taste <sup>i</sup>s<sup>t</sup> mit mehreren Symbolen versehen, die vor allem der Grafik zugute kommen. Um die verschiedenen Funktionen der Tasten anzusprechen, müssen zusätzlich spezielle Kontrolltasten betatigt werden, und dies erfordert eine gewisse Eingewöhnungszeit. Doch den Anfänger braucht das nicht zu schrecken, die Grundbelegung des Keyboards gleicht der Schreibmaschine und reicht für den Einstieg völlig aus.

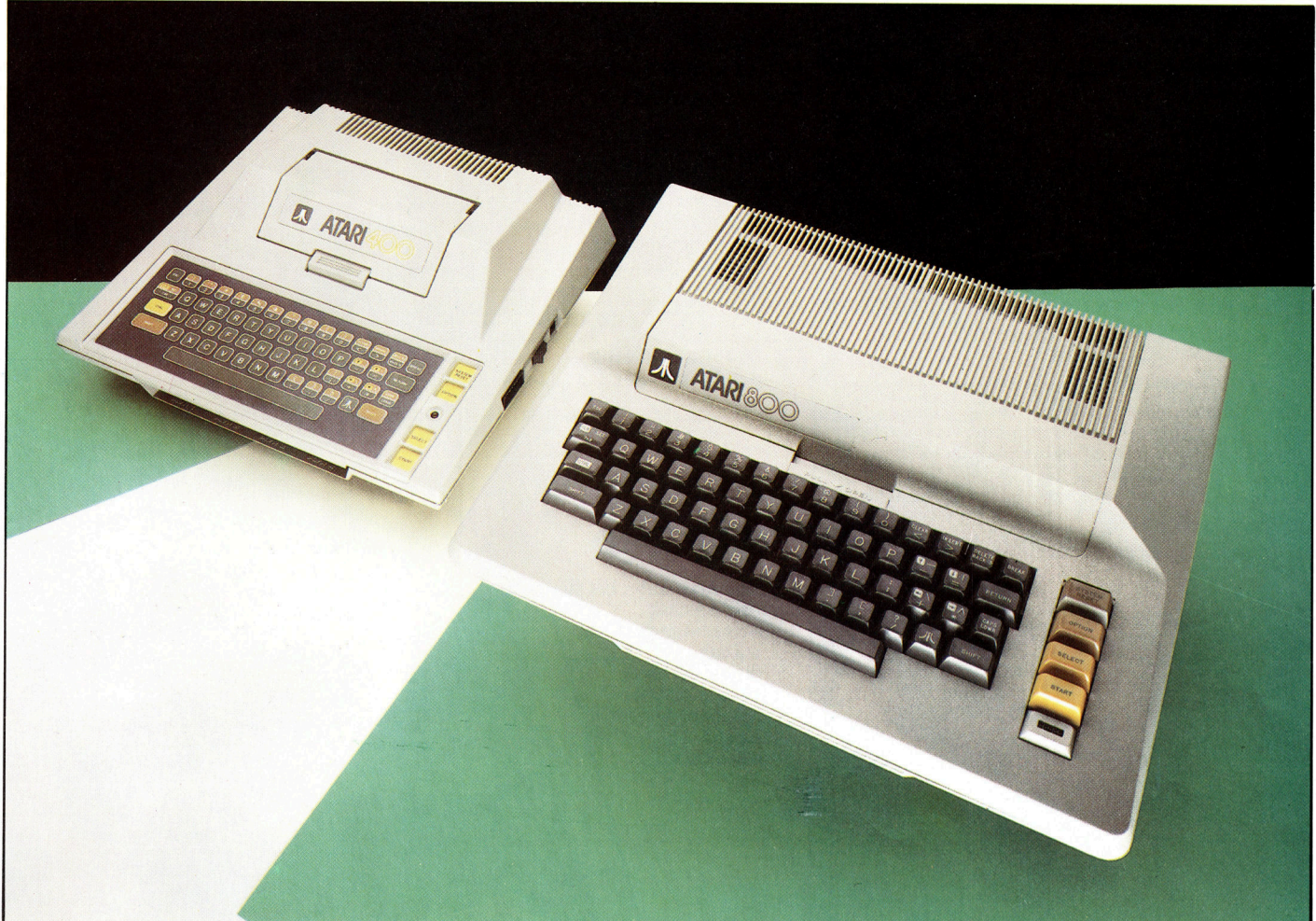

## Chris Stevens

## Atari 400 & 800

## Spiele sind die besondere Stärke dieser Atari Computer.

<sup>e</sup><sup>r</sup> Aufstieg Ataris, jetzt mit Hauptquartier **in Sunnyvale, Kaliforniens Silicon Valley,** basiert auf dem phänomenalen Erfolg ihrer Arcade-Spiele. Das erste dieser Art hieß "Pong" und war ein einfaches Schwarzweif-Videospiel. Atari-Gründer Nolan Bushnell hatte >Pong< ursprünglich <sup>f</sup>ü<sup>r</sup> seine eigenen Kinder entwickelt.

Das war der Anfang. Atari wuchs und wurde <sup>e</sup>i<sup>n</sup> <sup>T</sup>ei<sup>l</sup> der Warner Communication Group. Heute gehört Atari zu den größten Heimcomputer-Herstellern und besitzt einen großen An<sup>t</sup>ei<sup>l</sup> auf dem Arcade-Spiele-Markt.

Mit ihrem exzellenten Konstruktionsstandard und dem robusten Aufbau haben die 800er und 400er Modelle einen Standard auf dem Heimcomputermarkt gesetzt, den andere Hersteller immer noch <sup>z</sup><sup>u</sup> erreichen versuchen.

Der damals relativ hohe Preis spiegelte sich <sup>i</sup><sup>n</sup> phantastischer Grafik, gut durchdachter Software und hoher Qualität wider.

Der 400er <sup>m</sup>i<sup>t</sup> maximal 16KByte RAM und

einem Modulschacht war <sup>f</sup>ü<sup>r</sup> etwa 400 Mark <sup>z</sup><sup>u</sup> haben, während der 800er, erweiterbar auf <sup>4</sup><sup>8</sup> KByte RAM und mit zwei Modulschächten, ungefähr 800 Mark kostete.

Der 400er kann nur an einen TV-Apparat angeschlossen werden, während der 800er auch einen Monitor betreiben kann. Der wohl auffälligste Unterschied zwischen den beiden Modellen 1st die Tastatur. Der 400er hat eine Folientastatur, der 800er dagegen hat eine vollwertige Schreibmaschinentastatur.

Aus technischen Gründen können <sup>a</sup><sup>n</sup> <sup>d</sup>i<sup>e</sup> Ataris keine herkömmlichen Cassettenrecorder angeschlossen werden. Da aber die Mehrzahl der Atari-User ohnehin Diskettenlaufwerke benutzt - allein um das große auf Diskette verfügbare Softwareangebot nutzen <sup>z</sup><sup>u</sup> können - fällt diese Einschränkung kaum ins Gewicht. Die beiden <sup>A</sup>tar<sup>i</sup> Computer 400/800 zählen zu den beliebtesten Rechnern. Die Ge<sup>r</sup>ät<sup>e</sup> wurden mittlerweile durch die weitgehend kompatible XL-Serie 600/ 800 abgelöst.

Der auffälligste Unterschied zwischen den beiden Atari Modellen <sup>i</sup>s<sup>t</sup> <sup>i</sup><sup>n</sup> den Tastaturen zu finden. Während das 800er Modell eine vollwertige Schreibmaschinentastatur besitzt, weist das kleinere Modell eine Folientastatur auf, die, obwohl besser <sup>a</sup>l<sup>s</sup> manch andere, auch ihre Nachteile hat.

**Hardware** 

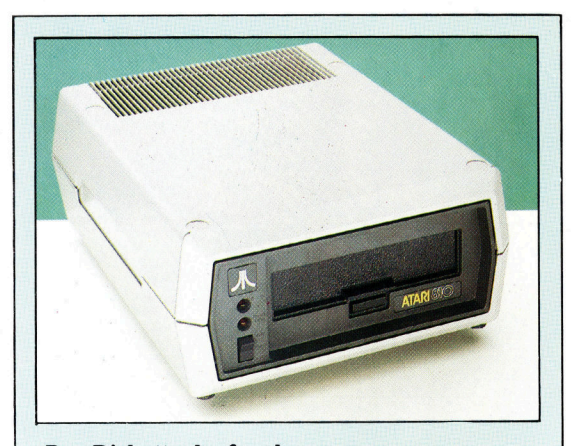

## Das Diskettenlaufwerk

Die Atari <sup>8</sup>1<sup>0</sup> Diskettenstation kommt allmählich <sup>i</sup>n<sup>s</sup> Älter. Mit nur <sup>88</sup> KByte <sup>i</sup>s<sup>t</sup> <sup>s</sup>i<sup>e</sup> recht schwach ausgelegt und über das serielle Interface auch reichlich langsam. Das Betriebssystem bietet viele gute Möglichkeiten.

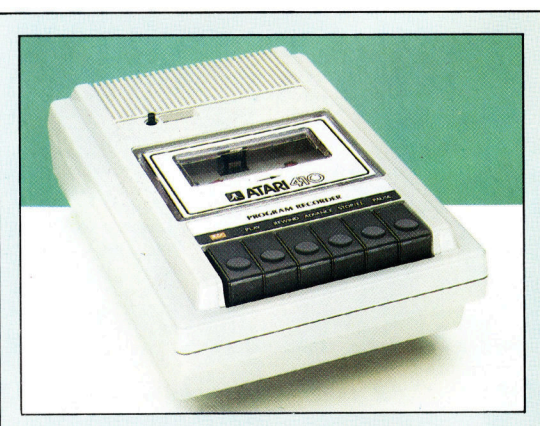

### Die Cassetteneinheit

Da diese Cassetteneinheit speziell für die Atari Computer ausgelegt wurde, <sup>i</sup>s<sup>t</sup> <sup>s</sup>i<sup>e</sup> auch wesentlich zuverlässiger und sicherer <sup>z</sup><sup>u</sup> bedienen <sup>a</sup>l<sup>s</sup> normale Recorder. Doch besitzt der Atari <sup>4</sup>10- Recorder keinen Lautsprecher, wodurch das Gewicht reduziert und kleinere Abmessungen erzielt werden.

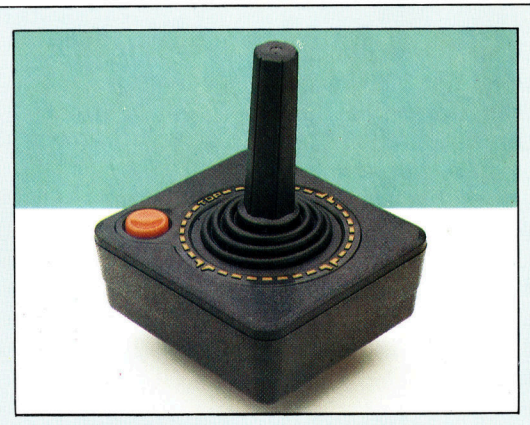

Der Joystick Der Atari Joystick gehört nicht zur Spitzengruppe. Es handelt sich um den normalen Schaltertyp mit den bekannten Mängeln. Bessere Joysticks können von Fremdanbietern bezogen werden.

Farbgeber Interrupts. die Farben, burch Verstellung interrupts. Auch die Farben, burch die Farben, burch die Farben, burch die Farben, burch die Farben, burch die Farben, burch die Farben, burch die Farben, burch die Farbe dieser Einheit wird die die Farbe verändert. Durch höheres Takten kann die Auflösung des Systems geändert werden.

6502 CPU

Grundeinstellung der Farben

## RAM <sup>K</sup>art<sup>e</sup>

Der Atari kann bis zu drei solcher Erweiterungskarten aufnehmen und somit seinen Arbeitsspeicher bis auf <sup>4</sup><sup>8</sup> Kbyte erweitern.

Die persönliche Karte

Antic

Einer der Chips, die dem Atari sein Gesicht verleihen. Antic kontrolliert das Bildschirmscrolling, den Lightpen und einen der Die CPU-Karte Antic kontrolliert das CTIA

Dieser Chip, einzigartig <sup>f</sup>ii<sup>r</sup> den Atari, steuert verschiedene  $I/O$  und

> Hauptkontaktgeber

Pokey

Der dritte Atari-Chip, Pokey, kümmert <sup>s</sup>ic<sup>h</sup> um die Tastatur, die \_\_ serielle I/O, die Systemtakte und kontrol<sup>l</sup>ier<sup>t</sup> den Sound.

6520 Peripherie Interface Adapter Dieser Chip kontrol<sup>l</sup>ier<sup>t</sup> die manuellen Steuerungseingänge.\

Lautsprecher

<sup>S</sup>i<sup>e</sup> können Ihren Atari <sup>i</sup><sup>n</sup> einen ganz persönlichen verwandeln, indem <sup>S</sup>i<sup>e</sup> diese ROMs gegen eigene austauschen. So können Sie Ihren Atari <sup>i</sup><sup>n</sup> einer anderen Sprache betreiben.

**Hardware** 

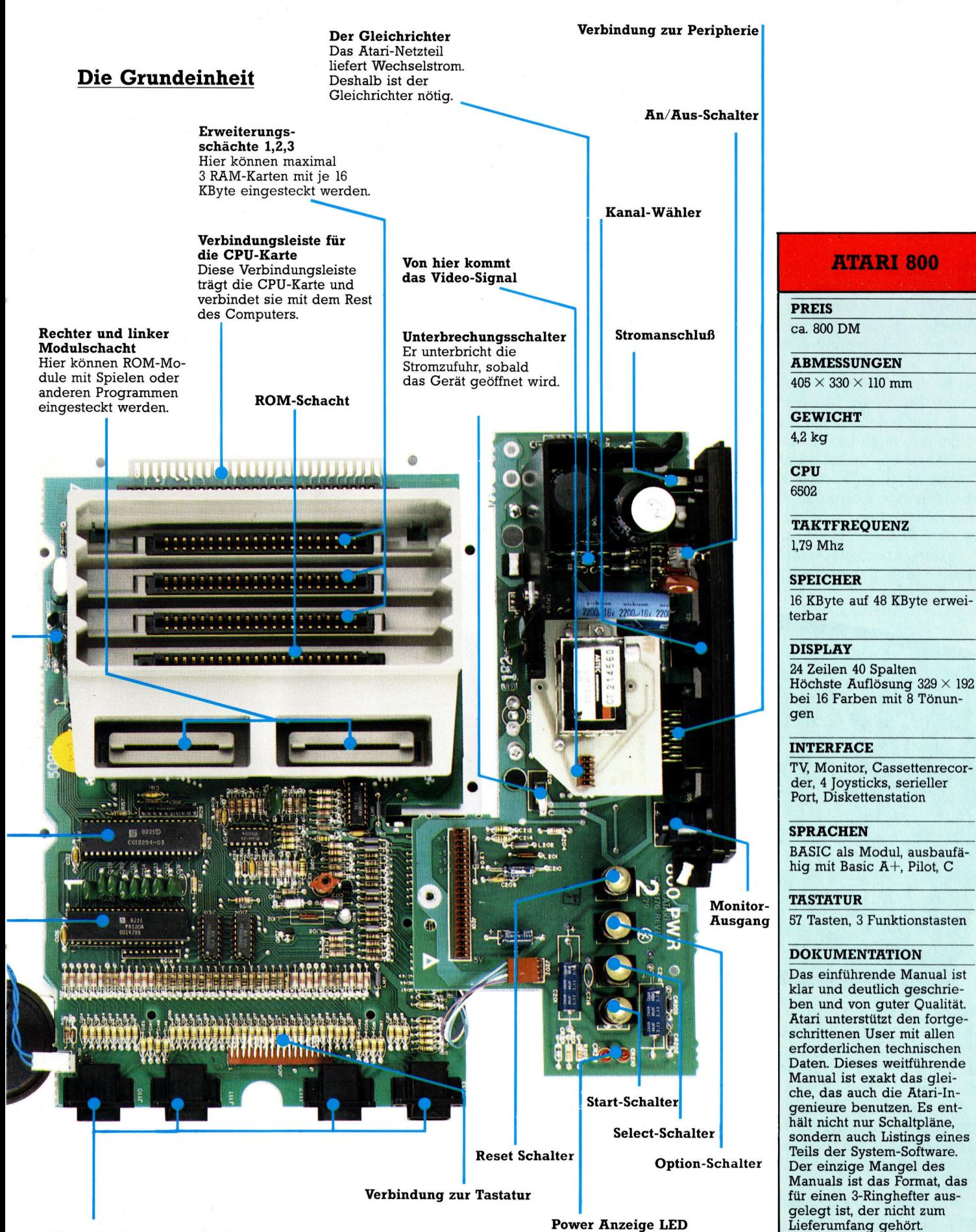

Manuelle Steuerungseingänge (z.B. <sup>f</sup>ü<sup>r</sup> Joysticks)

Höchste Auflösung  $329 \times 192$ 

ben und von guter Qualität. Atari unterstützt den fortge-Daten. Dieses weitführende sondern auch Listings eines Manuals <sup>i</sup>s<sup>t</sup> das Format, das Lieferumfang gehört.

## Phantastische Reise durch neue Welten

## Computerspiele gibt <sup>e</sup><sup>s</sup> <sup>i</sup><sup>n</sup> allen möglichen Variationen - <sup>f</sup>ü<sup>r</sup> jeden Geschmack <sup>i</sup>s<sup>t</sup> etwas dabei.

**in** faszinierendes Kaleidoskop voll Span nung, trickreicher Aufgaben und immer neuer Herausforderungen, das <sup>i</sup>s<sup>t</sup> die Welt der Computerspiele von heute.

Video-Spielautomaten, wie <sup>s</sup>i<sup>e</sup> <sup>i</sup><sup>n</sup> Spielhallen stehen, werden mehr und mehr durch preiswerte und leistungsstarke Computer verdrängt. Sie bieten Abwechslung und Unterhaltung, ohne das ganze Taschengeld zu verschlingen, noch bevor man das spiel gelernt <sup>h</sup>at. Diese Spiele haben mehr Menschen dem Computer nähergebracht als irgendein Finanzbuchhaltungs-Programm. Computerspiele sind zum Entspannen <sup>d</sup>a, ohne daß man Furcht <sup>v</sup>o<sup>r</sup> falscher Bedienung haben muß.

Hinter "Abenteuerspielen" steckt die Idee, Spieler eine unbekannte Welt entdecken <sup>z</sup><sup>u</sup>

Puzzles lösen. Die Computerwelt muß vermessen und ausgelotet werden, und die volle Punktzahl erhält <sup>n</sup>ur, wer <sup>a</sup>ll<sup>e</sup> Aufgaben <sup>l</sup>ös<sup>t</sup> und alle Schätze <sup>f</sup>indet. Neben gutem Reaktionsvermögen und Geschicklichkeit kommt <sup>e</sup><sup>s</sup> <sup>v</sup>o<sup>r</sup> allem auf Ausdauer <sup>a</sup>n.

## Gefragte Klassiker

Die alten Favonten der Brett- und Tischspiele landeten zuerst im Heimcomputer. Ein Mitspie<sup>l</sup>e<sup>r</sup> war fortan nicht mehr <sup>z</sup><sup>u</sup> suchen, denn der Computer trat <sup>a</sup><sup>n</sup> seine Stelle und <sup>l</sup>ie<sup>f</sup> sich kor-

3

lassen, indem sie eine kleine Spielfigur auf Entdeckungsreise schicken. Durch Worte, die über eine Tastatur eingegeben werden, oder <sup>m</sup>i<sup>t</sup> dem Joystick wird <sup>d</sup>i<sup>e</sup> kleine Figur durch die Computerwelt bewegt.

Die simulierte Umwelt kann ein Labyrinth von Höhlen und Kerkern <sup>v</sup>oll mit Schätzen und Monstern sein, ein verlassenes außerirdisches Raumschiff oder eine <sup>V</sup>illa, <sup>i</sup><sup>n</sup> der ein Mord aufzuklären <sup>i</sup>st.

Wie immer auch das Szenario aussehen mag, der Spieler muß erforschen, Gegenstände oder Schätze suchen und raffinierte

rigieren, <sup>f</sup>all<sup>s</sup> man einen falschen Zug machte. Zudem kann der Computer durch Korrekturen die eigene Spielfertigkeit verbessern.

Schach-Computer haben hier einen sehr hohen Standard erreicht, und die Heimcomputer-Grafik kann heute das komplette Schachbrett mit allen Figuren und Bewegungen sehr <sup>n</sup>atür<sup>l</sup>ic<sup>h</sup> darstellen. Das Damespiel ist <sup>s</sup><sup>o</sup> umfassend untersucht worden, das sein Programm weltmeisterliche Qualitäten <sup>h</sup>at. Backgammon, Bridge, Othello, Pontoon und Go können auf den verschiedensten Heimcomputern gespielt werden. Dabei <sup>i</sup>s<sup>t</sup> der Computer immer <sup>e</sup>i<sup>n</sup> starker Gegner, <sup>s</sup>e<sup>i</sup> <sup>e</sup><sup>s</sup> nun <sup>a</sup>u<sup>f</sup> dem <sup>B</sup>rett, dem Tisch oder auf dem Bildschirm.

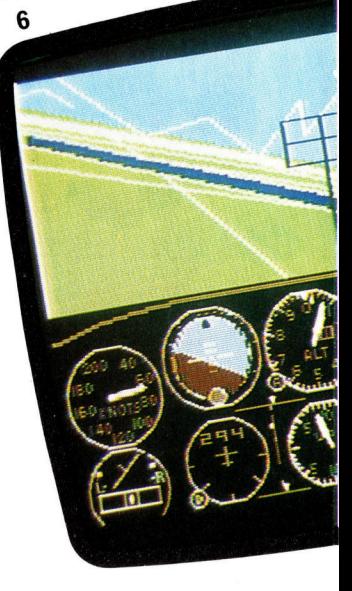

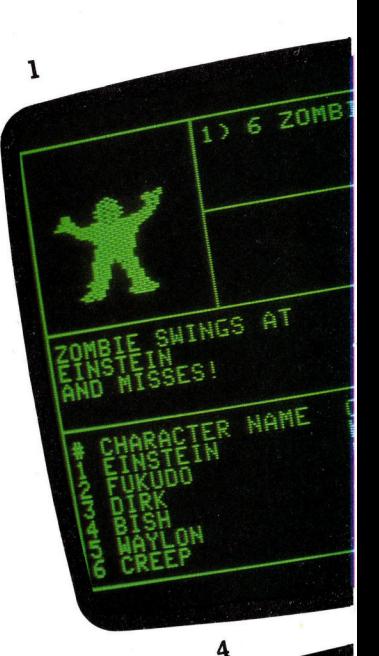

 $\overline{2}$ 

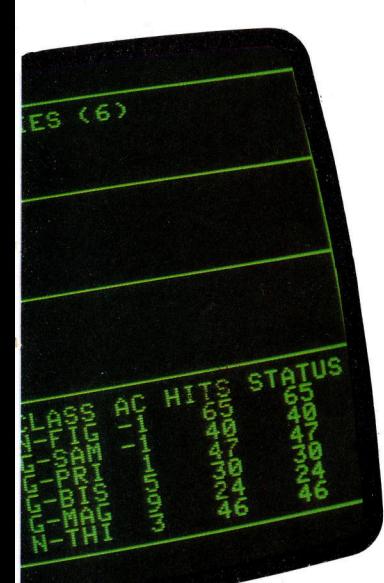

Verschiedene Software-Häuser haben sich <sup>a</sup>u<sup>f</sup> kombinierte Lehr- und Spielprogramme spezialisiert, wobei der Computer Testfragen und Puzzles aufstellt und richtige Antworten mit einem Spielangebot belohnt. Diese Computerspiele unterrichten <sup>i</sup>hn, ohne daß es der Spieler merkt, <sup>i</sup><sup>n</sup> Rechnen, Rechtschreibung oder in <sup>d</sup>e<sup>r</sup> Anwendung eines Geschäftsprogrammes.

## Der malende Roboter

Favorit bei Kindern <sup>i</sup>s<sup>t</sup> <sup>e</sup>i<sup>n</sup> <sup>S</sup>piel, bei dem <sup>s</sup>i<sup>e</sup> einen Roboter, der einen Schreibstift hält und wegen seines Aussehens auch "Schildkröte" genannt wird, über ein <sup>B</sup>latt Papier führen und lustige Bilder zeichnen lassen. Mit Spaß an der Sache lemen Kinder hierbei spielend et-

## <sup>D</sup>i<sup>e</sup> Strategen kommen

spiele, <sup>d</sup>i<sup>e</sup> Denken und Planen, Taktik und Zielstrebigkeit erfordern, Qualitäten großer Generäle <sup>a</sup>lso, laufen ebenfalls auf einem Heimcomputer.

Der Spieler übernimmt die Rolle des Generals, befehligt ganze Armeen und muß <sup>v</sup>ersuchen, den Computer <sup>a</sup>l<sup>s</sup> Angreifer durch überlegenes Denken und Planen <sup>z</sup><sup>u</sup> schlagen. Strategiespiele dieser Art sind <sup>a</sup>l<sup>s</sup> Brettspiel wegen der vielen, leicht verlierbaren Einzel<sup>t</sup>eil<sup>e</sup> ein Minderheitenkult geblieben. Hier hat nun der Computer seinen großen <sup>A</sup>uftritt. Als Schiedsrichter und "Brett- wie Einzelteilverwalter" zeigt <sup>e</sup>r, was alles <sup>i</sup><sup>n</sup> ihm steckt.

Der Spieler kann auch König eines kleinen

<sup>1</sup>. Zauberei: Treten Sie ein <sup>i</sup><sup>n</sup> eine mysteriöse Welt. Keine Angst, Sie sind nicht allein, Sie haben Begleiter.

<sup>2</sup>. Backgammon: <sup>I</sup>h<sup>r</sup> Gegner in diesem Würfelspiel hat schwer überwindbare Unterstützung: die erbarmungslose Logik des Computers.

<sup>3</sup>. ABC Dragon: <sup>E</sup>i<sup>n</sup> Spiel, bei dem Kinder leicht lernen.

4. Zaxxon: Der Bildschirm wird zum Übungsgelände für Jetpiloten.

<sup>5</sup>. Schlachtfeld: Auf die Strategie kommt <sup>e</sup><sup>s</sup> <sup>a</sup>n!

6. Flugsimulator: Fliegen... oder Bruchlanden!

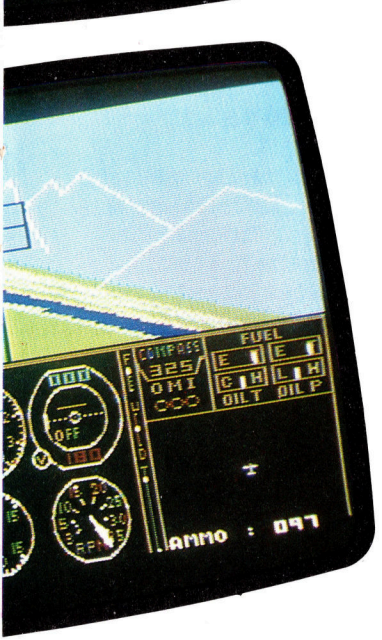

 $30<sup>4</sup>$ 

was über die Geometrie und die Programmiersprache LOGO.

spiele für Spielhallen sind auf Reaktionsfähigkeit und Bewegung ausgelegt. <sup>S</sup>i<sup>e</sup> haben Milliarden Münzen in den Geldeinwurf der <sup>V</sup>ideospiel-Maschinen wandern lassen. Aber auch Heimcomputer können <sup>a</sup>ll <sup>d</sup>i<sup>e</sup> Favoriten der spielhalle mit ihren heranstürmenden Eindringlingen, hüpfenden Fröschen, grabenden Tunnelbauern und riesigen Gorillas auf den Bildschirm kommen <sup>l</sup>assen.

Durch Verwirklichung eigener Vorstellungen haben die Software-Hersteller Spiele geschaf<sup>f</sup>en, die mit ihrer fesselnden Unterhaltung und spektakulären Grafik den Vergleich der Spiel<sup>h</sup>all<sup>e</sup> <sup>n</sup>ich<sup>t</sup> scheuen müssen. Zudem <sup>i</sup>s<sup>t</sup> <sup>d</sup>i<sup>e</sup> Auswahl <sup>f</sup>ü<sup>r</sup> Heimcomputer größer <sup>a</sup>l<sup>s</sup> <sup>i</sup><sup>n</sup> der Spielhalle. <sup>S</sup>i<sup>e</sup> können jederzeit spielen und kein hungriger Geldeinwurf wartet auf Fütterung. Diese Spiele fordern Programmierer <sup>o</sup>f<sup>t</sup> <sup>b</sup>i<sup>s</sup> <sup>a</sup><sup>n</sup> die Grenzen Ihres Könnens, <sup>s</sup><sup>o</sup> vielfältig sind die Arten schon entwickelt.

Landes sein, der Ernteergebnisse und Steuereinnahmen verwaltet, Ernahrung und Wohlbefinden seiner Untertanen sichert und gleichzeitig Räuber von den Feldern fernhalt. <sup>E</sup><sup>r</sup> <sup>i</sup>s<sup>t</sup> ebenso für die Energieversorgung seines Landes verantwortlich.

Computerspiele setzen <sup>S</sup>i<sup>e</sup> <sup>i</sup>n<sup>s</sup> Cockpit eines Flugzeuges. Alle Armaturen, Hebel und Knöpfe, die für perfekte Starts und Landungen auf simulierten Instrumenten abgelesen oder bedient werden müssen, zeigt der Bildschirm.

<sup>s</sup>i<sup>e</sup> können aber auch <sup>P</sup>ilo<sup>t</sup> eines Space Shuttle sein, der durch das Bullauge die Erde beobachtet und nach gutem Flug erfolgreich <sup>z</sup>u<sup>r</sup> Landung ansetzt. Oder <sup>S</sup>i<sup>e</sup> wagen sich <sup>m</sup>i<sup>t</sup> dem Flugzeug durch das Bermuda-Dreieck.

Überraschend <sup>i</sup>s<sup>t</sup> die Genauigkeit, <sup>m</sup>i<sup>t</sup> der Computerspiele die Wirklichkeit simulieren. <sup>S</sup>i<sup>e</sup> brauchen sich nur an die Regeln <sup>z</sup><sup>u</sup> halten und der Computer zeigt Ihnen, was passieren kann. Aber wenn <sup>S</sup>i<sup>e</sup> einen Fehler machen, finden <sup>S</sup>i<sup>e</sup> sich selbst nicht <sup>i</sup><sup>n</sup> einem rauchenden Wrack wieder oder müssen aus dem Fenster <sup>a</sup>u<sup>f</sup> <sup>d</sup>i<sup>e</sup> Wallstreet springen. Denn Computer vergeben Ihnen mehr <sup>a</sup>l<sup>s</sup> die Wirklichkeit.

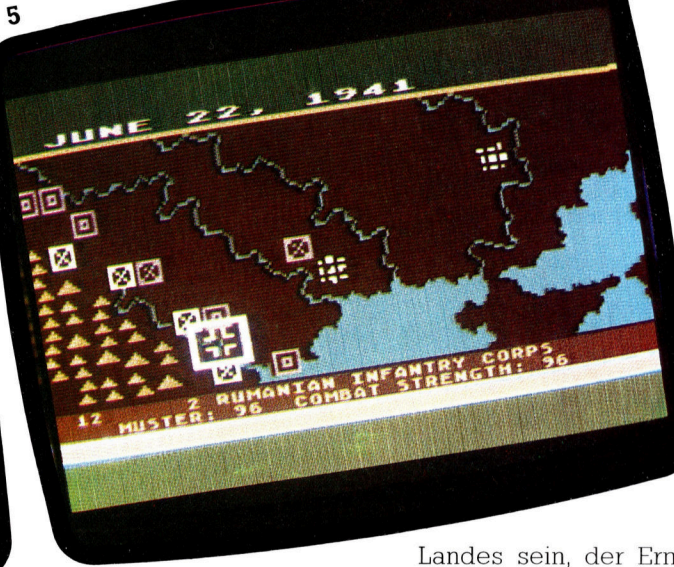

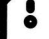

## Ein Mosaik aus tausend Punkten

Mit einem Microcomputer lassen sich <sup>d</sup>i<sup>e</sup> tollsten Bilder auf den Monitor "malen" – dahinter steckt eine ausgefeilte Technik.

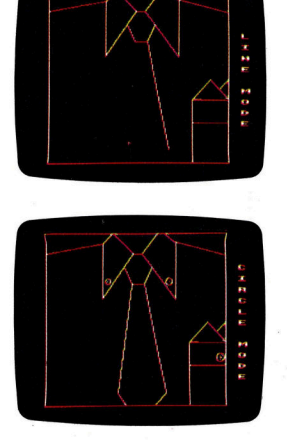

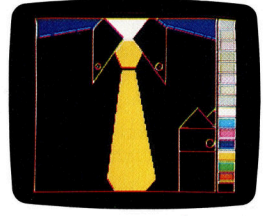

Mit einem Micro Bilder zu malen, <sup>i</sup>s<sup>t</sup> relativ einfach, vorausgesetzt, man verfügt über die entsprechende Software. Diese Programme ermöglichen <sup>e</sup>s, über spezielle Tastaturbefehle, eigene, komplizierte Bilder darzustellen. Als Startpunkt wird normalerweise eine gerade Bildschirmlinie gewählt. Kreise, Dreiecke und viele andere vordefinierte Figuren können hinzugefügt werden. Linien und Flächen können farbig gestaltet werden. Zur Auswahl der Farben bedient man sich entweder einer auf dem Bildschirm dargestellten Farbpalette oder eines direkten Tastaturbefehls. Flächen werden innerhalb ihrer Umgrenzungslinien automatisch coloriert. <sup>I</sup><sup>n</sup> einigen Programmen kann ein Pinsel über den Bildschirm gesteu<sup>e</sup>r<sup>t</sup> werden.

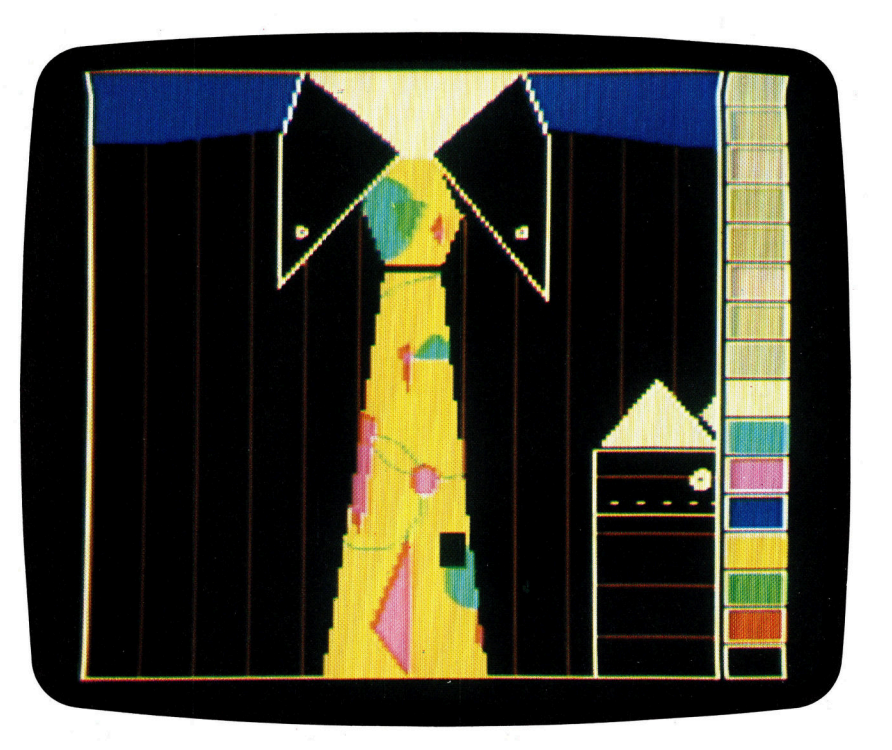

ie Fähigkeit des Computers, Grafiken extrem schnell zu zeichnen, neue Informationen in die bestehenden Datenblöcke einzuarbeiten oder verschiedene Alternativen grafisch umzusetzen, <sup>s</sup>in<sup>d</sup> von enormem Wert, zumal die Ergebnisse sofort gedruckt vorliegen können.

Wie entsteht <sup>e</sup>i<sup>n</sup> <sup>B</sup>il<sup>d</sup> im Computer? Um diese Frage beantworten <sup>z</sup><sup>u</sup> können, müssen wir uns zunächst mit der Funktionsweise des Monitors befassen. Ein Microcomputer produ<sup>z</sup>ier<sup>t</sup> <sup>d</sup>i<sup>e</sup> Bilder auf dem Schirm, indem <sup>e</sup><sup>r</sup> einen oder mehrere Punkte <sup>a</sup><sup>n</sup> vorher bestimmten stellen anschaltet bzw. ausschaltet. Diese Punkte sind <sup>i</sup><sup>n</sup> Zeilen und Spalten auf dem Bildschirm organisiert, so daß die Position eines jeden Punktes mit der Zeile und der Spalte lokalisiert werden kann.

spezielle Bilder werden erzeugt, indem ganz bestimmte Bildschirmpunkte angeschaltet werden, während andere Punkte ausgeschaltet bleiben. Dieser Vorgang bezieht sich <sup>n</sup>ich<sup>t</sup> <sup>n</sup>u<sup>r</sup> <sup>a</sup>u<sup>f</sup> monochrome Monitoren, sondern auch auf Farbbildschirme.

Um einen Buchstaben oder eine Zahl darzu-

<sup>s</sup>tellen, benutzt der Computer <sup>e</sup>i<sup>n</sup> rechteckiges Feld voller Einzelpunkte. Dieses Feld <sup>i</sup>s<sup>t</sup> die Punktmatrix. Beim typischen Micro besteht dieses Feld aus acht Zeilen mit je acht Punkten. Die Anzahl der Bildpunkte, die ein Microcomputer <sup>a</sup>u<sup>f</sup> dem Bildschirm darstellen kann, kennt keine einheitliche Norm. Als Durchschnittswert kann man aber 192 Zeilen mit je 256 Punkten annehmen.

Es liegt auf der Hand, daß mit der Anzahl der Punkte, <sup>d</sup>i<sup>e</sup> <sup>e</sup>i<sup>n</sup> Computer darstellen kann, der Detailreichtum einer Grafik zunimmt. Der Grad des Detailreichtums innerhalb einer Gra<sup>f</sup>i<sup>k</sup> wird Auflösung genannt. Ein Computer, der <sup>1</sup>9<sup>2</sup> Zeilen mit <sup>j</sup><sup>e</sup> 256 Punkten darstellen kann, hat somit eine Auflösung von 192 X 256. Je höher die Auflösung, also <sup>j</sup><sup>e</sup> mehr Bildpunkte dargestellt werden können, desto feiner werden die erzeugten Grafiken.

Alle Computer haben eine maximale Punktdichte, bis zu der sie Grafiken darstellen können. Aber es gibt auch Micros, denen eine geringere Punktdichte einprogrammiert werden kann. Ein Beispiel dafiir <sup>i</sup>s<sup>t</sup> der Acorn <sup>B</sup>, der eine Auflösung von  $1280 \times 1224$  besitzt. Auf der

anderen Seite kann dieses Gerät auch eine geringere Auflösung darstellen, z. B.:  $320 \times 256$ Punkte oder auch noch weniger. <sup>I</sup><sup>n</sup> diesem <sup>F</sup>all muß die jeweils benötigte Auflösung am Programmanfang festgelegt werden.

Linien und Kurven, die durch ein Grafiksytem aufgebaut werden, haben normalerweise nicht den glatten Verlauf einer Stiftzeichnung, denn <sup>s</sup>i<sup>e</sup> bestehen aus einer Folge mehr oder weniger dicht nebeneinander gesetzter Punkte.

Die Dichte hängt von der Auflösung eines Systems <sup>a</sup>b. Ein System mit geringer Auflösung wird nur unregelmäßige Kurven produzieren können und eine gerade Linie wird nur dann richtig gerade <sup>s</sup>ein, wenn <sup>a</sup>ll<sup>e</sup> Linienpunkte unmittelbar nebeneinander liegen, wie <sup>z</sup>. <sup>B</sup>. <sup>i</sup><sup>n</sup> einer Zeile, Spalte oder in der Bildschirmdiagonalen.

Um eine gerade Linie aufzubauen, muß das System die Punkte einschalten, die am dichtesten an der gedachten Linie liegen. Das Ergebnis kann ein Treppeneffekt sein. <sup>J</sup><sup>e</sup> höher die Auflösung des Systems, um <sup>s</sup><sup>o</sup> weniger <sup>f</sup>äll<sup>t</sup> dieser Effekt auf.

Da Grafiken im Normalfall <sup>f</sup>ü<sup>r</sup> längere Zeit auf dem Bildschirm gezeigt werden sollen, müssen diese Bilder ständig aufgefrischt bzw. neu gezeichnet werden. Die Grafiken würden sonst nur <sup>f</sup>ü<sup>r</sup> einen kurzen Augenblick sichtbar werden und dann verschwinden. Aus diesem Grund muß das Bild ständig im Computer während der Darstellung präsent sein. Der Teil des Computers, <sup>i</sup><sup>n</sup> dem das <sup>B</sup>il<sup>d</sup> abgespeichert wird, heißt Bildwiederholspeicher.

Bei einem monochromen Bildschirm korrespondiert jeder Bildschirmpunkt mit einem <sup>B</sup>i<sup>t</sup> im Bildwiederholspeicher. Allen Punkten, die eingeschaltet werden sollen, wird die 1 zugeordnet und Punkten, die ausgeschaltet bleiben, <sup>d</sup>i<sup>e</sup> 0. Hat <sup>e</sup>i<sup>n</sup> Computer <sup>a</sup>u<sup>f</sup> einem monochromen Bildschirm eine Auflösung von  $256 \times 192$ , so hat der Bildwiederholspeicher eine Kapazität von  $256 \times 192$  Bit, entsprechend ca. <sup>6</sup> KByte.

Wird jetzt noch Farbe ins Bild gebracht, <sup>i</sup>s<sup>t</sup> mehr Speicherplatz erforderlich. Mit zwei <sup>B</sup>it<sup>s</sup> kann der Computer <sup>v</sup>ie<sup>r</sup> Farben darstellen, 2.B.:

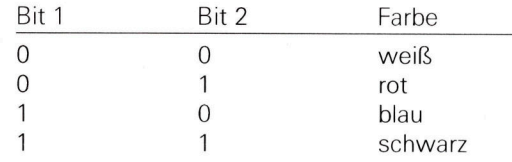

Um vier Farben darzustellen, werden jedem Bildschirmpunkt <sup>2</sup> <sup>B</sup>it<sup>s</sup> zugeordnet. Auf die gleiche <sup>A</sup>r<sup>t</sup> und Weise werden bei acht Farben 3 <sup>B</sup>it<sup>s</sup> <sup>f</sup>ü<sup>r</sup> jeden Bildschirmpunkt im Bildwiederholspeicher zugeordnet.

Werden gar <sup>1</sup><sup>6</sup> Farben gewünscht, gehören <sup>z</sup><sup>u</sup> jedem Bildschirmpunkt <sup>4</sup> <sup>B</sup>its. Kann also <sup>e</sup>i<sup>n</sup> Computer <sup>1</sup><sup>6</sup> Farben <sup>m</sup>i<sup>t</sup> einer Auflösung von  $160 \times 256$  darstellen, so muß sein Bildwiederholspeicher eine Kapazität von  $160 \times 256 \times 4$ haben, entsprechend <sup>2</sup><sup>0</sup> KByte.

Dieser Bedarf an Bildwiederholspeicher erklärt auch, warum einige Computer so konstrulert wurden, daß sie <sup>m</sup>i<sup>t</sup> verschiedenen Auflösungen arbeiten können. Denn ohne einen ausreichend großen Bildwiederholspeicher können hochauflösende Grafiken weder gezeigt noch gespeichert werden.

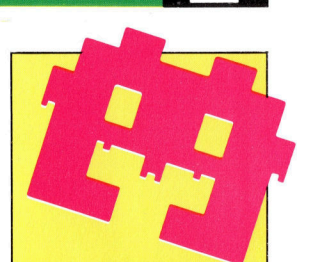

Auf einigen Computern <sup>i</sup>s<sup>t</sup> der Entwurf von eigenen Grafiken ausgesprochen leicht. Viele Modelle haben spezielle BASIC-Befehle. Egal, ob es sich um eine einfache Invaderfigur oder um ein bildschirmfüllendes Format handelt, mit speziel<sup>l</sup>e<sup>r</sup> Software können eigene, anspruchsvolle Grafiken entworfen werden.

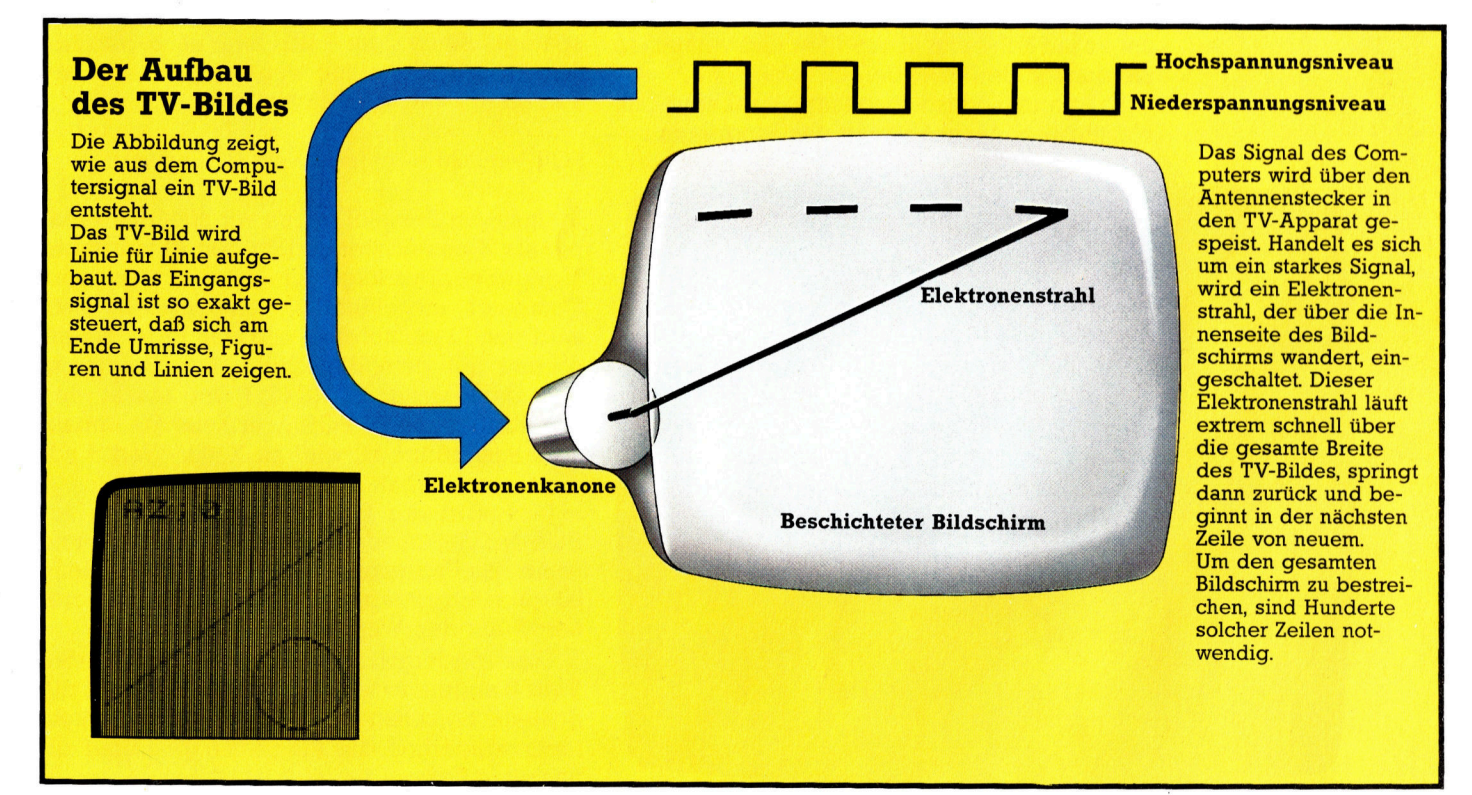

# Loopings mit der FOR-NEXT-Schleife

Mit dieser Schleife arbeitet der Computer <sup>e</sup>i<sup>n</sup> Programmteil beliebig <sup>o</sup>f<sup>t</sup> ab <sup>4</sup> ein Vorgang, der bei der Datenverarbeitung sehr nützlich <sup>i</sup>st.

<sup>i</sup><sup>t</sup> der Zeile 40 haben <sup>S</sup>i<sup>e</sup> die Möglichkeit, durch eine Eingabeziffer aus der Schleife auszubrechen, die außerhalb des definierten Bereiches <sup>l</sup>iegt.

Es ist aber nicht unbedingt optimal, den Be<sup>f</sup>eh<sup>l</sup> GOTO <sup>z</sup><sup>u</sup> gebrauchen, um <sup>e</sup>in<sup>e</sup> Schleife durchzuführen.

Kehren wir nun <sup>z</sup><sup>u</sup> unserem ursprünglichen Programm zurück und modifizieren <sup>e</sup>s, damit es "die Wahrheit spricht". Es soll die eingegebene Zahl mit 10 multiplizieren. Dieser Multiplikationsvorgang <sup>s</sup>oll sich dann genau 8mal wiederholen lassen.

<sup>1</sup><sup>0</sup> REM MULTIPLIZIERT MIT <sup>1</sup><sup>0</sup> 20 FOR  $X=1$  TO 8 30 PRINT "GEBEN SIE EINE ZAHL EIN" <sup>4</sup><sup>0</sup> INPUT <sup>A</sup> <sup>|</sup> 50 LET  $A = A * 10$ 60 PRINT "IHRE ZAHL MIT 10 MULTIPLIZIERT IST"; 70 PRINT A <sup>8</sup><sup>0</sup> NEXT <sup>X</sup>

90 END

Geben <sup>S</sup>i<sup>e</sup> dieses Programm <sup>e</sup>in, LISTEN <sup>S</sup>ie, um <sup>e</sup><sup>s</sup> auf Fehler <sup>z</sup><sup>u</sup> überprüfen und versuchen <sup>s</sup>i<sup>e</sup> danach den RUN-Befenhl.

Es <sup>i</sup>s<sup>t</sup> nun möglich, insgesamt 8mal eine Zahl einzutippen, danach stoppt das Programm.

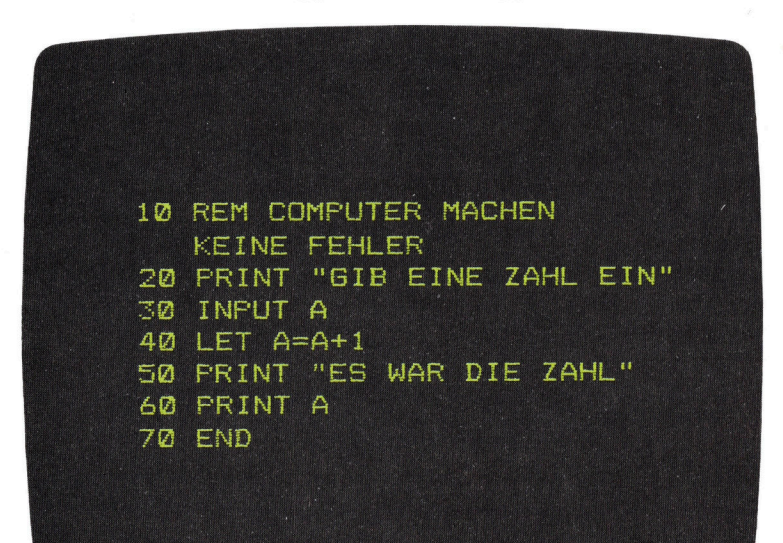

Der Grund hierfür findet sich <sup>i</sup><sup>n</sup> Zeile <sup>2</sup>0, die <sup>e</sup>in<sup>e</sup> FOR-NEXT Schleife <sup>e</sup>inleitet:

20 FOR  $X = 1$  TO 8

Diese Zeile <sup>i</sup>s<sup>t</sup> <sup>T</sup>ei<sup>l</sup> einer FOR-NEXT-Schleife und eine der nützlichsten Strukturen, die BA-SIC zu bieten <sup>h</sup>at. Es <sup>i</sup>s<sup>t</sup> deshalb notwendig, <sup>s</sup>i<sup>e</sup> sich sorgfältig anzuschauen.

<sup>I</sup><sup>n</sup> unserem obigen Beispiel haben <sup>w</sup>i<sup>r</sup> diese Struktur dazu benutzt, eine Variable zu schaf<sup>f</sup>en, die wir <sup>X</sup> genannt haben. (Was Varlablen sind, wurde bereits im Teil 1 des Kurses erklärt.) Wir hätten für X jedoch auch eine beliebige andere Bezeichnung wählen können, aufer <sup>A</sup>, weil wir die Bezeichnung <sup>A</sup> schon <sup>f</sup>u<sup>r</sup> <sup>|</sup> eine andere Variable benutzen.

## Das Zusammenspiel von FOR und NEXT

FOR muß notwendigerweise immer im Zusammenhang <sup>m</sup>i<sup>t</sup> einem korrespondierenden NEXT verwendet werden, das dann <sup>a</sup><sup>n</sup> einer späteren Stelle steht - und zwar nach dem Abschnitt, der wiederholt werden <sup>s</sup>oll. Der erste <sup>T</sup>ei<sup>l</sup> einer FOR-NEXT-Schleife:

FOR Variable = Anfangswert TO Endwert

In unserem Beispiel haben <sup>w</sup>i<sup>r</sup> also <sup>d</sup>i<sup>e</sup> Variable <sup>a</sup>l<sup>s</sup> <sup>X</sup> bezeichnet und <sup>i</sup>h<sup>r</sup> den Anfangswert <sup>l</sup> gegeben. Der folgende <sup>T</sup>ei<sup>l</sup> wird dann vom Computer ausgeführt. Die eingegebene Zahl wird mit 10 multipliziert und das Ergebnis <sup>e</sup>rscheint <sup>a</sup>u<sup>f</sup> dem Bildschirm. Das Programm geht dann weiter <sup>z</sup><sup>u</sup> NEXT <sup>X</sup> und macht eine Schleife zurück <sup>z</sup><sup>u</sup> FOR <sup>X</sup> <sup>1</sup><sup>n</sup> Zeile <sup>2</sup>0. Sobald dies ausgeführt ist, wird zu X der Wert 1 addiert - und erhält nun den Wert 2.

<sup>J</sup>etz<sup>t</sup> wird der Programmteil innerhalb der FOR-NEXT-Schleife nochmals ausgefuhrt, und wenn das Programm wieder <sup>b</sup>i<sup>s</sup> NEXT <sup>i</sup><sup>n</sup> Zeile 80 gelaufen ist, springt es zurück und vergrö-Bert X auf den Wert <sup>3</sup>.

Dies wiederholt sich nun so lange, bis X den Wert <sup>8</sup> angenommen <sup>h</sup>at. <sup>J</sup>etz<sup>t</sup> jedoch <sup>w</sup>ir<sup>d</sup> <sup>d</sup>i<sup>e</sup> schleife zwischen Zeile <sup>2</sup><sup>0</sup> und Zeile <sup>8</sup><sup>0</sup> nicht mehr wiederholt, das Programm geht über zur nächsten Zeile - zu Zeile 90.

**BASIC 2** 

**BASIC 2** 

## Die FOR-NEXT-Schleife <sup>i</sup><sup>n</sup> BASIC

<sup>D</sup>i<sup>e</sup> Befehle FOR-NEXT <sup>i</sup><sup>n</sup> BASIC schaffen eine Schleife. Es wird genau festgelegt, wie oft sie wiederholt <sup>w</sup>ird. Wenn BASIC auf das Wort FOR <sup>t</sup>rifft, weiß <sup>e</sup>s, daß der nächste Teil des Programms wiederholt wer-Mit <sup>X</sup> bezeichnen wir die den muß. Es wird eine "Zählervariable". Sie Variable (in diesem Falle zeigt, wieviele Male das X) eingeführt und deren Programm <sup>d</sup>i<sup>e</sup> Schleife Wert mit 1 festgedurchlaufen hat. Sobald setzt. Der nächste Teil X den Wert von 10 erdes Programmes (der reicht hat (der Wert X wiederholt werden <sup>s</sup>oll), vergrößert sich bei je<sup>w</sup>ir<sup>d</sup> durchgeführt. Wenn dem Schleifenumlauf um BASIC auf den Befehl 1), und BASIC im näch-NEXT <sup>X</sup> <sup>s</sup>tößt, springt <sup>e</sup><sup>s</sup> <sup>s</sup>te<sup>n</sup> <sup>S</sup>chnitt <sup>a</sup>u<sup>f</sup> NEXT <sup>X</sup> zurück zur Zeile FOR-X, stößt, ignoriert es den anstatt mit dem Pro-Befehl <sup>z</sup>u<sup>r</sup> Wiederholung gramm weiterzumachen. und fährt mit dem Rest Das Pro-<br>des Programms fort. Es vergrößert die Variades Programms fort. ble X (dies wird hier geht weidargestellt durch eine <sup>t</sup>er, wenn Karte, die in einen Kardie Schleitenhalter gesteckt wird, <sup>f</sup><sup>e</sup> zehnmal den wir X nennen woldurchlaulen) und wiederholt dafen <sup>i</sup>st. nach die Schleife im Programm noch einmal Dieser Vorgang wiederholt **ROGRAMM** PROGRAMM sich zehnmal.  $FOR X = 1 TO 10$ NEXT <sup>X</sup> Dieser Befehl schickt das Wenn BASIC <sup>a</sup>u<sup>f</sup> <sup>e</sup>i<sup>n</sup> FOR Das ist der Teil des Programms, der wiederholt Programm wieder zurück Dies <sup>i</sup>s<sup>t</sup> der Anfangsteil X <sup>t</sup>rifft, weiß <sup>e</sup>s, daß eine unseres Programms. Schleife erwartet wird. werden soll. **Zu FOR X**.

FOR-NEXT-Schleifen werden <sup>o</sup>f<sup>t</sup> benutzt, um Verzögerungen im Programmablauf hervorzurufen. Es gibt Situationen, in denen es wenig sinnvoll ist, <sup>a</sup>ll<sup>e</sup> Teile eines Programms <sup>m</sup>i<sup>t</sup> maximaler Geschwindigkeit laufen <sup>z</sup><sup>u</sup> lassen.

Der Computer hat die Ergebnisse des Programms "Multipliziere mit 10" so schnell geliefert, als ob er dafür überhaupt keine Zeit brau<sup>c</sup>he. Wir wollen das Programm nun so gestal<sup>t</sup>en, daß <sup>e</sup><sup>s</sup> aussieht, <sup>a</sup>l<sup>s</sup> müsse der Computer nachdenken, bevor er antwortet. Dazu brauchen <sup>S</sup>i<sup>e</sup> eine FOR-NEXT-Schleife.

Fugen <sup>S</sup>i<sup>e</sup> die Zeilen <sup>5</sup><sup>2</sup> und <sup>5</sup><sup>4</sup> <sup>e</sup>in:

<sup>0</sup> REM MULTIPLIZIERT MIT <sup>1</sup><sup>0</sup> 20 FOR  $X = 1$  TO 8 <sup>0</sup> PRINT "GEBEN <sup>S</sup>I<sup>E</sup> EINE ZAHL EIN" <sup>0</sup> INPUT <sup>A</sup> <sup>0</sup> LET A=A\* <sup>1</sup><sup>0</sup> 52 FOR  $D = 1$  TO 1000 <sup>4</sup> NEXT <sup>D</sup> Schleife tausendmal durchlaufen <sup>l</sup>äßt. <sup>0</sup> PRINT "IHRE ZAHL MIT <sup>1</sup><sup>0</sup> MULTIPLIZIERT Hinsichtlich der <sup>Z</sup>eit, die <sup>f</sup>ü<sup>r</sup> diese Schleife 90 END Spectrum 4,5 sec. braucht.

Wir haben <sup>j</sup>etz<sup>t</sup> zwei Zeilen (Zeile <sup>5</sup><sup>2</sup> und Zeile <sup>9</sup>4) <sup>i</sup><sup>n</sup> <sup>d</sup>i<sup>e</sup> ursprüngliche FOR-NEXT-Schleife eingebaut:

```
52 FOR D = 1 TO 1000
54 NEXT D
```
D erhält den Wert 1 und das Programm geht weiter zur nächsten Zeile, wo sich der dazugehörende NEXT-Befehl befindet. <sup>E</sup><sup>s</sup> passiert nun eigentlich überhaupt nichts innerhalb die<sup>s</sup>e<sup>r</sup> Schleife. Das Programm springt lediglich zurück zu Zeile 52 und vergrößert D auf den Wert 2. Dieser Vorgang wiederholt sich tausendmal, <sup>e</sup>rs<sup>t</sup> dann geht das Programm weiter zum nächsten <sup>S</sup>chnitt, bei dem das Ergebnis <sup>a</sup>u<sup>f</sup> dem Bildschirm erscheint.

Obwohl Computer schnell <sup>s</sup>ind, braucht doch jeder Vorgang eine meßbare Zeiteinheit. Dies wird ganz offensichtlich, wenn man eine

IST"; gebraucht wird, varlieren die verschiedenen /<sup>O</sup> PRINT <sup>A</sup> Computertypen: Auf dem Epson HX-20 dauert <sup>8</sup><sup>0</sup> NEXT <sup>X</sup> eine FOR-NEXT-Schleife <sup>2</sup>,<sup>9</sup> <sup>s</sup>ec. wahrend der

## **BASIC 2**

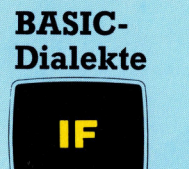

Die meisten Microcomputer können diese Instruktion entweder in der Form IF  $A$  > 999 THEN 70 oder in der Form IF A > 999 GOTO 70 benutzen. (Spectrum benutzt IF  $A \rightarrow 999$ THEN GOTO 70).

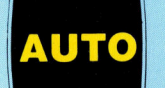

Diesen Befehl gibt es nicht beim Commodore VC-20, beim Dragon 32 und beim Sinclair Spectrum.

Sie können nun Experimente machen, indem sie den Endwert in Zeile 52 verändern:

56 PRINT "LASS MICH UEBERLEGEN" 57 FOR E = 1 TO 1000 58 NEXT E

LISTen Sie das Programm und geben Sie den RUN-Befehl. Wir haben jetzt zwei Verzögerun gen in das Programm eingefügt, <sup>d</sup>i<sup>e</sup> nichts ma chen, außer Zeit zu vergeuden. Addieren Sie nun:

51 REM DIESE SCHLEIFE VERGEUDET <sup>Z</sup>EI<sup>T</sup> 52 REM DIESE SCHLEIFE VERGEUDET NOCH MEHR ZEIT

LISTen Sie das Programm und schauen Sie es sich genauestens an. Sie werden bemerken, wie gut die Teile passen, die wir eingefügt ha ben: Jede Zeile findet sich am richtigen Platz. Und diese Tatsache führt uns nun zum letzten Punkt des Kurses in diesem Heft: <sup>z</sup><sup>u</sup> der Zei lennumerierung.

Angefangen haben <sup>w</sup>i<sup>r</sup> in unserem <sup>u</sup>r sprünglichen Programm mit der Zeilennummer 10, haben im weiteren jeweils 10er Schritte be nutzt (für jede weitere Zeile) und dann mit Zeile 90 das Programm beendet. Wir hätten je doch auch beliebig andere Zahlen benutzen können: z.B. 1, <sup>2</sup>, 3,... <sup>9</sup>, Aber wie hätten wir <sup>i</sup><sup>n</sup> diesem Fall zusätzliche Zeilen einfügen kön nen? Beim Programmieren passiert <sup>e</sup><sup>s</sup> oft, daß man nachträglich Einfälle hat und Möglichkei ten zur Verbesserung des Programms findet. Um <sup>s</sup>ic<sup>h</sup> diese Änderungen offenzuhalten, las sen Sie beim "Prototyp" des Programms große Lücken bei der Numerierung der Zeilen. Man kann z. <sup>B</sup>. auch <sup>m</sup>i<sup>t</sup> der Zeile <sup>1</sup><sup>00</sup> beginnen und in S0er oder 100er Schritten weiternumerieren.

Einige BASIC-Dialekte, wie z. B. der von BBC und Epson HX-20, beinhalten einen sehr nütz lichen Befehl, nämlich AUTO. Beim Dragon, bei Sinclair Computern und beim VC-20 fehlt die ser Befehl.

Wenn Ihr BASIC den AUTO-Befehl <sup>e</sup>nthält, sparen Sie viel Zeit, weil damit die Zeilen numerierung automatisch erfolgt. Finden Sie heraus, ob Ihr spezielles BASIC diesen Befehl beinhaltet. Dazu tippen Sie folgendes in Ihren Computer ein:

AUTO 100, 10 «CR»

Wenn Ja, erscheint <sup>a</sup>u<sup>f</sup> Ihrem Bildschirm:

## 100

Dann folgt eine Leerstelle, darauf der Cursor. (Dies ist das Zeichen – manchmal ein Strich oder ein Quadrat - das anzeigt, an welcher stelle das nächste Zeichen erscheinen wird.) Wir können jetzt mit der ersten Zeile da begin nen, wo der Cursor steht. Wenn Sie «CR» drükken, erscheint automatisch die nächste Zeilennummer – in diesem Fall 110.

AUTO kann entweder allein benutzt werden oder zusammen mit einem oder zwei Parametern. Parameter ist ein mathematischer Ausdruck. In der Gleichung  $2+3=5$  sind die Werte 2 und 3 Paramter.

Sie können also AUTO allein benutzen (AUTO <CR>), mit einem Parameter (AUTO 100 < C R > ) o d e r auch m i t z w e i P a r a m e t e r n (AUTO 300 , 5 0 «CR»).

Benutzen Sie AUTO ohne Parameter, so bekommen Sie normalerweise eine Zeilennumerierung, die mit 10 beginnt und in 10er Schritten weitergeht. Wird ein Parameter benutzt (z. B. AUTO 100 <CR>), ist die erste Zeilennummer gleich dem Wert des Parameters, die Schritt weite bleibt <sup>i</sup><sup>n</sup> den meisten Fällen 10, da nichts angegeben wurde.

Werden hingegen zwei Parameter (z. B. AUTO 250, 50 <CR>) angeführt, so bezeichnet der erste Parameter  $-$  in diesem Fall 250  $-$  die Nummer <sup>d</sup>e<sup>r</sup> Anfangszeile und <sup>d</sup>e<sup>r</sup> zweite Pa  $r$ rameter  $-$  hier 50  $-$  die Schrittweite. Bei unserem Beispiel wird also die nächste Zeile mit 300 numeriert werden und so weiter.

## Übungen

 $-$  Verändern Sie die Programmzeile 52 so, daß Ihr Computer fünfmal länger "nachdenken" muß <sup>a</sup>l<sup>s</sup> in unserem Beispiel.

4 Wie können Sie sehen, an welcher Stelle der Rechner beim Nachdenken gerade ist? Ganz einfach: Fügen <sup>S</sup>i<sup>e</sup> in das Programm einfach die folgende Zeile ein:

53 PRINT X

4 Wie können Sie erreichen, daß die X-Zahlen nicht untereinander, sondern nebeneinander auf dem Bildschirm dargestellt werden? Sehen Sie sich noch einmal genau die PRINT-Anweisung aus Zeile 60 an!

<sup>4</sup> Verändern <sup>S</sup>i<sup>e</sup> die Zelle <sup>5</sup><sup>2</sup> so, daß die schleife nicht mit X=1, sondern mit X=1000 be ginnt und der Computer trotzdem gleich lange nachdenken muß.

<sup>4</sup> Verändern <sup>S</sup>i<sup>e</sup> die Zeile <sup>5</sup><sup>2</sup> so:

52 FOR D=1 TO A

Wie oft wird die Schleife durchlaufen werden?  $-$  Ändern Sie Zeile 50:

50 LET  $B = A^*100$ 

Danach Zeile 52:

## <sup>5</sup><sup>2</sup> FOR D=A TO B

Dank der Zeile 53 können Sie gut verfolgen, was passiert. Ist Ihnen aufgefallen, daß die PRINT-Befehle verschiedene Werte ausgeben?

# so teuer? Warum <sup>i</sup>s<sup>t</sup> Software

## 2 **Man kann Computerspiele** schon <sup>f</sup>ü<sup>r</sup> <sup>5</sup><sup>0</sup> Mark kaufen, muß aber für kommerzielle Anwendungsprogramme häufig <sup>v</sup>iel<sup>e</sup> hundert Mark ausgeben. Warum <sup>i</sup>s<sup>t</sup> Software <sup>o</sup>f<sup>t</sup> so teuer?

<sup>E</sup>i<sup>n</sup> vollständiges Team hochbezahlter Programmierer kann Monate oder auch Jahre an einem kommerziellen Programm arbeiten, <sup>b</sup>i<sup>s</sup> <sup>e</sup><sup>s</sup> von allen Fehlern befreit und <sup>r</sup>ei<sup>f</sup> <sup>f</sup>ü<sup>r</sup> den Markt <sup>i</sup>st. Bei Computerspielen, von denen Hunderte oder sogar Tausende abge<sup>s</sup>etz<sup>t</sup> werden können, mögen Preise um <sup>5</sup><sup>0</sup> Mark schon den Verdienst sichern. Für ein Produkt mit einem begrenzten Markt sind aber erheblich höhere Preise erforderlich. Dies <sup>t</sup>riff<sup>t</sup> besonders für hochspezialisierte Programme <sup>z</sup>u. <sup>E</sup>i<sup>n</sup> Programmpaket, das die effiziente Ausführung von Druckaufträgen organisiert, hat einen Markt, dessen Umfang durch die Anzahl der im Land vorhandenen Drukker bestimmt wird. Wie groß der Markt auch immer sein mag, hohe Investitionen im Entwicklungsbereich müssen <sup>h</sup>ie<sup>r</sup> über den Verkaufspreis zurückgewonnen werden.

## > M Wie unterscheiden sich Computer und Roboter?

-<br>Ein Roboter ist die "personifizierte Form" eines Computers. Seine "Arme" und "Hände" tun, was das >Gehirn< des Computers befiehlt. Sein "Auge" sieht, was das Programm im "Gehirn" erkennt. Roboter, die heute Autos und Stereoanlagen zusammenbauen und von Microcomputern gesteuert werden, sind noch recht "dumm". Konfrontiert mit einer ihnen nicht vertrauten Situation, wissen sie einfach nicht, was sie tun sol<sup>l</sup>en. Zukünftige Roboter werden von erheblich leistungsfähigeren Compu<sup>t</sup>e<sup>r</sup> gesteuert werden, und Roboter mit Intelligenz sind nicht mehr fern.

## = **Wo liegt Silicon Valley?**

Silicon Valley wird ein Landstrich zwischen San Jose und San Francisco (USA) genannt, <sup>i</sup><sup>n</sup> dem sich viele der großen amerikanischen Computerund Microelektronikhersteller niedergelassen haben. Ein besonderer Grund <sup>f</sup>ü<sup>r</sup> diese Konzentration <sup>l</sup>äß<sup>t</sup> sich nicht unbedingt ausmachen. Jedenfalls lassen sich dort nicht etwa bestimmte Bodenschätze finden, die zur Herstellung und Verarbeitung von Microchips nötig wären.

## 2 M An der Rückseite mancher Computer hängen viele Kabelstränge heraus. Wozu werden diese gebraucht?

Die meisten Microcomputer haben heutzutage ein klares, aufgeräumtes Design. Alle elektrischen Leitungen sind sauber und zumeist von außen unsichtbar verlegt. Doch bei manchen Hochleistungsrechnern sind die heraushängenden Kabel von großer Bedeutung. Obwohl <sup>s</sup>ic<sup>h</sup> Elektrizität bekanntlich mit Lichtgeschwindigkeit bewegt, spielt die <sup>Z</sup>eit, die ein Strom benötigt, um einen Leiter zu durchei<sup>l</sup>en, doch eine Rolle. Diese bisher nur zu Forschungszwecken angewende<sup>t</sup>e<sup>n</sup> Hochleistungsrechner rechnen <sup>s</sup><sup>o</sup> schnell, daß man darauf achten muß, daß die Daten zur rechten Zeit am rechten Ort ankommen. Die Verbindungskabel müssen eine genau vorherberechnete Länge haben.

> Ein paar Meilen südlich von San Francisco beginnt das Computer-Dorado Silicon Valley. Hier begann <sup>i</sup><sup>n</sup> den 70er Jahren der phanomenale Heimcomputer-Boom. Junge Wissenschaftler gründeten ihre eigenen Computer-Firmen und erlangten binnen weniger Jahre Ruhm und Reichtum. Die bedeutendsten Computer- und Microelektronikherstel<sup>l</sup>e<sup>r</sup> sind <sup>i</sup><sup>n</sup> dem Computer-Tal ansässig.

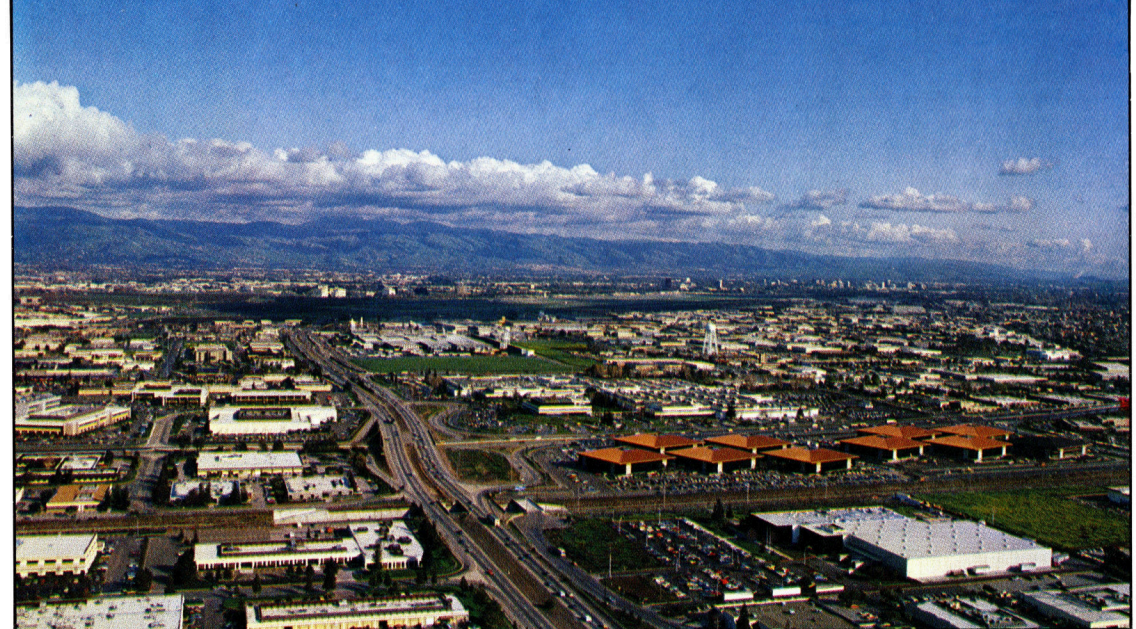

## **Peripherie**

# <sup>D</sup>i<sup>e</sup> Tempomacher

Für begeisterte Computerspieler gehören Joysticks zur Grundausstattung. Die Steuerknüppel bringen Action <sup>i</sup>n<sup>s</sup> Spiel.

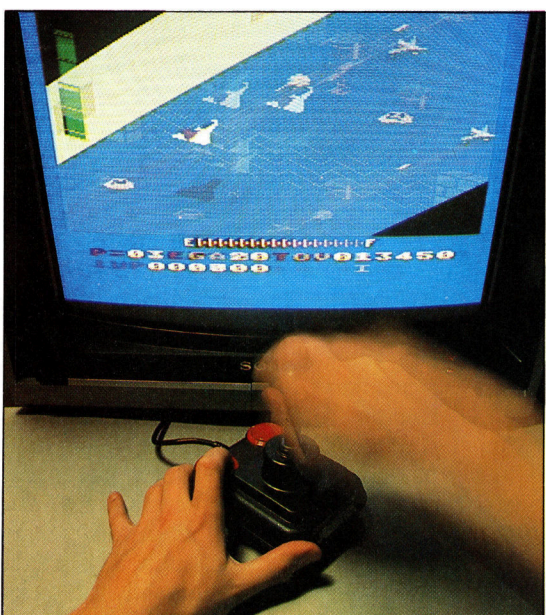

lielleicht müssen Sie in einem Computerspiel <sup>I</sup>h<sup>r</sup> Raumschiff blitzschnell und sicher durch die feindlichen Linien bringen und <sup>i</sup><sup>m</sup> richtigen Moment eine Rakete abfeuern. Das geht schneller und mit <sup>v</sup>ie<sup>l</sup> mehr Spaß, wenn <sup>S</sup>i<sup>e</sup> das Spiel nicht über die komplizierte Tastatur, sondern über einen Joystick steuern. <sup>E</sup><sup>r</sup> <sup>g</sup>ib<sup>t</sup> dem Spiel Geschwindigkeit und, da <sup>e</sup><sup>r</sup> dem Steuerknüppel eines Flugzeuges nachempfunden <sup>i</sup>st, auch Realistik.

## Action durch Schalter

Meistens wird der Stick an der Geräterückseite angeschlossen. Das <sup>z</sup><sup>u</sup> steuernde Objekt bewegt sich auf die gleiche Weise wie der Steuerknüppel, und zwar in eine von vier Richtungen. Beispiel: Schieben Sie den Stick nach vorne, bewegt sich das Objekt auf dem Moni<sup>t</sup>o<sup>r</sup> nach oben. Das wird dadurch erreicht, daß sich im Gehäuse des Joysticks <sup>v</sup>ie<sup>r</sup> Schalter befinden, <sup>d</sup>i<sup>e</sup> durch Bewegen des Knüppels betätigt werden, und ihre Befehle an den Aufhängung Rechner weitergeben: links, rechts, oben und In aufwendigen Joyunten. Weitersteuten in der Knüppel in anten.

Da jeder Schalter nur die Zustände "Ein" die zueinander im rechoder "Aus" annehmen kann, werden diese Joy- ten Winkel stehen. Sie sticks "digital" genannt. Der Computer verar- sind mit Potentiometern verbunden, die bei Bebeitet etliche Male pro Sekunde die Signale und dadurch entsteht <sup>a</sup>u<sup>f</sup> dem Bildschirm

Joystick

## Feuerknopf Bei Videospielen wird er benutzt, um "Raketen" oder "Laserstrah-

len" abzufeuern. In anderen Programmen kann durch ihn ein bestimm<sup>t</sup>e<sup>s</sup> Kommando gegeben werden.

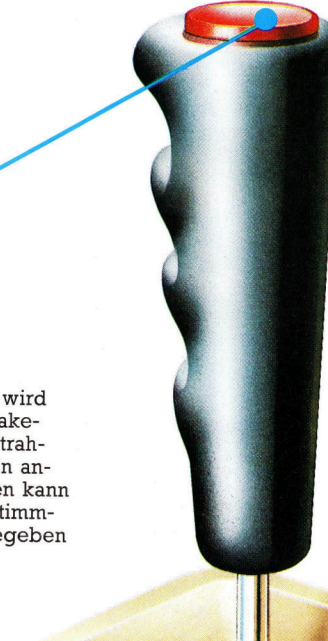

### Potentiometer

Diese Schaltelemente findet man überall dort, wo in elektrischen Aggregaten Spannungen geregelt werden. Ein Beispiel ist der Lautstärkeregler einer Stereoanlage. Das Potentiometer enthält eine Leiterbahn und einen Schleifer, der auf der Bahn verschoben wird und den Gesamtwiderstand ändert. Der Computer mißt die Widerstandsänderungen und <sup>s</sup>etz<sup>t</sup> <sup>s</sup>i<sup>e</sup> in Bewegungen <sup>a</sup>u<sup>f</sup> dem Bildschirm um. Ein Potentiometer mißt die waagerechten, das andere die senkrechten Lageänderungen des Sticks.

zwei Ringen aufgehängt, verbunden, die bei Be-<br>wegung des Sticks ihren Widerstand ändern.

## Track Ball Controller

Feuerknopf Wird er gedrückt, schließt sich ein Schalter und "Raketen" oder >Laserstrahlen< werden abgefeuert.

Ball Der Track Ball kann <sup>i</sup><sup>n</sup> jede Richtung gedreht werden. Er <sup>i</sup>s<sup>t</sup> zwischen zwei Walzen angebracht, die seine Bewegungen <sup>a</sup>u<sup>f</sup> Photozellen übertragen.

David Weeks

### Photozelle

Die Schlitzscheibe unterbricht den Lichtstrahl, der auf die Photozelle fallt. Der Computer zählt die Lichtblitze, die die Zelle auffangt. Der Cursor auf dem Monitor bewegt sich dieser Information entsprechend. Eine Zelle ist fiir die horizon<sup>t</sup>ale, eine andere <sup>f</sup>ii<sup>r</sup> die vertikale Bewegung zuständig.

Walze Die Walzen werden durch <sup>d</sup>i<sup>e</sup> Bewegung der Kugel gedreht und drehen selbst die auf ihnen sitzenden Schlitz-

scheiben.

scheinbar eine Bewegung. Diese Schaltertechnik ist einfach herzustellen, und daher sind <sup>d</sup>igitale Joysticks relativ <sup>b</sup>illig. Trotzdem <sup>i</sup>s<sup>t</sup> die mechanische Qualität recht unterschiedlich, <sup>s</sup><sup>o</sup> daß <sup>e</sup><sup>s</sup> bei ausgesprochen billigen Fabrikaten nach einiger <sup>Z</sup>ei<sup>t</sup> geschehen kann, daß der Raumgleiter nur noch Rechtskurven fliegt...

## Komfort <sup>i</sup>s<sup>t</sup> teuer

Aufwendiger in der Herstellung ist ein analoger Joystick. Er benötigt zusätzlich einen Analog-Digital-Wandler, und die Steuerbewegungen werden <sup>i</sup><sup>n</sup> jeweils 256 Positionen unterteilt. Dies ermöglicht eine erheblich gefühlvollere Bedienung. <sup>I</sup><sup>m</sup> Rennwagen <sup>a</sup>u<sup>f</sup> dem Bildschirm

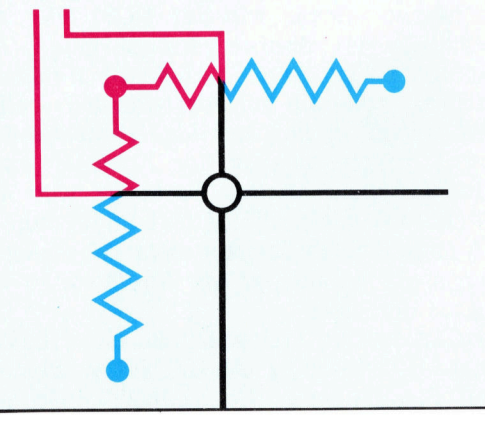

Potentiometerschaltkreis Der Griff des Joysticks ist mit zwei regelbaren W1 derständen (Potentiometern) verbunden. Seine Mechanik bewegt die Schleifer der Potentiometer auf den Leiterbahnen, die <sup>a</sup>l<sup>s</sup> gezackte Linien dargestellt sind. Dadurch verändert die jeweilige Position des Joysticks die Widerstände der Potentiometer. Der Computer überprüft <sup>d</sup>i<sup>e</sup> Spannungen und errechnet daraus die Position des Steuerknüppels. Dann setzt <sup>e</sup><sup>r</sup> diese Information in ein Monitorbild um.

**Peripherie** 

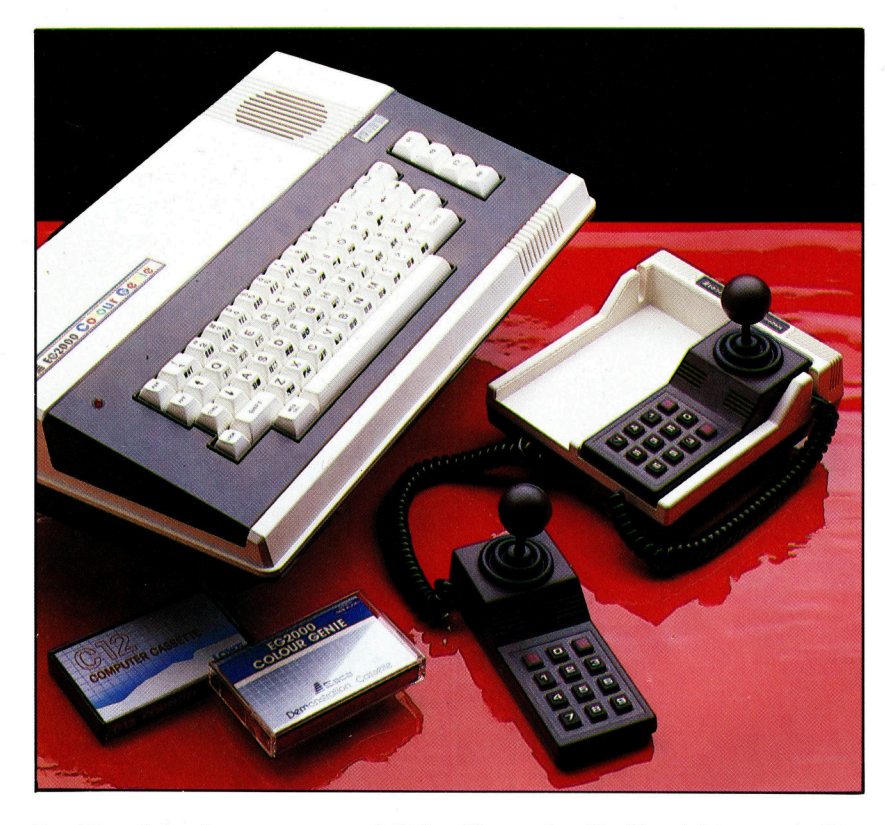

Zwei Joysticks der Sonderklasse. Zusätzlich zum Stick gibt es noch Tasten, die bestimmte Funktionen übernehmen können. Der Stick läßt sich bei diesem Modell nur mit etwas größerem Kraftaufwand bewegen und stellt sich auch nicht automatisch <sup>i</sup><sup>n</sup> die Nullstellung zurück. Diese Ausführungen sind recht teuer.

"merkt" der Computer für Sie nicht nur, ob Gas gegeben <sup>w</sup>ird, sondern auch, wieviel! Analoge Joysticks arbeiten mit Potentiometern, die <sup>f</sup>i<sup>r</sup> den jeweiligen Rechnertyp neu eingestellt werden müssen. Es <sup>l</sup>ieg<sup>t</sup> auf der Hand, daß dieses Vergnügen leider teurer <sup>i</sup>st.

## Joystick-Varianten

Alle Joysticks haben auch einen Feuerknopf, der neben dem Knüppel oder, ganz wie bei einem echten Kampfflugzeug, im Knauf des Sticks angebracht <sup>i</sup>st.

Der Feuerknopf wird meist benutzt, um gegnerische Angriffe abzuwehren bzw. um selbst einzugreifen.

Mit der passenden Software wird der Joystick <sup>z</sup><sup>u</sup> einem zusätzlichen Eingabemedium, genau wie <sup>d</sup>i<sup>e</sup> Tastatur. <sup>I</sup><sup>n</sup> Programmen können per Joystick aus den Menüs Punkte und Optionen ausgewählt werden. Bestes Beispiel: Zeichenprogramme, Farbwahl, Steuerung des Cursors und Befehle werden über Joystick eingegeben.

Einfache Micros, wie der ZX-81 oder der Spectrum von Sinclair, haben keine Anschlüsse für Joysticks. In diesem Fall müssen Sie sich weiterhin mit der Tastatur behelfen oder auf ein Joystick-Interface zurückgreifen. Dieser Adapter erlaubt den Anschluß eines steuerknuppels an das Gerät. <sup>E</sup><sup>r</sup> wird von mehreren Peripherielieferanten angeboten, <sup>s</sup><sup>o</sup> daß auch Sinclair-Besitzer nicht auf rasanten, realistischen Spielspaß mit dem Stick zu verzichten brauchen.

Natürlich sind hier ebenfalls die verschiedensten Varlationen erhältlich: Joysticks mit zwei Feuerknöpfen, Dauerfeuer, große und

kleinere Ausführungen und Joysticks mit Saugfüßchen, die auf den Tisch geklebt werden können. Wichtig ist bei allen, daß <sup>s</sup>i<sup>e</sup> tatsächlich <sup>a</sup><sup>n</sup> dem gewünschten Rechner funktionie<sup>r</sup>en. Vor einem Kauf sollte also unbedingt die beabsichtigte Kombination bei dem Fachhänd<sup>l</sup>e<sup>r</sup> getestet werden.

## Track Ball

Wenn Ihnen <sup>I</sup>h<sup>r</sup> Computer <sup>d</sup>i<sup>e</sup> Aufgabe <sup>s</sup>tellt, den Cursor durch ein verwickeltes Labyrinth zu steuern, <sup>i</sup>s<sup>t</sup> der Track Ball eine große Hilfe. Eine Kugel von der Größe einer Billardkugel wird <sup>i</sup><sup>n</sup> diesem Gerät mit der Handfläche <sup>i</sup><sup>n</sup> jede beliebige Richtung gerollt und überträgt <sup>d</sup>i<sup>e</sup> <sup>s</sup><sup>o</sup> gegebenen Steuerbefehle <sup>m</sup>i<sup>t</sup> großer Präzision an den Prozessor. Im Innern des Gerätes befinden sich zwei im rechten Winkel zueinander angeordnete Walzen, die von der rollenden Kugel bewegt werden. Die eine Walze überträgt senkrechte, die andere waagerechte Richtungsänderungen. Das Spieleprogramm <sup>i</sup><sup>m</sup> Rechner <sup>s</sup>etz<sup>t</sup> dann <sup>d</sup>i<sup>e</sup> beiden Komponenten zusammen und steuert den Cursor über den Bildschirm.

Der Track Ball ist nichts für Leute, die hektische Bewegungen hassen. Er <sup>b</sup>iete<sup>t</sup> <sup>s</sup>ic<sup>h</sup> geradezu dafür <sup>a</sup>n, den Cursor über den Schirm zu jagen, denn die Kugel kann in dem Gerät end<sup>l</sup>o<sup>s</sup> durchgerollt werden.

Eine Sonderform des Track Balls <sup>i</sup>s<sup>t</sup> die <sup>i</sup><sup>n</sup> jüngster Zeit berühmt gewordene "Maus". Die Kugel befindet sich nur auf der Unterseite des Gehäuses, welches beliebig auf jeder Tischoberfläche bewegt werden kann. Der Cursor wandert entsprechend auf dem Monitor <sup>a</sup><sup>n</sup> die gewünschte Stelle, die mit Symbolen wie "Papierkorb" (Löschen), "Notizbuch" (Terminkalender) oder "Schreibmaschine" (Textverarbeitung) markiert <sup>s</sup>ind. Wird der Auslöseknopf <sup>a</sup><sup>n</sup> der Maus betätigt, <sup>f</sup>ühr<sup>t</sup> der Computer das entsprechende Programm <sup>a</sup>us.

Besonderer Beliebtheit erfreuen sich Spiele, die mit zwei Joysticks oder Track Balls bedient werden können. Echte Tennismatches oder Autorennen können <sup>s</sup><sup>o</sup> gegen einen Partner ausgefochten werden, und bei Bedarf mischt der Computer auch noch <sup>e</sup>i<sup>n</sup> wenig <sup>m</sup>it.

## Paddles

Paddles sind keine Paddel, sondern Drehknöpfe, die den Cursor jeweils nur auf einer Ebene bewegen können. <sup>S</sup><sup>o</sup> <sup>g</sup>ib<sup>t</sup> <sup>e</sup><sup>s</sup> einen Knopf <sup>f</sup>ü<sup>r</sup> hoch und <sup>t</sup>ief, der andere steuert die Bewegungen <sup>l</sup>ink<sup>s</sup> und <sup>r</sup>echts. <sup>D</sup>i<sup>e</sup> Bedienung fallt damit recht eckig aus. Paddles sind deshalb bestenfalls <sup>f</sup>ü<sup>r</sup> Computer-Tennis oder Fußballspiele <sup>z</sup><sup>u</sup> gebrauchen. <sup>S</sup>i<sup>e</sup> sind <sup>i</sup><sup>n</sup> der schnellebigen Computerwelt fast ausgestorben und gelten bei Sammlern beinahe schon als Rarität.

# Programmieren mit Prozeduren

## LOGO hat einen festen Wortschatz, der jedoch um eigene Befehlsfolgen beliebig erweitert werden kann.

<sup>i</sup><sup>e</sup> LOGO-Prozeduren CLEARSCREEN, FORWARD und RIGHT werden als primitive Prozeduren (Primitives) bezeichnet. Hier<sup>u</sup>nte<sup>r</sup> versteht man Namen, <sup>d</sup>i<sup>e</sup> LOGO <sup>b</sup>ereit<sup>s</sup> bekannt sind. Es können jedoch auch neue Namen dem LOGO-Vokabular hinzugefügt werden, indem <sup>S</sup>i<sup>e</sup> neue Prozeduren schreiben und benennen.

Eine Prozedur ist eine Folge von Instruktionen, die LOGO <sup>v</sup>eranlaßt, <sup>e</sup>in<sup>e</sup> Aufgabe auszuführen. Wenn <sup>S</sup>i<sup>e</sup> <sup>e</sup>rs<sup>t</sup> einmal eine Prozedur geschrieben haben, können Sie den dafür gegebenen Namen <sup>a</sup>l<sup>s</sup> Befehl benutzen <sup>4</sup> genau wie jeden anderen Befehl - <sup>z</sup>. <sup>B</sup>. den primitiven Befehl FORWARD. <sup>D</sup>i<sup>e</sup> <sup>S</sup>tärk<sup>e</sup> <sup>v</sup>o<sup>n</sup> LOGO <sup>l</sup>ieg<sup>t</sup> gerade darin, <sup>d</sup>af<sup>i</sup> der Programmierer selbst Prozeduren benennen kann, die dann Bestand<sup>t</sup>eil<sup>e</sup> <sup>d</sup>e<sup>r</sup> LOGO-Sprache werden.

Wie bereits im <sup>1</sup>. Teil des Kurses dargelegt, wird <sup>m</sup>i<sup>t</sup> der folgenden Befehlsfolge von dem Igel ein Viereck gezeichnet:

REPEAT <sup>4</sup> [FD <sup>4</sup><sup>0</sup> RT <sup>9</sup>0]

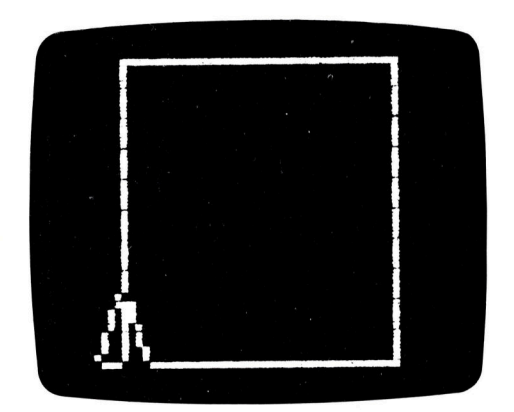

Jedesmal, wenn Sie ein Viereck zeichnen wollen, müssen Sie nun diese Befehls-Folge wiederholen. Schreiben Sie jedoch eine Prozedur, <sup>s</sup><sup>o</sup> können <sup>S</sup>i<sup>e</sup> eine Reihe von Befehlen 1m Computer speichern, und LOGO <sup>r</sup>uf<sup>t</sup> diese <sup>a</sup>b, sobald Sie die Namen <sup>d</sup>e<sup>r</sup> gewünschten Prozeduren eingeben.

Um eine Prozedur <sup>z</sup><sup>u</sup> schreiben, wählen <sup>S</sup>i<sup>e</sup> zuerst einen Namen - dieser kann aus Buchstaben, Zahlen oder einigen Zeichen-Symbo<sup>l</sup>e<sup>n</sup> bestehen. In der Bezeichnung <sup>f</sup>ü<sup>r</sup> die Prozedur selbst dürfen allerdings keine Leerräume auftauchen. Außerdem dürfen die Bezeichnungen der Standard-LOGO-Primitives nicht für eigene Prozeduren verwendet werden, denn sonst könnte es zu Fehlinterpretationen kommen.

Sie <sup>s</sup>ollte<sup>n</sup> übrigens Namen verwenden, welche die Prozedur beschreiben, dadurch können Sie sich an diese leichter erinnern. Die Bezeichnungen VIERECK oder KASTEN könnten <sup>z</sup>. <sup>B</sup>. Namen <sup>f</sup>ü<sup>r</sup> Prozeduren <sup>s</sup>ein, <sup>m</sup>i<sup>t</sup> deren Hilfe Vierecke gezeichnet werden. Ebenso <sup>i</sup>s<sup>t</sup> eine Prozedur <sup>m</sup>i<sup>t</sup> dem Namen KREIS <sup>n</sup>ich<sup>t</sup> weiter erklärungsbedürftig.

## Drei Schritte - dann geht es los

Eine Prozedur besteht aus drei Teilen:

<sup>l</sup>. Der Überschrift, <sup>d</sup>i<sup>e</sup> sich zusammensetzt aus dem Wort TO, einem Leerraum und dem Namen der Prozedur.

<sup>2</sup>. Der Instruktionsfolge.

3. Dem Wort END, um anzuzeigen, daß <sup>d</sup>i<sup>e</sup> <sup>P</sup>rozedur beendet <sup>i</sup>st.

Und jetzt ein Beispiel:

Es wird eine Prozedur zum Zeichnen eines Vierecks definiert. Zuerst müssen <sup>S</sup>i<sup>e</sup> die Überschrift eingeben:

## TO VIERECK

Nun wird auf dem Bildschirm ein neues Zelchen erscheinen, nämlich dieses:

 $\lambda$ 

Geben <sup>S</sup>i<sup>e</sup> danach dann diese Befehlsfolge ein:

REPEAT <sup>4</sup> [F<sup>D</sup> <sup>4</sup><sup>0</sup> RT <sup>9</sup>0]

Und nun die Schlußzeile:

END

Wenn <sup>S</sup>i<sup>e</sup> <sup>j</sup>etz<sup>t</sup> <sup>d</sup>i<sup>e</sup> Return-Taste drücken, wird LOGO <sup>m</sup>i<sup>t</sup> folgendem <sup>S</sup>at<sup>z</sup> reagieren:

VIERECK <sup>I</sup><sup>S</sup> DEFINED (Viereck <sup>i</sup>s<sup>t</sup> <sup>d</sup>efiniert)

So wissen Sie, daß LOGO <sup>d</sup>i<sup>e</sup> vorherigen <sup>B</sup>e-

**LOGO 2** 

fehle unter dem Stichwort VIERECK gespei chert hat.

sie können VIERECK von nun <sup>a</sup><sup>n</sup> als neuen Befehl benutzen. Und wenn <sup>S</sup>i<sup>e</sup> bei all dem keine Tippfehler gemacht haben, dann sollten Sie folgendes Listing auf dem Bildschirm lesen können:

?TO VIERECK )REPEAT 4 [FD <sup>4</sup><sup>0</sup> RT <sup>9</sup>0] END

VIERECK IS DEFINED ?

Jedesmal, wenn Sie den Namen einer Prozedur eingeben und danach Return drücken, wird LOGO diese im Speicher heraussuchen. Natür lich nur so lange, wie der Computer ange schaltet ist. Um <sup>d</sup>i<sup>e</sup> von Ihnen geschriebenen Prozeduren dauerhaft auf einem Datenträger für späteren Zugriff zu speichern, müssen Sie lediglich (genau wie z. <sup>B</sup>. unter BASIC)

## SAVE nnnn

eingeben. Durch nnnn wird der Name gekenn zeichnet, unter dem Ihre persönliche Prozedu ren-Sammlung vom Computer abgespeichert werden <sup>s</sup>oll. <sup>I</sup><sup>n</sup> diesem <sup>F</sup>all ist <sup>e</sup><sup>s</sup> der Begriff VIERECK!

Möchten Sie jedoch Ihre persönliche Proze dur im Speicher wieder löschen, so geben Sie einfach

## ERASE nnnn

ein. Alle im Speicher vorhandenen Prozeduren werden über ERASE ALL gelöscht.

Das Eingabeformat der Befehle SAVE und ERASE ändert <sup>s</sup>ic<sup>h</sup> je nach Computer-System. Entsprechende Auskünfte gibt das LOGO-Re ference-Manual.

## Übungen

Nachdem wir nun die VIERECK-Prozedur defi niert haben, hier einige Variationen zum Aus probieren. Eingabe:

## CLEARSCREEN VIERECK

VIERECK endet, indem der Igel nach oben schaut. Wir ändern nun die Stellung des Igels und zeichnen ein anderes Viereck. Eingabe:

## LT 90 VIERECK

Der Igel zeichnet nun wieder ein Viereck diesmal allerdings in einer anderen Position. In Verbindung <sup>m</sup>i<sup>t</sup> dem REPEAT-Befehl können

wir nun insgesamt vier Vierecke zeichnen las sen. Eingabe:

CLEARSCREEN REPEAT 4 [VIERECK <sup>L</sup><sup>T</sup> <sup>9</sup>0]

Hier also zeigt sich die besondere Stärke von LOGO. Denn LOGO behandelt die <sup>v</sup>o<sup>n</sup> <sup>u</sup>n<sup>s</sup> neu definierte Prozedur VIERECK <sup>n</sup>ich<sup>t</sup> anders als <sup>d</sup>i<sup>e</sup> in LOGO <sup>f</sup>es<sup>t</sup> eingebauten <sup>P</sup>rimitives. Ge naueres über die Arbeit mit derartigen Proze duren in einem späteren Kursteil.

## LOGO-Variablen

Das Definieren eigener Prozeduren spart na türlich auch eine Menge an Tipp-Aufwand und macht das Programm einfach eleganter und damit auch übersichtlicher. Das Wissen um den Umgang mit Variablen macht darüber hin aus das Programmieren effektiver. Sehen Sie sich dazu die Abbildungen am Ende dieser Folge an und versuchen Sie, die Prozeduren zu entwickeln, die den Igel dann diese Figuren zeichnen lassen.

Für die erste Zeichnung wäre dies ein gangba rer Weg:

## TO SUPERVIERECK

REPEAT 4 [F<sup>D</sup> <sup>2</sup><sup>0</sup> RT <sup>9</sup>0] REPEAT 4 [FD <sup>3</sup><sup>0</sup> RT <sup>9</sup>0] REPEAT 4 [F<sup>D</sup> <sup>4</sup><sup>0</sup> RT <sup>9</sup>0] REPEAT 4 [FD <sup>5</sup><sup>0</sup> RT <sup>9</sup>0] END

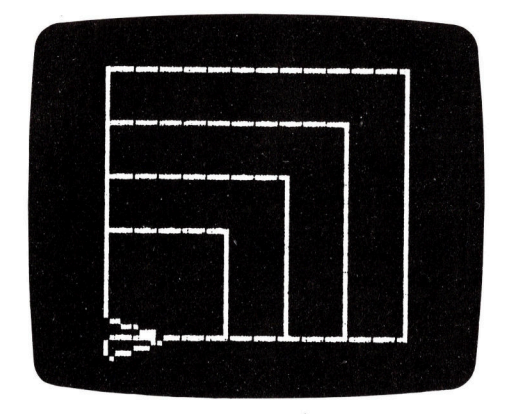

Die einzelnen Zeilen bleiben unverändert bis auf die FD-Werte. Dieser Wert für FD kann nun in LOGO durch eine Variable ersetzt werden. In unserem Programm SUPERVIERECK wäre es nun nützlich, den Wert für FD als Variable zu definieren — also sollte z. B. 20 durch einen Namen ersetzt werden.

F ü r d i e Bezeichnung e i n e r LOGO-Variablen kann jeder Name benutzt werden – am besten jedoch einer, der den Anwender an das erinnert, was die Variable bewirken soll. In unserem Beispiel wäre das: LAENGE, Allen Variablen wird ein Doppelpunkt vorangestellt, so-

**LOGO 2** 

bald diese einen Wert für einen Befehl beinhalten. Hier nun die neue Prozedur:

TO VIERECK :LAENGE REPEAT <sup>A</sup> [FD :LAENGE RT <sup>9</sup>0] END

Diese Prozedur wird dann definiert. Nun wol<sup>l</sup>e<sup>n</sup> <sup>w</sup>i<sup>r</sup> <sup>d</sup>i<sup>e</sup> VIERECK-Prozedur laufen lassen, indem wir

## VIEREGK

eingeben. LOGO meldet <sup>s</sup>ic<sup>h</sup> <sup>s</sup>ofor<sup>t</sup> <sup>m</sup>i<sup>t</sup> dieser Mitteilung:

THIS PROCEDURE REQUIRES MORE INPUTS: VIERECK (Diese Prozedur benötigt mehr Eingaben: VIERECK)

Die gleiche Meldung <sup>a</sup>lso, <sup>a</sup>l<sup>s</sup> ob <sup>f</sup>ü<sup>r</sup> FD oder RT die Eingabe eines Wertes unterlassen würde.

 $VIERECK$  erwartet eine Eingabe  $-$  d. h. einen Wert, der angibt, wie lang nun :LAENGE <sup>s</sup>ei<sup>n</sup> <sup>s</sup>oll. Also ordnen <sup>w</sup>i<sup>r</sup> VIERECK einen Wert zu – zum Beispiel:

## VIERECK <sup>2</sup><sup>0</sup>

Nun sollten Sie versuchen, Vierecke in unterschiedlichen Größen vom Igel zeichnen zu lassen. Übrigens – Variablen können auch innerhalb von Prozeduren eingesetzt werden. Im folgenden Beispiel versuchen <sup>w</sup>i<sup>r</sup> das <sup>m</sup>i<sup>t</sup> der Prozedur SUPERVIERECK. Diese <sup>i</sup>s<sup>t</sup> nun <sup>d</sup>i<sup>e</sup> Haupt-Prozedur, die Werte für die Unter-Proze<sup>d</sup>u<sup>r</sup> VIERECK :LAENGE bereitzustellen <sup>h</sup>at:

TO SUPERVIERECK VIERECK <sup>2</sup><sup>0</sup> VIERECK <sup>3</sup><sup>0</sup> VIERECK <sup>4</sup><sup>0</sup> VIERECK <sup>5</sup><sup>0</sup> END

## Beispiele <sup>f</sup>ü<sup>r</sup> Prozeduren

Um das Bisherige zu veranschaulichen, jetzt jeweils ein paar Beispiele <sup>f</sup>ü<sup>r</sup> Turtle Graphics und Listen-Verarbeitung:

TO SPAGHETTI

CIRCLE <sup>5</sup> CIRCLE <sup>4</sup> CIRCLE <sup>3</sup> CIRCLE <sup>2</sup> RIGHT 45 SPAGHETTI END

TO CIRCLE :<sup>N</sup>

REPEAT <sup>3</sup><sup>6</sup> [FORWARD :<sup>N</sup> RIGHT <sup>1</sup>0] END

SPAGHETTI

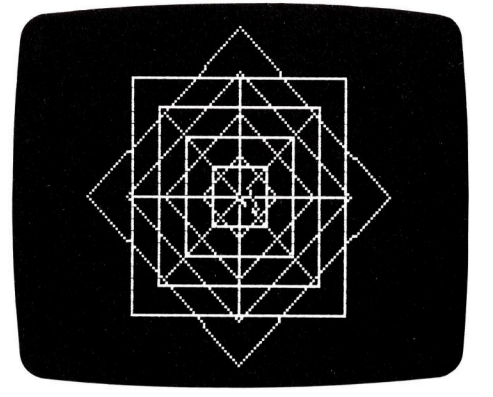

TO MIRRORS MIRROR RIGHT 45 MIRROR END

TO SQUARE :<sup>N</sup> REPEAT <sup>4</sup> [FORWARD :<sup>N</sup> RIGHT <sup>9</sup>0] END

TO MIRROR TABLES LEFT 90 TABLES END

TO TABLES SQUARES LEFT 90 SQUARES END

TO SQUARES SQUARE <sup>1</sup><sup>0</sup> SQUARE <sup>2</sup><sup>0</sup> SQUARE <sup>3</sup><sup>0</sup> SQUARE <sup>4</sup><sup>0</sup> END

SQUARES CLEARSCREEN TABLES MIRROR CLEARSCREEN MIRRORS

Ein Beispiel für die Listen-Verarbeitung:

TO WORD. TRIANGLE :WORDS <sup>I</sup><sup>F</sup> EMPTYP :WORDS [STOP] PRINT : WORDS WORD. TRIANGLE BUTFIRST :WORDS END

WORD.TRIANGLE [HALLO <sup>I</sup>C<sup>H</sup> <sup>B</sup>I<sup>N</sup> DAS WORTE DREIECK]

Die nächste Folge behandelt die Farbdarstellungsmoglichkeiten <sup>m</sup>i<sup>t</sup> LOGO.

## **LOGO-Begriffe**

### **Variable**

Eine Variable ist ein Zeichen, das verschiedene Zahlen oder Werte annehmen kann

Prozedur Die Bausteine eines LOGO-Programms

### **Primitives**

LOGO-Grundbefehle, die auch selbst definiert werden können

### Turtle

Die grafische Darstellung des Igels auf dem Bildschirm

### Liste

Eine Liste ist eine festgelegte Reihenfolge von LOGO-Objekten

### **Objekt**

Die Methode, mit der LOGO-Daten von einer Prozedur zur anderen übermittelt werden

## **REPEAT**

**Wiederholt eine An**weisung, die in den eckigen Klammern steht

## **TO NAME END** Mit TO und END wird

eine Prozedur definiert **SAVE** 

Speichert den Inhalt des Speichers auf Cassette oder Diskette

### **ERASE**

Löscht die im Speicher befindlichen Prozeduren

## **Micros ganz groß in** kleinen Betrieben

Heimcomputer können auch geschäftlich <sup>g</sup>u<sup>t</sup> genutzt werden. <sup>S</sup>i<sup>e</sup> sparen Zeit und Arbeit und steigern den Gewinn.

<sup>e</sup><sup>r</sup> Computer entstand <sup>i</sup><sup>n</sup> den militärischen und universitären Forschungsstätten. Die ersten Maschinen waren dazu da, den Flugweg von Granaten <sup>z</sup><sup>u</sup> berechnen, die von Knegsschiffen in sturmischer See abgeschossen wurden. Eine weitere Aufgabe bestand darin, das Wetter für den Stillen Ozean vorherzusagen.

Es dauerte jedoch nicht lange, <sup>b</sup>i<sup>s</sup> man den kommerziellen Nutzen von Computern erkannte. Anfangs konnten sich allerdings nur <sup>d</sup>i<sup>e</sup> ganz großen Konzerne eine Rechenanlage leisten. Aber die revolutionäre technologische Entwicklung auf dem Gebiet der Microelektronik Ende der 70er Jahre führte schließlich

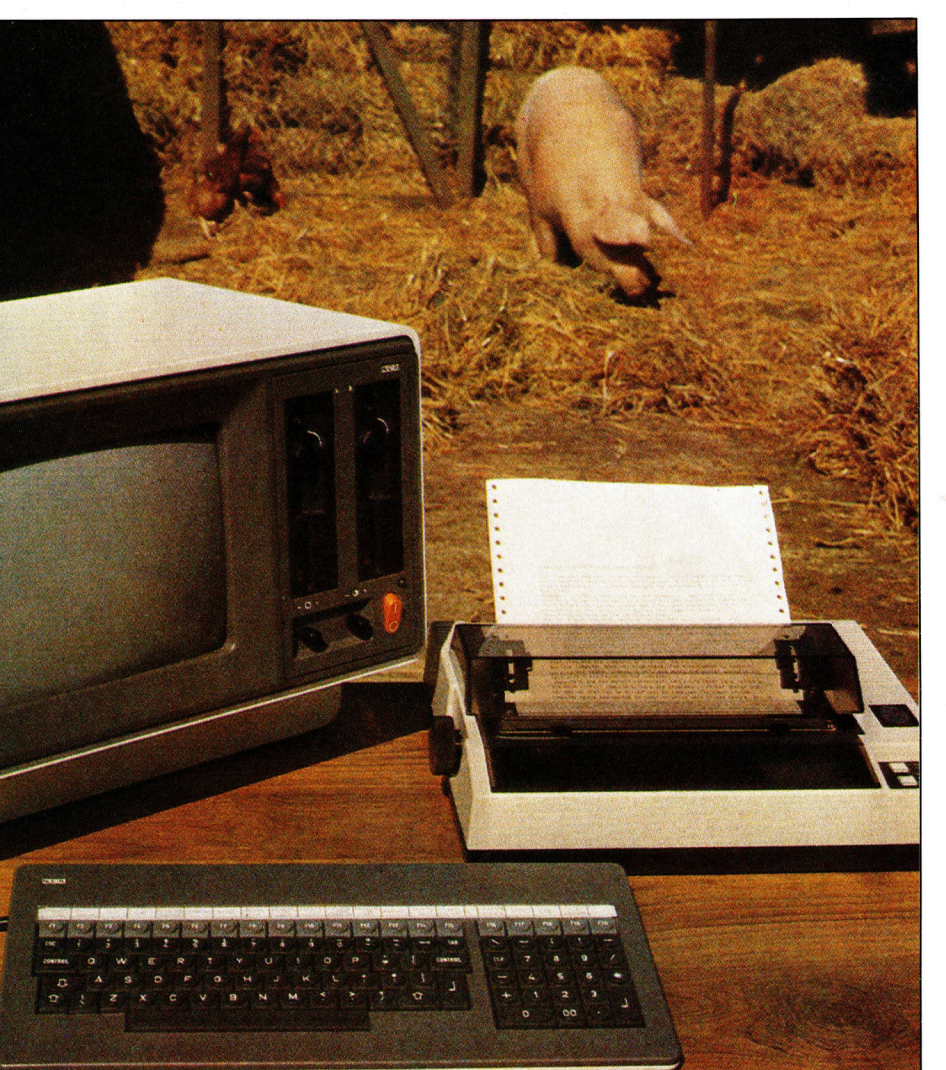

dazu, daß heute auch kleinere Firmen mit Computern arbeiten. Dieser Trend zeigt sich <sup>i</sup><sup>n</sup> fast allen Branchen.

Wie kann nun dieses aus der militärischen Forschung hervorgegangene Produkt zum <sup>B</sup>e1 spiel einem Zeitschriftenhändler nützlich sein? Ein Zeitschriftenladen hat <sup>o</sup>f<sup>t</sup> große Vorräte an Schreibutensilien und Süßigkeiten und natür<sup>l</sup>ic<sup>h</sup> eine große Auswahl an Zeitungen und Zeitschriften. Um stets einen genauen Überblick über den Warenbestand <sup>z</sup><sup>u</sup> haben, kann <sup>h</sup>ie<sup>r</sup> <sup>e</sup>i<sup>n</sup> Computer sinnvoll eingesetzt werden.

Zuerst einmal liegt <sup>e</sup><sup>s</sup> nahe, Verkaufszahlen und <sup>d</sup>i<sup>e</sup> Lagerbestände in den Computer <sup>e</sup>inzugeben. Wenn nun der Vorrat an einem bestimmten Artikel zur Neige geht, signalisiert der Computer dem Zeitschriftenhändler nachzubestellen. Dazu erscheint ein Bestellformu<sup>l</sup>a<sup>r</sup> <sup>a</sup>u<sup>f</sup> dem Bildschirm. <sup>E</sup><sup>s</sup> müssen <sup>j</sup>etz<sup>t</sup> nur noch die näheren Angaben zu dem gewünschten Artikel eingetragen werden, und der Computer druckt die fertige Bestellung über einen angeschlossenen Drucker <sup>a</sup>us.

Aber das <sup>i</sup>s<sup>t</sup> nicht <sup>a</sup>lles, was der Computer kann. Auch zeitaufwendige Arbeiten wie die Lohn- und Mehrwertsteuerberechnung oder die jährliche Inventur erledigt der Computer.

Darüber hinaus gibt es noch eine Re1he von Aufgaben, die der Computer im Einzelhandel und Kleingewerbe problemlos übernehmen und bewältigen kann.

## Größere Rentabilität <sup>f</sup>ü<sup>r</sup> kleine Betriebe

Tätigkeiten, die früher einen derart hohen Verwaltungs- und Organisationsaufwand erforderten, daß <sup>i</sup>h<sup>r</sup> Nutzen <sup>i</sup><sup>n</sup> keinem Verhältnis zum Aufwand stand, werden <sup>j</sup>etz<sup>t</sup> dank des M1 crocomputers profitabel.

Früher einmal verkaufte der Zeitschriftengroßhändler nur Zeitungen mit einer kleinen Gewinnspanne. Dies zwang <sup>i</sup>hn, sein Sortiment zu erweitern. Der Computer kann den Zeitschriftenverkauf wieder lohnend machen, indem <sup>e</sup><sup>r</sup> den täglichen Bedarf jedes Haushalts im Einzugsgebiet des Einzelhändlers festhält. Der Kunde kann nun <sup>f</sup>ür<sup>s</sup> Wochenende oder auch jeden Tag eine andere Zeitung oder Zeitschrift wünschen, ohne das Vertriebssystem des Großhändlers durcheinander zu bringen.

Auch auf einem modernen Bauernhof hat der Computer Einzug gehalten. Mit ihm werden die optimalen Futtermischungen und -mengen für Schweine und andere Tiere berechnet.

Brot vom Computer

.<br>Alitanism

Eines Tages bekam Bäckermeister Betzelmann einen Computer. Was er damit anfangen will? Nun, ihm wurde klar, daß er seinen Auftragsbestand - 400 Brötchen hier, 20 Brote dort - am besten mit Hilfe eines Computers verwalten kann.

Der Rechner übernahm auch gleich das Ausstellen der wöchentlichen Rechnungen und der Gehaltsliste, die Berechnung der Herstellungs- und Zustellkosten sowie der Händlerrabatte.

Betzelmann kaufte nur eine kleine An-Betzelmann Raune<br>lage, bestehend aus einem Recl einem Diskettenlaufwerk und einem<br>Drucker.

Die Eingabe der bestehenden 350 Auf-Die Eingabe der besteht.<br>äge in eine Computerdatei war die Hauptarbeit. Nun macht der Microcompu<sup>t</sup>e<sup>r</sup> <sup>s</sup>ein<sup>e</sup> <sup>A</sup>rbei<sup>t</sup> <sup>a</sup>llein.

## Genaue Zeitungslisten

Zunächst wird für jeden Tag die genau benö<sup>t</sup>igt<sup>e</sup> Anzahl an Exemplaren jeder Publikation beim Grossisten <sup>b</sup>estellt. Am frühen Morgen druckt der Computer <sup>d</sup>i<sup>e</sup> Lieferlisten, nach Straßen und Hausnummern geordnet, aus. Jeder Zeitungsausfahrer bekommt zu Beginn seiner Tour eine eigene Liste und einen exakt da<sup>m</sup>i<sup>t</sup> übereinstimmenden Zeitungsstapel.

Der Computer <sup>l</sup>iste<sup>t</sup> <sup>d</sup>i<sup>e</sup> Kunden in der <sup>R</sup>eihenfolge <sup>a</sup>uf, <sup>i</sup><sup>n</sup> der <sup>s</sup>i<sup>e</sup> der Zeitungsausfahrer beliefert. Bei jedem Kunden ist zusätzlich <sup>v</sup>ermerkt, was ihm an diesem Tag zugestellt werden soll. Am Ende des Monats stellt der Computer <sup>f</sup>ü<sup>r</sup> Jeden Kunden <sup>d</sup>i<sup>e</sup> Rechnung <sup>a</sup>u<sup>f</sup> und druckt sie aus.

## Gespeicherte Menüs

Das Restaurant Schmidt schien gut zu ge-<br>hen, denn es war häufig bis auf de ten hen, denn es war häufig bis auf den letz-<br>ten Tisch besetzt. Aber die Geschäftslei-<br>tung war ungehalten über die Höhe der<br>anfallenden Lohn- und sonstigen Kosten, tung war ungehalten über die Höhe der<br>anfallenden Lohn- und sonstigen Kosten,<br>die die Gewinne beschnitten

Auch hier konnte der Computer die-<br>n: Durch Aufnahme und Wurter dienen: Durch Aufnahme und Weiterleitung<br>der Bestellungen und exakteneitung der Bestellungen und exakte Rechnungs-<br>der Bestellungen und exakte Rechnungsstellung half er, Fehler zu vermeiden.<br>Eine genaue Kontrollo als er Temeiden. Eine genaue Kontrolle des Kundenan-<br>drangs erlaubte auch die ontimienten.<br>drangs erlaubte auch die ontimienten. drangs erlaubte auch die optimale An-<br>passung der Öffnungszeiter passung der Öffnungszeiten.<br>Da die Bedien

Da die Bedienung weiterhin am Um-<br>tz beteiligt werden sollte satz beteiligt werden sollte, mußte mit<br>dem Computer auch die Brand in dem Computer auch die Brand in der Statten und der Statten und der Statten und der Statten und der Statten und der Statten und der Statten und der Stat dem Computer auch die Produktivität<br>des Personals erfaßt worde des Personals erfaßt werden. So ent-<br>schied man sich für einer So entschied man sich für einen mittleren Per-<br>sonalcomputer. sonalcomputer.

Fast jedes Gewerbe kann vom Computereinsatz profitieren. Wenn Ihr Auto zur Inspektion muß, listet der Computer <sup>a</sup>ll<sup>e</sup> Punkte auf, die überprüft werden müssen. Der Mechaniker geht diese Li<sup>s</sup>t<sup>e</sup> Punkt für Punkt durch und trägt die benötigten Ersatzteile und die Gesamtarbeitszeit <sup>e</sup>in. Am Ende <sup>e</sup>rstell<sup>t</sup> der Computer <sup>d</sup>i<sup>e</sup> nach Ersatzteilen und Arbeitskosten spezifizierte Rechnung.

## **Optimale Haarpflege**<br><sup>Um seine Kundisse</sub></sup>

Um seine Kundinnen noch besser bedie-<br>nen zu können, macht Frisör Schumi<br>Haaranalvse äber ein Frisör Schumi n seine Kundinnen<br>nen zu können, macht Frisör Schumi eine<br>Haaranalyse über Tönungen und Deuter Hen zu können, macht Frisör Schumi eine<br>Haaranalyse über Tönungen und Dauer-<br>wellen und tippt die Daten und Dauer-<br>angeschaffter C die Daten in einer wellen und tippt die Daten in eine wellen und tippt die Daten in einen neu-<br>angeschafften Computer ein einen neu-<br>darauf vom C $gen,$  welche und wie er af Präparat Haar abgestimmtes, persönliches Pflege-<br>
kann.<br>
Die Haar-Diagnose per Computer ist

Die Haar-Diagnose per Computer ist<br>problemlos und dauert nur wenige Minu-<br>ten, zudem ermöglicht sie eine optimier Fromemios und dauert nur wenige Minu<br>ten, zudem ermöglicht sie eine optimale<br>Haarpflege. Haarpflege.

Welche Vorteile der Einsatz schon eines kleinen Computersystems bringen kann, zeigt das Beispiel einer Hausverwaltung mit <sup>2</sup><sup>0</sup> Grundstücken und 500 Mietern. Früher mußte der Buchhalter im Jahr allein 48000 Mietbuchungen eintragen, bis zu 10000 Überweiresabschlußrechnungen arbeiten. Der Compu- rungen mühelos auf dem Bildschirm vorge<sup>t</sup>e<sup>r</sup> übernimmt <sup>j</sup>etz<sup>t</sup> <sup>n</sup>ich<sup>t</sup> <sup>n</sup>u<sup>r</sup> einen großen <sup>T</sup>ei<sup>l</sup> nommen werden. <sup>I</sup>s<sup>t</sup> <sup>a</sup>lle<sup>s</sup> <sup>f</sup>ertig, kann eine der Buchungen automatisch, <sup>e</sup><sup>r</sup> schreibt auch fehlerfreie Kopie beliebig <sup>o</sup>f<sup>t</sup> ausgedruckt die fälligen Überweisungen auf Endlosformu- werden. Routinearbeiten und Wiederholungs<sup>l</sup>ar<sup>e</sup> und erinnert den Hausverwalter <sup>a</sup><sup>n</sup> säu- tätigkeiten ermüden den Menschen <sup>4</sup> <sup>n</sup>ich<sup>t</sup> mige Mieter. Möchte der Chef wissen, wie- aber den Computer. viele Mieter schon länger <sup>a</sup>l<sup>s</sup> zehn Jahre unter Textverarbeitung <sup>i</sup>s<sup>t</sup> nur <sup>e</sup>i<sup>n</sup> Gebiet, auf dem Vertrag <sup>s</sup>ind, <sup>e</sup>rstell<sup>t</sup> der Computer <sup>a</sup>u<sup>f</sup> Knopf- sich der Computer auszeichnet. Im Zuge der druck eine alphabetisch geordnete Liste die- technologischen Entwicklung werden immer <sup>s</sup>e<sup>r</sup> Mieter, und während des Jahresabschlus- mehr Menschen am Arbeitsplatz oder <sup>z</sup><sup>u</sup> ses kann der Hausverwalter beruhigt schlafen Hause mit Computern umgehen. Direkte Ver-

Briefes oder eines anderen Textes können sein wie heute schon das Telefon.

sungen ausfüllen und wochenlang an den Jah- jetzt alle Korrekturen und nachträgliche Ände-

<sup>4</sup> der Rechner erledigt dies <sup>i</sup><sup>n</sup> einer Nacht. bindungen zwischen Computern werden <sup>1</sup><sup>n</sup> Viele andere Programme <sup>f</sup>ü<sup>r</sup> kommerzielle <sup>n</sup>ich<sup>t</sup> allzuferner Zukunft <sup>d</sup>i<sup>e</sup> Versendung <sup>a</sup>u<sup>f</sup> Anwendungen <sup>s</sup>in<sup>d</sup> in Software-Paketen zusam- Papier geschriebener Rechnungen und <sup>B</sup>estelmengefaßt. Dazu gehören auch textverarbei- lungen ersetzen. Der Computer wird aus dem tende Programme. <sup>B</sup>e<sup>i</sup> <sup>d</sup>e<sup>r</sup> Erstellung eines Geschäftsleben genausowenig wegzudenken

### Buchführung Die gesamte Buchführung einer Firma kann

Kontoführung und doppelte Buchführung können automatisiert werden. Jährlich, vierteljährlich oder monatlich liefert der Computer eine Bilanz, die <sup>i</sup><sup>n</sup> einer für Buchhalter und Rechnungsprüfer verständlichen Form abgefaßt ist. Anspruchsvollere Buchhaltungsprogramme bestehen aus verschiedenen Unterprogrammen. Wenn nun <sup>i</sup><sup>n</sup> einem Teil neue Daten anfallen (z. <sup>B</sup>. auf dem Debitorenkonto), werden automatisch auch die anderen Module des Buchhaltungsprogramms <sup>a</sup>u<sup>f</sup> den neuesten Stand gebracht. Die Vorteile sind offensicht<sup>l</sup>ich: Weniger Arbeitsstunden miissen <sup>i</sup><sup>n</sup> die alltagliche Buchhaltung gesteckt werden.

mit spezieller Software erledigt werden.

### Lohnbuchhaltung

Ein Lohnbuchhaltungsprogramm berechnet Löhne und Gehälter und druckt <sup>d</sup>i<sup>e</sup> Lohnabrechnungen für die gesamte Belegschaft. Lohnbuchhaltungsprogramme berücksichtigen Stundenzahl, Grundgehalt, Lohnsteuer, Sozialabgaben, Über-

stunden usw. Solche Programme <sup>s</sup>telle<sup>n</sup> <sup>i</sup><sup>n</sup> der Regel ein paar einfache auf dem Bildschirm erschei-<br>Ein Fakturierungsprogramm stehen auf der Gehaltsliste?",

Lagerverwaltung Ein Lagerverwaltungsprogramm läßt erkennen, wie die Lagerbestände einer Firma langsam zur Neige gehen. Man tippt auf eine Fakturierung Fragen: "Wie viele Beschäftigte nende Frage des Programms die Anzahl der sich eine der Senator druckt vollständige Rech- (auch die Löhne der M<br>die Anzahl der sich noch im Re- (Werden die Löhne der Senator (Werden die Löhne der Werden der Senator (1999) gelegt, den an der Ware ange-<br>
brachten Strichcode zu lesen. So begründet ist und ob alle Details st kann automatisch der Verkaufs- Einige Programme können <sup>m</sup>i<sup>t</sup> dem angezeigt werden. Gleichzeitig liefert so daß bei Warenlieferungen automadas Programm eine permanente Inventur. tisch die dazugehörige Rechnung

noch <sup>e</sup>i<sup>n</sup> Drucker (etwa <sup>1</sup><sup>000</sup> <sup>b</sup>i<sup>s</sup> 1500 DM) benötigt.

**Computer für Einzelhandel** 

und Kleingewerbe

Auch viele kleinere Firmen setzen heute hochwertige Computeranlagen ein. Für ermüdungsfreies Arbeiten kommt es sowohl <sup>a</sup>u<sup>f</sup> geeignete Monitore als auch auf bedienerfreundliche Tastaturen an. Für den Einsatz kommerzieller Programme benötigt man Diskettenlaufwerke. Der hier abgebildete NCR Decision Mate kostet etwa 5000 DM. Als Zusatzgerät wird nur

die Anzahl der sich noch im Re-<br>gal befindlichen Packungen aus. Und das geht monatlich oder wöchentlich schneller und genauer, als es gezahlt?" usw. Die Antschneller und genauer, als es selbst eine geübte Kraft mit eines bestimmten Artikels ein.<br>Selbst eine geübte Kraft mit worten werden über die Das Lagerverwaltungspro- **der Schreibmaschine machen** Tastatur eingegeben. gramm kann dann Nachbestel- könnte. Die Antworten auf belungen veranlassen, sobald die stimmte Fragen des Pro-Bestände unter einen vorgege- auf der der der Tabenen Mindestwert sinken. Ei-<br>
statur des Computers eingenige Programme sind dafür aus- deben. Das Programm überbrachten Strichcode zu lesen. So begründet ist und ob alle Details stimmen.<br>kann automatisch der Verkaufs-Lagerverwaltungsprogramm kommunizieren, erstellt wird.

# Ein Gedächtnis, das nichts vergif3t

## Wie der Computer Daten, Informationen oder Programme speichert, verwaltet und auf Abruf wieder herausgibt.

eim Menschen kann man sich das Gedächtnis <sup>a</sup>l<sup>s</sup> großes Lagerhaus vorstellen, in dem Erfahrungen oder Eindrücke gespeichert werden. <sup>B</sup>e<sup>i</sup> einem Computer meint das Wort Gedächtnis im Prinzip das gleiche, mit dem Unterschied, daß ein Computergedächt<sup>n</sup>i<sup>s</sup> wesentlich limitierter arbeitet.

Das Wort Gedächtnis beinhaltet zwei Dinge: Speichern und Erinnern. Denn nur Informationen zu speichern und nicht <sup>i</sup><sup>n</sup> der Lage zu sein, die Information wieder abzurufen, <sup>i</sup>s<sup>t</sup> genauso unsinnig wie Informationen abrufen zu wollen, die überhaupt nicht vorhanden sind.

Das menschliche Gedächtnis <sup>t</sup>eil<sup>t</sup> sich <sup>i</sup><sup>n</sup> Kurzzeit- und Langzeitgedächtnis.

## Kurzzeit- und Langzeitgedächtnis

Ein Mann, der die Straße überqueren <sup>w</sup>ill, wird am straßenrand stehenbleiben und solange warten, bis <sup>d</sup>e<sup>r</sup> herankommende Wagen vorbeigefahren <sup>i</sup>st. Hat dann der Mann <sup>d</sup>i<sup>e</sup> Straße gefahrlos überquert, wird er sich mit Sicherheit nicht mehr an den Wagen erinnern. Die Situa<sup>t</sup>io<sup>n</sup> wurde im Kurzzeitgedächtnis gespeichert. Wenn aber <sup>i</sup><sup>m</sup> gleichen Wagen zwei maskierte Männer und die Ehefrau des Mannes gesessen hätten, dann könnte sich unser Mann nicht nur an den Wagen, sondern auch an dessen Farbe, Typ und vielleicht sogar an das Kennzeichen erinnern. Dies wäre dann ein <sup>F</sup>all <sup>f</sup>ü<sup>r</sup> das Langzeitgedächtnis.

Genaugenommen <sup>b</sup>esitz<sup>t</sup> <sup>e</sup>i<sup>n</sup> Computer, ebenso wie der Mensch, ein Kurz- und ein Langzeitgedächtnis. Das Langzeitgedächtnis speichert Programme und Informationen <sup>a</sup>b, <sup>d</sup>i<sup>e</sup> der Benutzer später weiterverwenden <sup>w</sup>ill. Cassetten, Disketten oder ROM-Module stellen diesen Gedächtnistyp dar. Das Kurzzeitgedächtnis besteht <sup>i</sup><sup>n</sup> dem RAM-Chip, welches <sup>n</sup>u<sup>r</sup> zeitweilig benutzt <sup>w</sup>ird. Indem Moment, <sup>i</sup><sup>n</sup> dem Sie Ihren Computer ausschalten, wird das Kurzzeitgedächtnis, also das RAM, vollständig gelöscht. Alle hier gespeicherten Informationen sind ein für allemal verloren.

Die Analogie mit dem menschlichen Gedächtnis findet <sup>j</sup>etz<sup>t</sup> ihr Ende. Wenn <sup>e</sup>i<sup>n</sup> Computer <sup>e</sup>i<sup>n</sup> Programm bearbeitet, <sup>s</sup><sup>o</sup> <sup>l</sup>ies<sup>t</sup> <sup>e</sup><sup>r</sup> das Programm <sup>m</sup>i<sup>t</sup> <sup>a</sup>lle<sup>n</sup> notwendigen Daten aus seinem Langzeitgedächtnis und speichert es

im Kurzzeitgedächtnis, dem RAM, und kann <sup>s</sup><sup>o</sup> schnell und direkt auf diese Daten zugreifen. Die <sup>A</sup>r<sup>t</sup> und Weise, wie <sup>e</sup>i<sup>n</sup> Computer diese Daten abruft und speichert, ist von der Arbeitsweise des menschlichen Gedächtnisses vollkommen verschieden.

## Das organisierte Chaos

Wir brauchen uns nicht darum <sup>z</sup><sup>u</sup> kümmern, wo eine einzelne Information im Gedächtnis abge<sup>l</sup>eg<sup>t</sup> <sup>w</sup>ird, ebensowenig müssen <sup>w</sup>i<sup>r</sup> uns darum sorgen, wie diese Information wieder aus dem Gedächtnis hervorgeholt wird. Die genaue Arbeitsweise des menschlichen Gehirns <sup>l</sup>ieg<sup>t</sup> noch 1m Dunklen, aber wir können uns erinnern, und wenn die Informationen nicht mehr benötigt werden, dann verschwinden <sup>s</sup>i<sup>e</sup> irgendwie und irgendwo im Gedächtnis.

Nicht <sup>s</sup><sup>o</sup> beim Computer. Fur ihn ist es 'lebenswichtig' zu wissen, wo die Informationen abgespeichert sind, muß <sup>e</sup><sup>r</sup> doch jedes Byte an Information wiederfinden. Dabei spielt es keine <sup>R</sup>olle, ob <sup>e</sup><sup>s</sup> <sup>s</sup>ic<sup>h</sup> um Programme oder um Daten handelt. Der Computer muß sich also Notizen darüber machen, wo <sup>e</sup><sup>r</sup> die einzelnen Daten gespeichert <sup>h</sup>at.

Man kann sich das Computergedächtnis als gigantisches Schubladensystem vorstellen, und jede Schublade  $-$  die Speicherzelle  $-$  ist mit einer Nummer, ihrer Adresse, versehen. Jede

>Random Access Memory" ist nur eine Variante der vielen elektronischen Gedachtnisse, zu der auch das "Read Only Memory" ROM, gehört. Cassetten oder Disketten sind ein anderes Beispiel für elektromagnetische Gedächtnisse. Das RAM besteht hauptsächlich aus Silizium, welches <sup>i</sup><sup>n</sup> einem photochemischen Prozeß zu kleinen Transistoren verarbeitet wird. Für eine Gedächtniszelle, gleichbedeutend mit einem Byte, wird mindestens ein Transistor benötigt. Um in eine der 15797 Gedächtniszellen etwas hineinzuschreiben, braucht unser Computer ca. 200 Nanosekunden, eine fünfmillion<sup>s</sup>te<sup>l</sup> Sekunde.

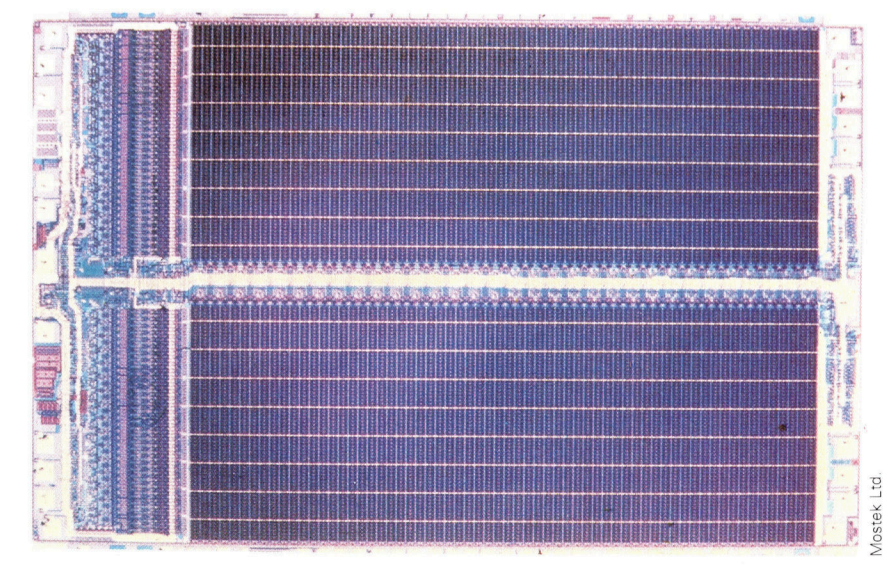

## **Bits und Bytes**

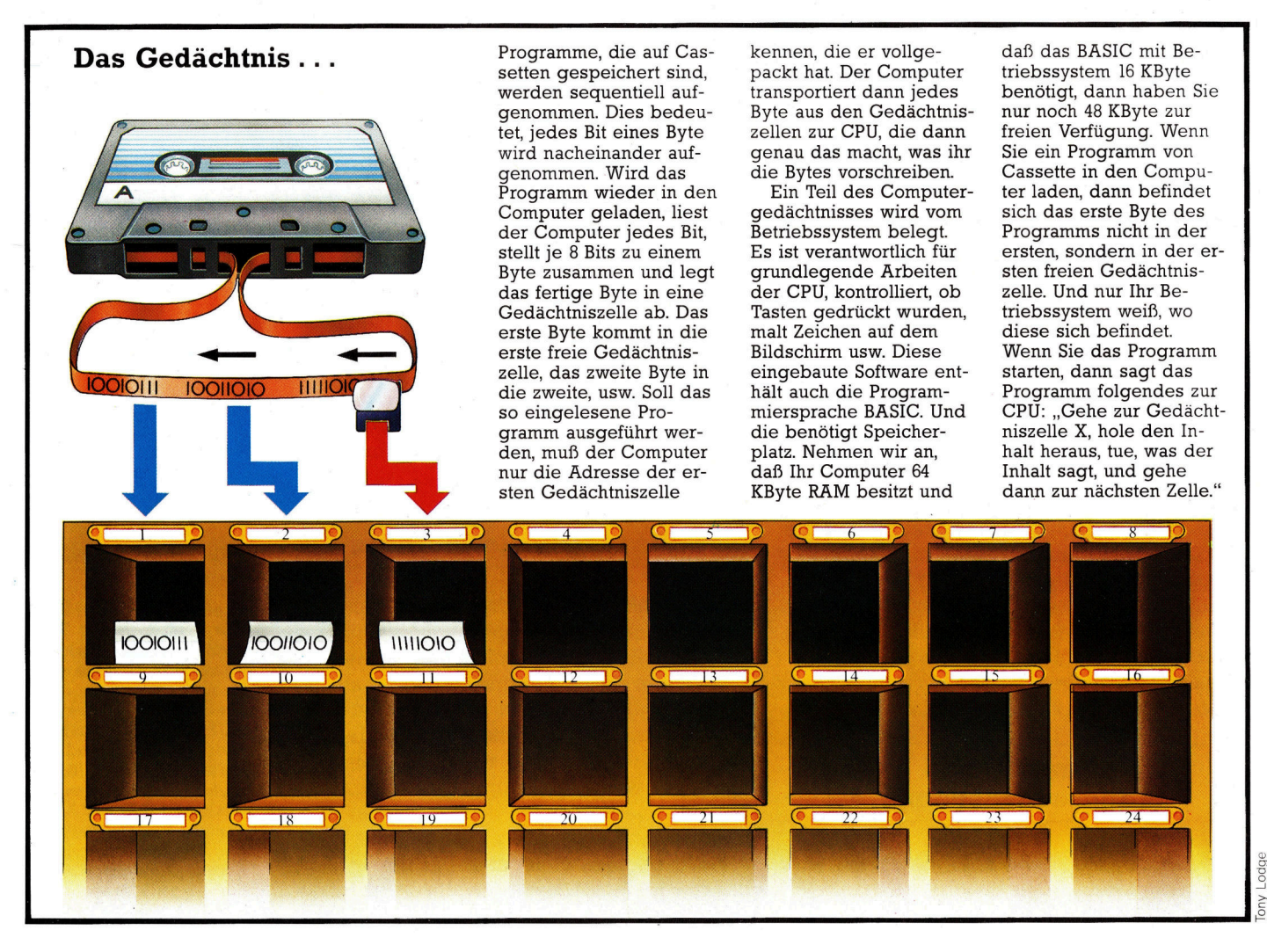

Schublade enthält genau ein Byte, nicht mehr und auch nicht weniger. Der Computer findet seine gesuchten Bytes nicht dadurch, <sup>d</sup>af<sup>i</sup> <sup>e</sup><sup>r</sup> alle Schubladen durchsucht, sondern allein anhand der Schubladenadressen. Da der Computer keine Intelligenz besitzt, kann <sup>e</sup><sup>r</sup> auch sein Gedachtnis nicht selbst organisieren. Nicht der Computer fullt <sup>d</sup>i<sup>e</sup> Schubladen, sondern der Benutzer stopft die Informationen <sup>i</sup><sup>n</sup> der richtigen Reihenfolge und zur richtigen <sup>Z</sup>ei<sup>t</sup> in die Schubladen hinein. Aber wie geschieht das?

## Das Betriebssystem übersetzt

Wenn <sup>S</sup>i<sup>e</sup> Ihren Heimcomputer einschalten, dann erscheint normalerweise eine Nachricht <sup>a</sup>u<sup>f</sup> dem Bildschirm, <sup>d</sup>i<sup>e</sup> Ihnen <sup>s</sup>agt, daß der Computer nun arbeitet. Diese Nachricht, und die Möglichkeit <sup>z</sup><sup>u</sup> programmieren, <sup>i</sup>s<sup>t</sup> im Langzeitgedächtnis, dem ROM, des Compu<sup>t</sup>er<sup>s</sup> abgespeichert. Dieses ROM <sup>e</sup>nthäl<sup>t</sup> aber auch das Betriebssystem. Das Betriebssystem kümmert sich darum, was <sup>m</sup>i<sup>t</sup> den Eingaben geschieht, <sup>e</sup><sup>s</sup> übersetzt BASIC-Kommandos <sup>i</sup><sup>n</sup> eine <sup>f</sup>ü<sup>r</sup> den Computer verständliche Form oder <sup>e</sup><sup>s</sup> malt Buchstaben auf den Bildschirm. Der Computer gibt beispielsweise die Meldung: "15797 bytes free". Diese Information <sup>s</sup>agt, wieviele Speicherzellen zur Verfügung stehen. Mit jeder Taste, die gedrückt wird, werden die Speicherzellen gefüllt, die Informationen in einer bestimmten Reihenfolge abgelegt. Wird zum Beispiel der Buchstabe K gedrückt, dann wird die binäre Form des Ks in die erste der freien 15797 Speicherzellen abgelegt. Bei einem anschließenden E verschwindet die binäre Form des Es <sup>i</sup><sup>n</sup> einer weiteren freien Zelle und ein gedrücktes Y wird entsprechend <sup>i</sup><sup>n</sup> eine <sup>d</sup>ritt<sup>e</sup> leere Zelle gespeichert.

<sup>I</sup><sup>n</sup> den verschiedenen Speicherzellen <sup>i</sup>s<sup>t</sup> jetzt das Wort KEY abgelegt. Gleichzeitig ist es <sup>a</sup>u<sup>f</sup> dem Bildschirm erschienen. Der Computer besitzt ein eingebautes Zählwerk, dessen Zelger immer genau auf die Zelle zeigt, die gerade gefüllt wird. Allein das Betriebssystem weiß, wo die erste freie Zelle im Computergedächtnis <sup>l</sup>iegt, <sup>s</sup>tell<sup>t</sup> den Zeiger genau dorthin und setzt das Zählwerk auf Eins. Wird die Speicherzelle Eins gefüllt, wandert der Zeiger zur nächsten freien Zelle und das Zählwerk erhöht sich um Eins auf Zwei. Dieser Vorgang wiederholt sich so lange, bis alle Speicherzellen gefüllt sind oder bis Ihr Programm fertiggestellt <sup>1</sup>st.

## **Fachwörter auf** einen Blick

## **Adapter**

Ein Zwischenstecker, der unterschiedliche Stecker verbindet

## Analog-Digital Wandler

 $A/D$ -Wandler – eine Schaltung, bei der ein analoges Eingangssignal <sup>i</sup><sup>n</sup>  $A/D$ -Wandler — eine Schaltung, bei<br>der ein analoges Eingangssignal in<br>eine digitale Darstellung umgewaneine digitale Darstellung umgewan-<br>delt wird

## Auflösung <sup>|</sup>

Die Anzahl der Punkte, die auf einem Bildschirm zur Verfügung stehen

## Bildwiederholspeicher

Auf dem Monitor muß das Bild immer wieder aufgebaut werden. Der Bildwiederholspeicher <sup>h</sup>äl<sup>t</sup> die Bildinformationen bereit

## Cursor

Leuchtzeichen auf dem Bildschirm, das angibt, an welcher Stelle auf dem Bildschirm weitergeschrieben werden kann

## **Display**

Anzeige <sup>f</sup>ü<sup>r</sup> den Computer. Häufig verwendet wird das LCD-(Flüssigkristall) Display

## VO

 $Input/Output - Ein- oder Ausgaben$ zur Peripherie

## Interrupts

Der Microprozessor wird fiir andere Aufgaben unterbrochen

## Keyboard

Englischer Ausdruck fiir Computertastaturen

## **Lightpen**

Optischer Lesestift, <sup>m</sup>i<sup>t</sup> dem Informationen direkt <sup>i</sup><sup>n</sup> den Rechner eingegeben werden

## **Magnetplatte**

Schneller Massenspeicher <sup>m</sup>i<sup>t</sup> sehr hoher Kapazität; auch häufig <sup>a</sup>l<sup>s</sup> pauschaler Begriff <sup>f</sup>ü<sup>r</sup> Platten und Floppy

## **Matrix**

Struktur der Anschlußdrähte <sup>f</sup>ü<sup>r</sup> **Matrix**<br>Struktur der Anschlußdräh<br>die Tasten des Keyboards

## **Megabyte**

Ein Megabyte entspricht dem Wert von 1024? Bytes

## Menü

Am Bildschirm erscheinende Tabelle von Computerfunktionen, die dem Anwender zur Auswahl stehen; durch Eintippen der Ziffer, <sup>d</sup>i<sup>e</sup> dem gewünschten Programm zugeordnet <sup>i</sup>st, <sup>l</sup>äß<sup>t</sup> sich dieses über die Tastatur aufrufen

## Micro-Floppy

Kunststoffscheibe (Diskette) mit sehr großer Speicherkapazität und unterschiedlichem Durchmesser

## Multiskating

Mehrere voneinander unabhängige Programme laufen zur gleichen <sup>Z</sup>ei<sup>t</sup> <sup>a</sup>u<sup>f</sup> einem Computer

## Paddles

Drehknöpfe <sup>f</sup>ü<sup>r</sup> Computerspiele; nicht ganz so bedienungsfreundlich wie Joysticks

## PASCAL

Programmiersprache, benannt nach Blaise Pascal (1642)

## Potentiometer

Veränderbarer elektr. Widerstand

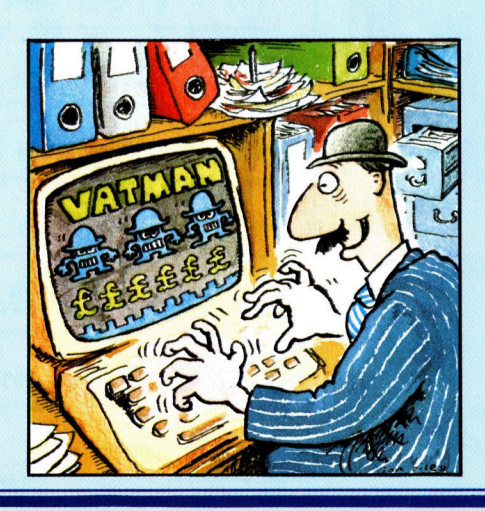

## **OWERTZ**

Die erste Buchstabenfolge einer Schreibmaschinentastatur, daher OQWERTZ-Tastatur

## RESET-Taste

Sie löscht den gesamten Speicher<sup>i</sup>nhal<sup>t</sup> <sup>i</sup><sup>m</sup> RAM

## Schaltung, Integrierte

Eine vollständige Schaltung <sup>i</sup>s<sup>t</sup> auf einem Chip untergebracht

## Scrolling

Der Bildschirm wird "gerollt", der Inhalt wandert entweder nach oben oder unten, links oder rechts

## Software-Paket

Eine Zusammenstellung verschiedener Programme, die oft günstiger angeboten werden

## **Terminal**

Datenstation – Peripheriegerät, das mindestens aus Bildschirm und Tastatur besteht und oft eine Telefonleitung <sup>z</sup>u<sup>r</sup> Kommunikation <sup>m</sup>i<sup>t</sup> dem Hauptrechner benutzt

## Transistor

Halbleiterbauelement als elektronischer Schalter

## Übertragungsgeschwindigkeit

transfer rate - während einer bestimmten <sup>Z</sup>ei<sup>t</sup> übertragene Bit-Zahl (Baud-Rate)

## Unterprogramm

subroutine - Programm, das zur Ausführung von sich wiederholenden Funktionsabläufen vom Hauptprogramm aufgerufen wird

## Word Star

Bekanntes Programmsystem <sup>f</sup>ü<sup>r</sup> die Textverarbeitung

## Zeichensatz

character set - sämtliche Zeichen, die auf einem Bildschirm oder Drucker ausgegeben werden können

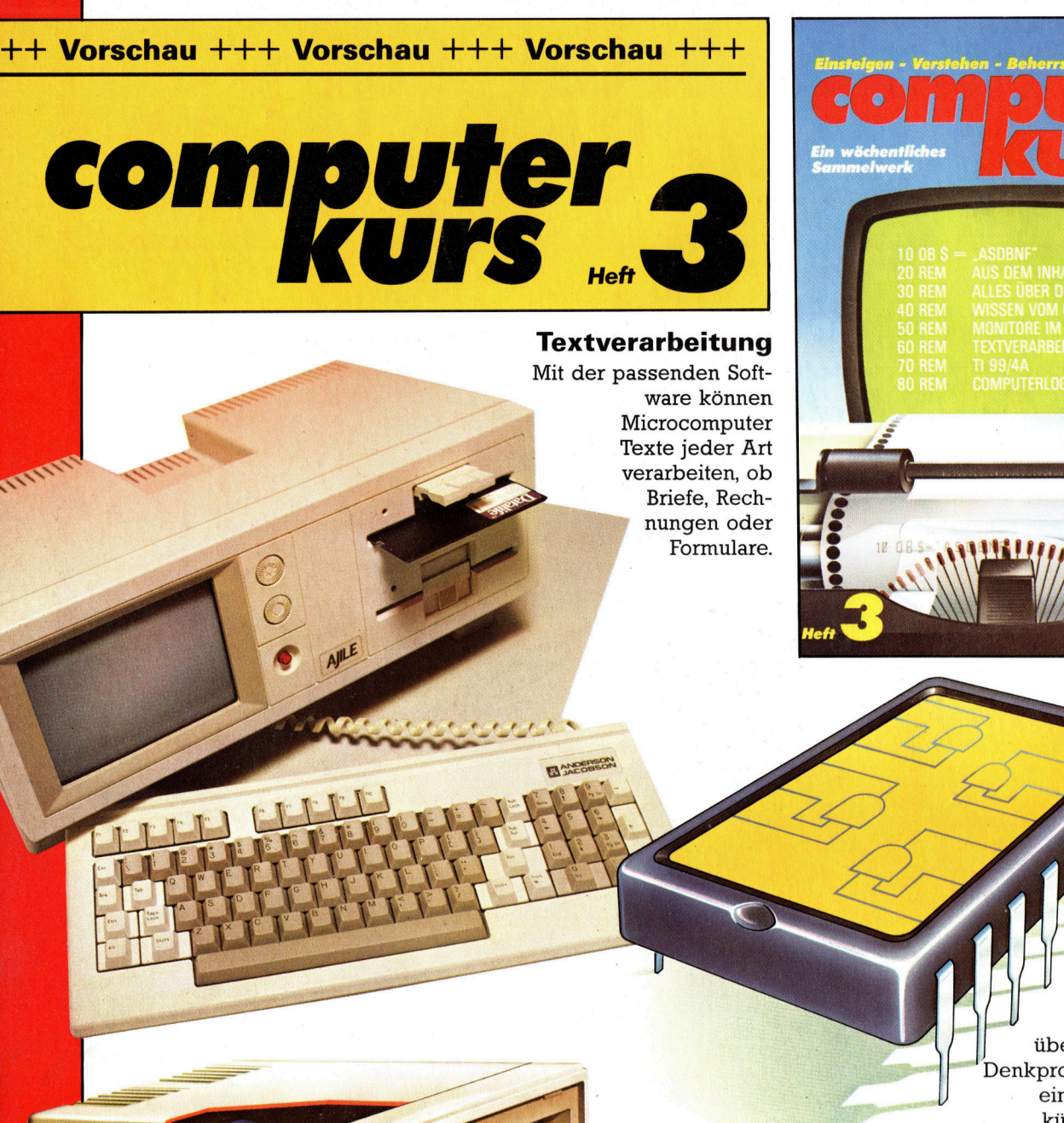

u|l

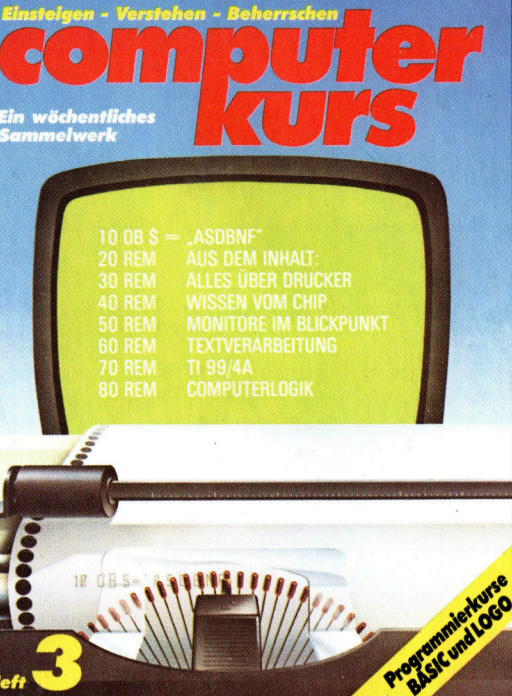

## Wissen aus dem Chip

 $\frac{1}{2}$ 

schon heute können Computer über Expertensysteme Denkprozesse simulieren <sup>4</sup> ein Schritt <sup>i</sup><sup>n</sup> Richtung künstliche Intelligenz. amicoto eggantore

<sub>DOME</sub>

 $+++$  TI 99/4A  $+++$  Drucker für Einstei<sup>g</sup>e<sup>r</sup> und Profis +++ Millionen Schalter <sup>a</sup>u<sup>f</sup> kleinstem Raum +++ Computerlogik

yonning

 $\angle$  . A

+++ vom Problem bis zum fertigen Pro-

 $gramm +++$  BASIC 3 und LOGO 3  $+++$ 

im Blickpunkt – was sie von TV-Bildschirmen wieder wieder Tips und Tricks für die Praxis +++

**Monitore** 

 $\frac{1}{\sin \text{Blickpunkt}}$  +  $\frac{1}{\sin \text{Blickpunkt}}$  +  $\frac{1}{\sin \text{Blickpunkt}}$  +  $\frac{1}{\sin \text{Blickpunkt}}$  +  $\frac{1}{\sin \text{Blickpunkt}}$  +  $\frac{1}{\sin \text{Blickpunkt}}$  +  $\frac{1}{\sin \text{Blickpunkt}}$  +  $\frac{1}{\sin \text{Blick。}}$  +  $\frac{1}{\sin \text{Blickability}}$  +  $\frac{1}{\sin \text{Blickability}}$  +  $\frac{1}{\sin \text{Blickability}}$  +  $\frac{1}{\sin \text{B$ unterscheidet und wie man technischen Schwächen schnell <sup>a</sup>u<sup>f</sup> <sup>d</sup>i<sup>e</sup> Spur kommt.